# MINSITA

#### The essentials of imaging

#### www.minolta.ru

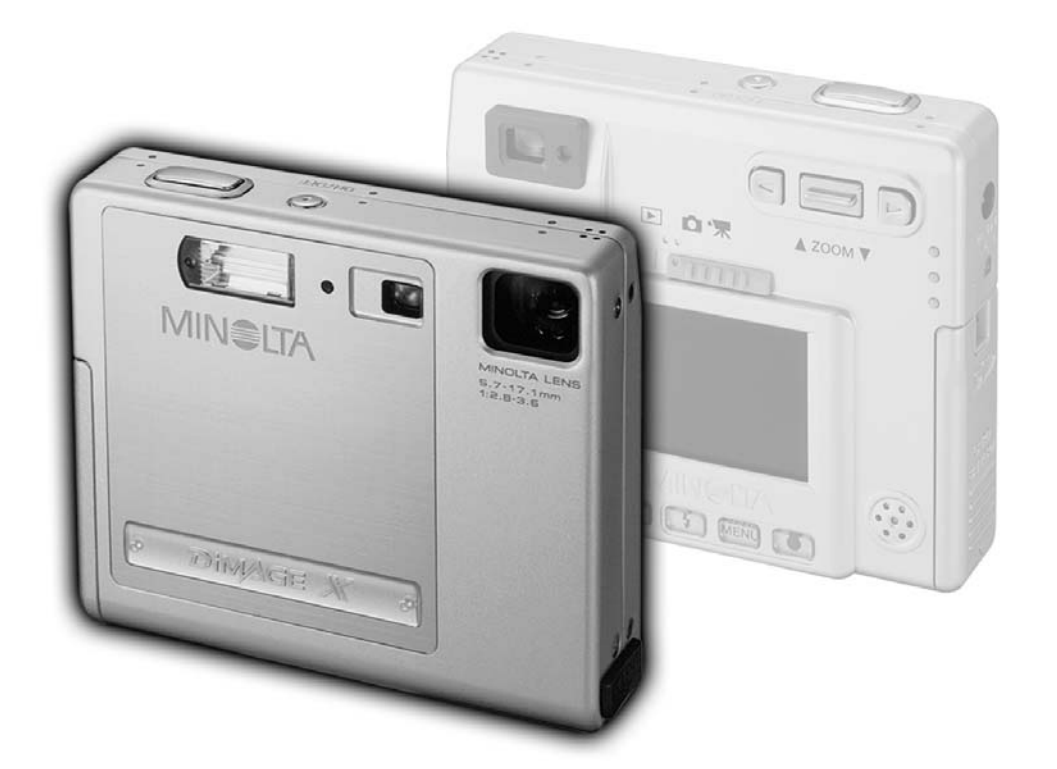

DIMAGE X

РУКОВОДСТВО ПО ЭКСПЛУАТАЦИИ  $\overline{\mathsf{R}}$ 

Благодарим Вас за приобретение цифровой фотокамеры Minolta. Пожалуйста, внимательно прочитайте всю инструкцию по эксплуатации, и Вы сможете воспользоваться всеми функциями Вашей новой цифровой фотокамеры.

В данном руководстве содержится информация, касающаяся приборов представленных до февраля 2002 года. Для получения подробной информации о совместимости изделий, выпущенных позже, пожалуйста, свяжитесь с представительством компании Minolta Europe GmbH в Москве по адресу, указанному в конце Руководства.

Прежде чем начать пользоваться фотокамерой, проверьте комплектацию, согласно приведённому ниже списку. Если какого-либо компонента не хватает, немедленно свяжитесь с Вашим продавцом.

Цифровая фотокамера Minolta DiMAGE X Литий-йоновая аккумуляторная батарея NP-200 Зарядное устройство ВС-200 Наручный ремешок HS-DG100 8MB Карта памяти SD Аудио-видео кабель AVC-200 USB кабель USB-500 Компакт-диск с программным обеспечением для DiMAGE X Руководство по эксплуатации к программе DiMAGE Image Viewer Utility на компакт-диске Руководство по эксплуатации к фотокамере DiMAGE X на русском языке на компакт-диске Гарантийный талон на цифровую фототехнику (образец фирменного гарантийного талона MINOLTA Вы можете найти на компакт диске с Руководством по эксплуатации в специальном файле "Внимание!", а также на веб-сайте компании http://www.minolta.ru/)

Не снимайте ферритовые сердечники с кабелей.

Apple, логотип Apple, Macintosh, Power Macintosh, Mac OS и логотип Mac OS являются зарегистрированными торговыми марками Apple Computer Inc. Microsoft и Windows являются зарегистрированными торговыми марками Microsoft Corporation. Официальное название Windows -Microsoft Windows Operating System. Pentium является зарегистрированной торговой маркой Intel Corporation. Power PC является торговой маркой International Business Machines Corporation. QuickTime является торговой маркой, используемой по лицензии. Любые другие корпоративные названия и названия продуктов являются торговыми марками и зарегистрированными торговыми марками соответсвующих компаний.

#### Литий-йоновая батарея NP-200

DiMAGE X работает от очень маленькой, но мощной Li-Ion батареи. Неправильное обращение или повреждение литий-йоновой батареи могут привести к ранениям или другим неприятным последствиям, которые могут возникнуть в результате электрического шока, воспламенения или вытекания химических веществ.

Прежде чем начать пользоваться литий-йоновой батареей, внимательно прочтите все предупреждения.

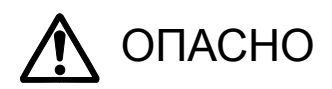

- Не пытайтесь закоротить, разобрать, повредить или модифицировать батарею.
- Не подвергайте батарею воздействию огня или высоких температур (выше 60°C).
- Не окунайте батарею в воду и не подвергайте воздействию высокой влажности. Вода может разъесть или повредить внутренние части батареи и в дальнейшем стать причиной перегрева, воспламенения, прорыва или утечки химических веществ.
- Не бросайте, а также не подвергайте батарею ударам. Данные действия могут повредить внутреннее устройство батареи и в дальнейшем стать причиной перегрева, воспламенения, прорыва или утечки химических веществ.
- Используйте батареи, указанные только в данном Руководстве по эксплуатации.
- Используйте зарядное устройство, указанное только в данном Руководстве, в указанном диапазоне напряжений. Несоответствующее зарядное устройство или ток могут стать причиной пожара или повлечь удар током.
- Не используйте батарейки с протечками. Если жидкость из батареи попала Вам в глаза, немедленно промойте глаза большим количеством свежей воды и обратитесь к врачу. Если жидкость из батарей попала на Вашу кожу или одежду, тщательно промойте эту зону водой.

*(Продолжение на следующей странице.)*

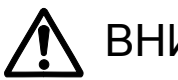

### ВНИМАНИЕ

- При утилизации литий-йоновой батареи, заклейте контакты батареи липкой лентой, для предупреждения короткого замыкания. Всегда следуйте местным правилам по утилизации батарей.
- Для питания камеры используйте батареи, указанные только в спецификации в данном Руководстве.
- Если зарядка батареи не завершилась по прошествии указанного периода, немедленно прекратите зарядку и отсоедините зарядное устройство.
- Заряжайте или используйте батарею при следующих условиях: температура от 0° до 40°С и влажность от 45% до 85% RH. Храните батарею при температуре от -20° до 30°C и влажности от 45% до 85% RH.

#### Основные предупреждения и предостережения при использовании камеры.

Внимательно прочитайте все предупреждения, для безопасного использования Вашей новой фотокамеры и её аксессуаров.

# ВНИМАНИЕ

- Не разбирайте фотокамеру или зарядное устройство. Электрический шок может вызвать ранения, если Вы дотронетесь до высоковольтной цепи внутри камеры или зарядного устройства;
- Немедленно выньте батарею или отсоедините сетевой адаптер и прекратите использование фотокамеры, если она упала или подверглась удару, который подействовал на внутренние части камеры, особенно на вспышку. Вспышка оснащена высоковольтной электрической цепью, которая может вызвать электрический шок, что может привести к ранению. Продолжение использования повреждённого продукта или его части может привести к ранениям или вызвать пожар;
- Храните батарейки и маленькие детали, которые могут быть проглочены в недоступном для детей месте. Если какая-либо деталь была проглочена, немедленно обратитесь к врачу;
- Храните данный продукт в недоступном для детей месте. Соблюдайте осторожность при пользовании фотокамерой, когда дети находятся вокруг Вас. Не причините им вред фотокамерой или её частями;
- Не направляйте вспышку прямо в глаза, чтобы не повредить их;
- Не направляйте вспышку на водителей автотранспортных средств, т.к. это может отвлечь их внимание и вызвать временное ослепление, что может привести к аварии;
- Не используйте монитор фотокамеры при управлении транспортными средствами или при ходьбе, т.к. это может вызвать ранения или аварию;
- Не используйте данный продукт в условиях повышенной влажности, не трогайте его мокрыми руками. Если жидкость попала в фотокамеру, немедленно выньте батарейки или отсоедините сетевой адаптер и прекратите её использование. Продолжение использования фотокамеры, которая подверглась воздействию жидкости может вызвать повреждение или электрический шок;
- Не используйте фотокамеру вблизи легковоспламеняющихся газов или жидкостей, таких как бензин, сжиженный газ или растворитель для краски. Не используйте легковоспламеняющиеся продукты, такие как спирт, бензин или растворитель для краски для того, чтобы очищать фотокамеру. Использование легковоспламеняющихся очистителей и растворителей может вызвать взрыв или пожар;
- При отсоединении сетевого адаптера или зарядного устройства не тяните за электрический кабель. Придерживайте адаптер, когда вынимаете вилку из электрической розетки;
- Не повреждайте, не перекручивайте, не модифицируйте кабели и не кладите тяжёлые предметы на силовой кабель. Повреждённый силовой кабель может вызвать повреждения или ранения посредством пожара или электрического шока;
- Если фотокамера распространяет странный запах, нагревается или появился дым, немедленно прекратите использование. Немедленно выньте батарею, стараясь не обжечься, так как батарея становится горячей при использовании. Продолжение использования повреждённого продукта или его частей может вызвать ранения или пожар;
- При необходимости ремонта обратитесь в авторизованный сервисный центр компании Minolta. Список авторизованных сервисных центров приведён на гарантийном талоне, а также на официальном веб-сайте Московского представительства компании Minolta http://www.minolta.ru и в конце данного Руководства по эксплуатации.

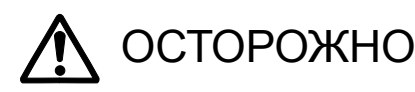

- Не используйте и не храните продукт в жарких или сырых местах, таких как отделение для перчаток или багажник автомобиля, так как это может повредить фотокамеру и батарею, что может вызвать ожоги и ранения посредством пожара или протечки химических веществ из батареи;
- Если произошла протечка химических веществ из батареи, прекратите использование фотокамеры:
- Фотокамера нагревается при продолжительном использовании. Необходимо соблюдать осторожность во избежании получения ожогов;
- Можно получить ожоги, если вынуть карту памяти или батарею сразу после продолжительного использования. После выключения фотокамеры следует подождать, пока она остынет;
- Не пользуйтесь вспышкой, когда она находится в контакте с людьми или предметами. Вспышка излучает большое количество энергии, что может вызвать ожоги;
- Не трогайте жидкокристаллический экран. Повреждённый экран может вызвать ранения, и жидкость из экрана может воспламениться. Если жидкость из экрана попала на кожу, немедленно промойте эту зону свежей водой. Если жидкость из экрана попала в глаза, немедленно промойте глаза большим количеством воды и немедленно обратитесь к врачу;
- При использовании сетевого адаптера аккуратно, до упора, вставляйте вилку в электрическую розетку.
- Не используйте сетевой адаптер и зарядное устройство с повреждёнными силовыми кабеля-MИ:
- Не закрывайте сетевой адаптер или зарядное устройство чем-либо, так как это может вызвать пожар:
- Не загораживайте доступ к сетевому адаптеру и зарядному устройству, так как это может затруднить их быстрое отсоединение при возникновении экстремальной ситуации:
- Отсоедините сетевой адаптер или зарядное устройство при чистке фотокамеры и в том случае, если она не используется.

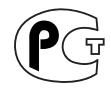

Фотокамера сертифицирована Госстандартом России. Сертификат соответствия № РОСС ЈР.АЮ40.В07937

#### О ДАННОМ РУКОВОДСТВЕ

Раздел "Подготовка камеры к работе и включение" посвящён подготовке камеры к использованию. В разделе содержится важная информация по установке и зарядке батареи, а также по установке и замене карты памяти. Работе с камерой, а также описанию основных функций камеры посвящены раздел "Режим съёмки" с 20 по 29 страницы, и раздел "Режим воспроизведения" с 50 по 56 страницы. Прежде чем подключить камеру к компьютеру, пожалуйста, внимательно прочитайте раздел "Режим передачи данных".

Многие функции и режимы работы камеры устанавливаются и изменяются через меню. В подразделах, посвящённых навигации по меню, кратко описывается, как меняются установки. Описания установок следуют сразу же после упоминания о каком-то разделе меню.

В приложении, в разделе "Устранение неисправностей", содержатся ответы на некоторые вопросы, которые могут возникнуть в процессе эксплуатации камеры. В разделе "Уход и хранение" содержится информация по уходу за камерой.

Данное Руководство по эксплуатации не может быть скопировано, перепечатано и/или воспроизведено любым иным способом полностью или частично без специального письменного разрешения компании Minolta.

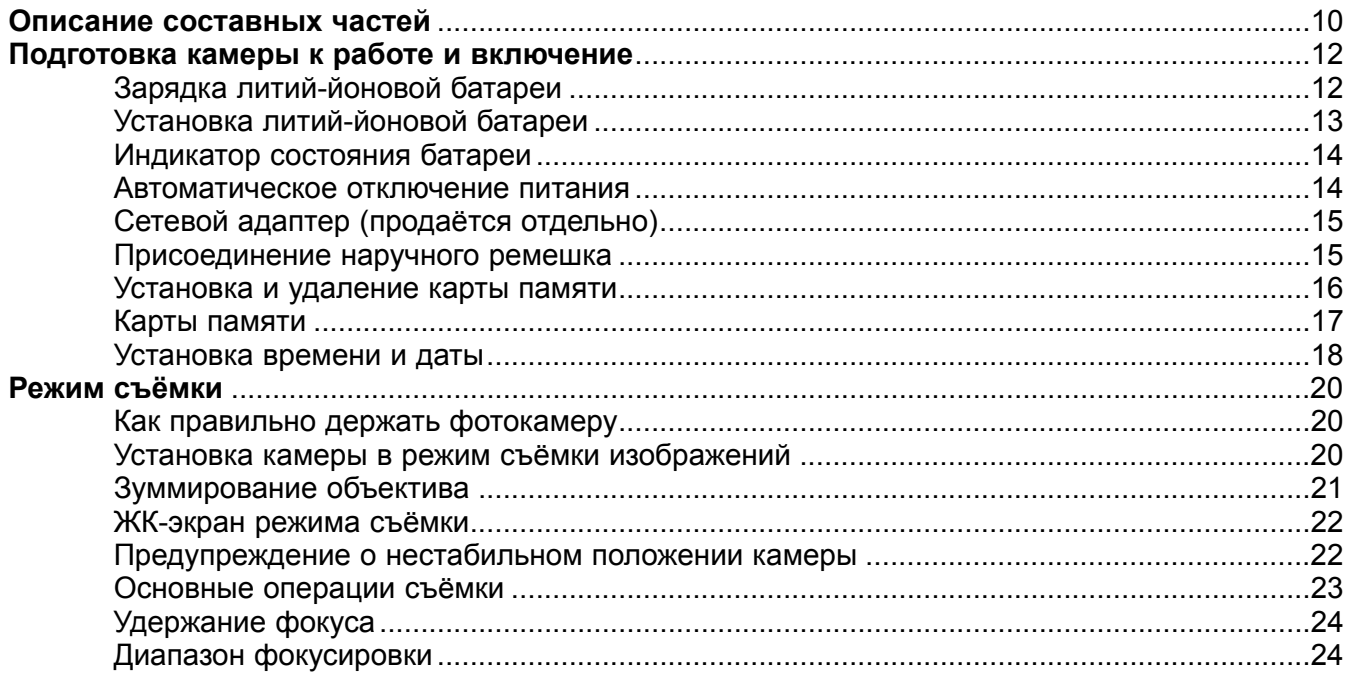

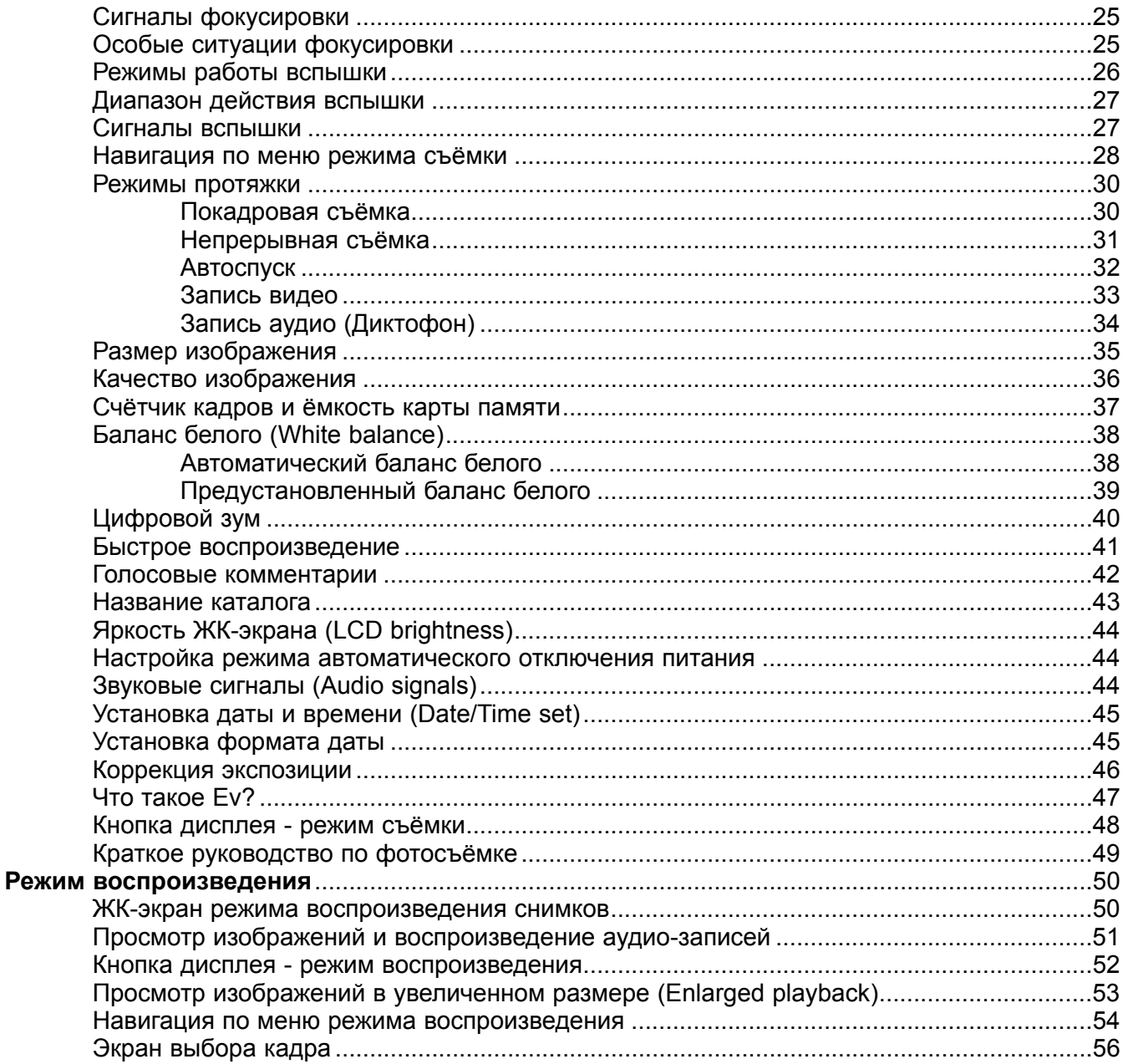

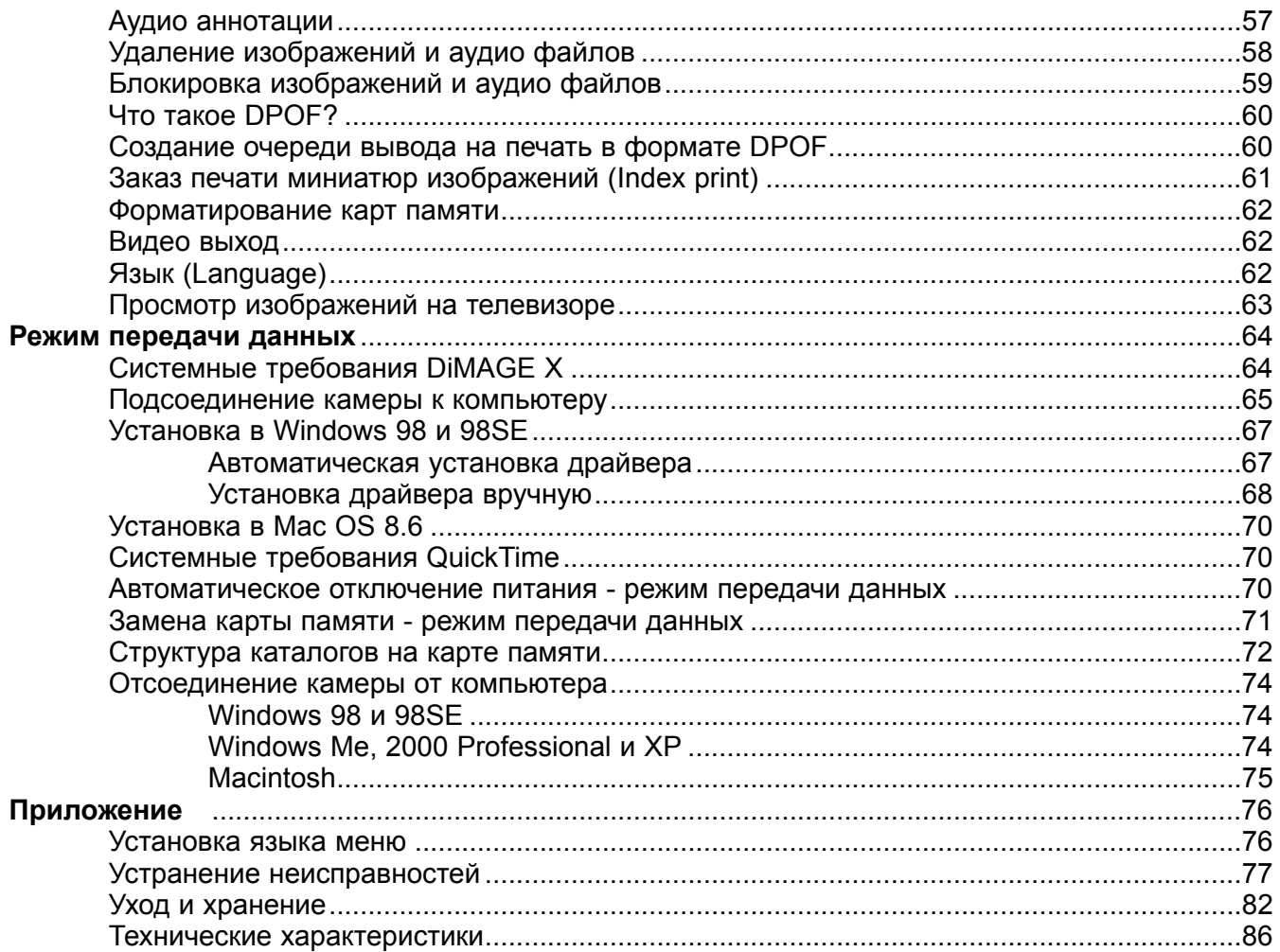

\* Эта камера - сложный и совершенный оптический прибор. Старайтесь содержать поверхности камеры в чистоте. Пожалуйста, ознакомьтесь с рекомендациями по уходу и хранению фотокамеры в конце данного Руководства (стр. 82).

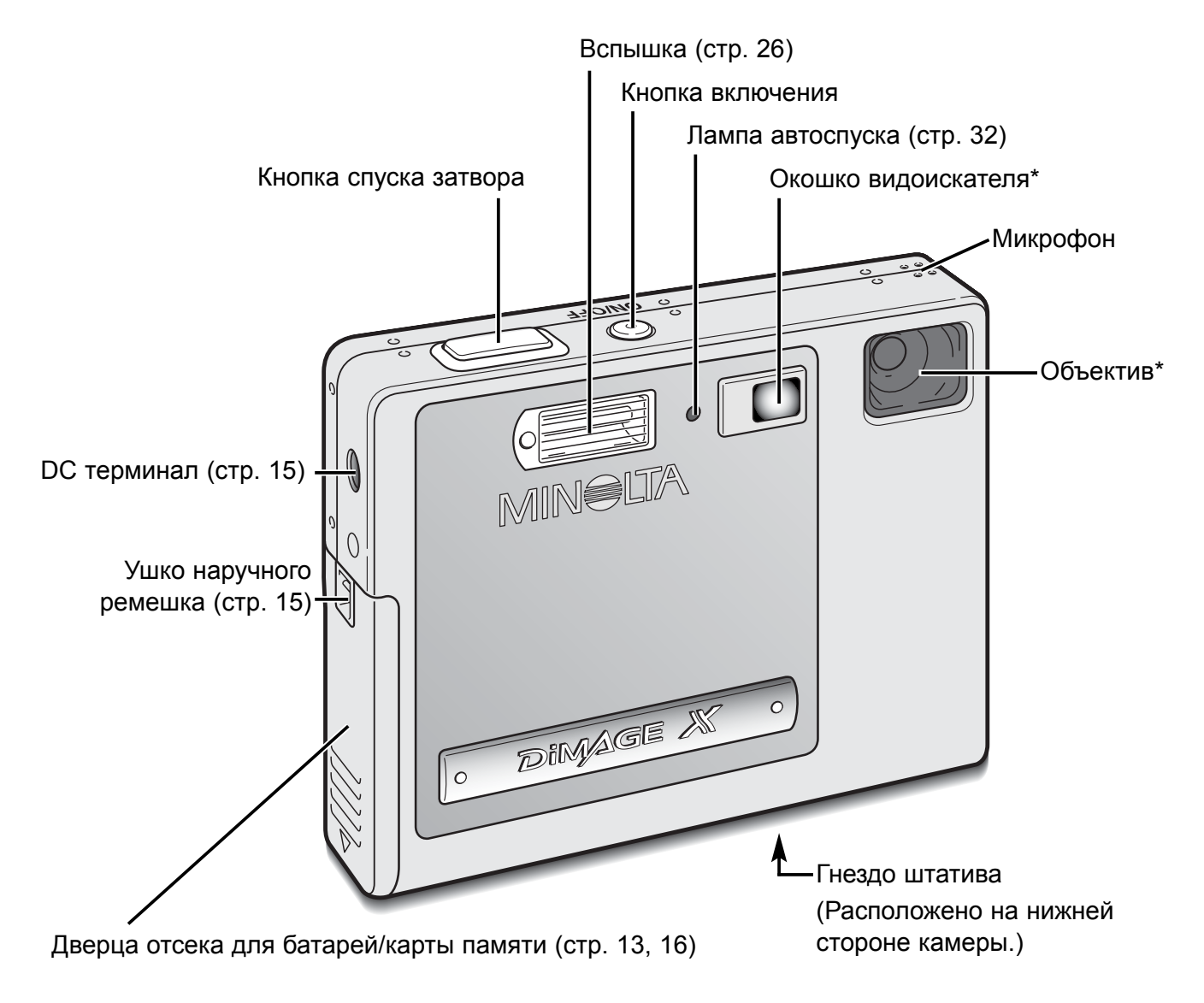

**Старайтесь не дотрагиваться до частей, отмеченных знаком \*.** 

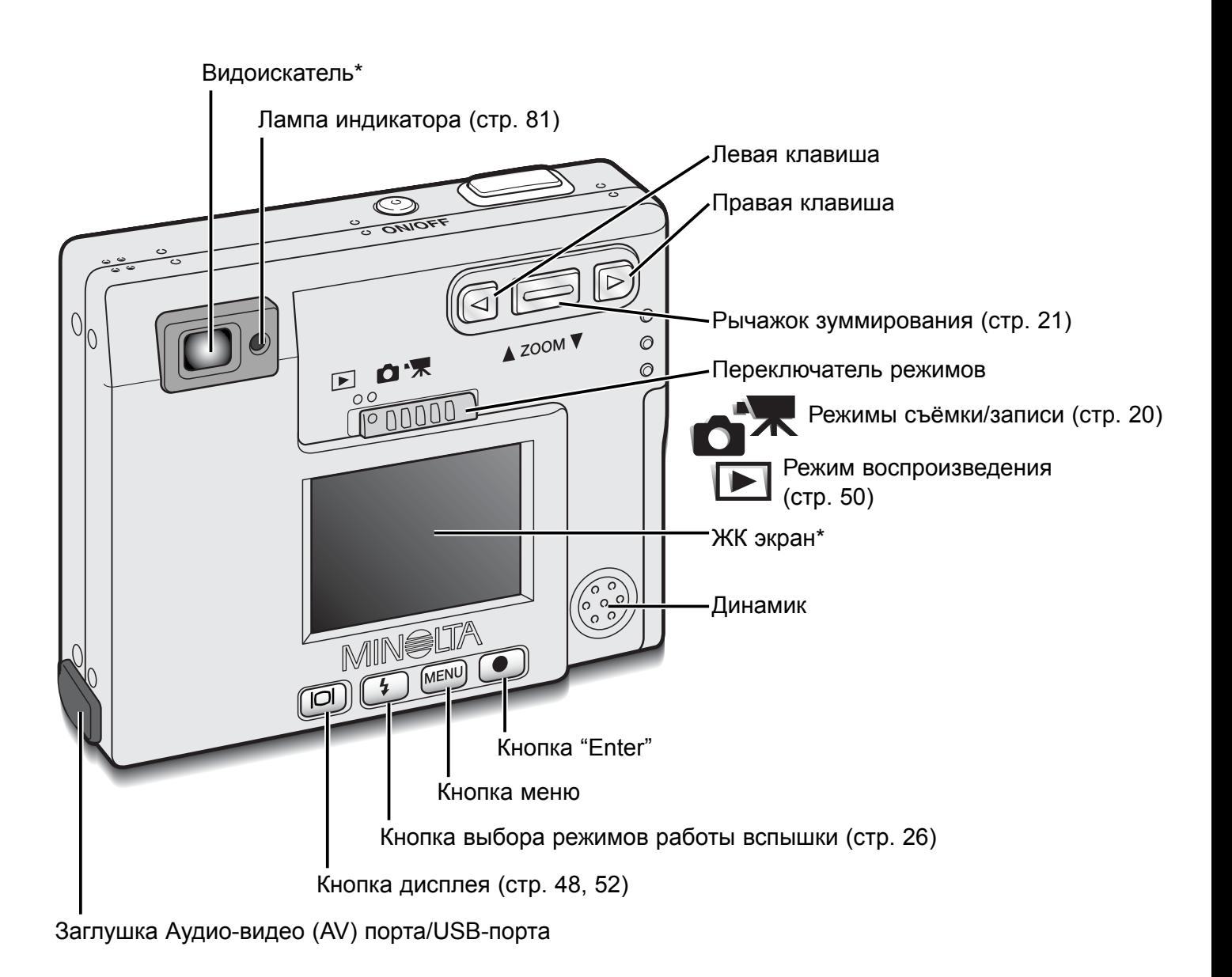

# ПОДГОТОВКА КАМЕРЫ К РАБОТЕ И ВКЛЮЧЕНИЕ

Данный раздел описывает подготовку Вашей камеры к работе. В разделе приводится подробное описание эксплуатации камеры и установки батареи и карты памяти, а также подключения сетевого адаптера и присоединения наручного ремешка.

#### Зарядка литий-йоновой батареи

Прежде чем Вы начнёте использовать фотокамеру, необходимо зарядить литий-йоновую батарею. Перед заменой батареи, внимательно прочитайте предупреждения на 3 и 4 страницах данного Руководства. Зарядку батареи всегда проводите соответствующим зарядным устройством. Рекомендуется заряжать батарею перед каждой съёмкой. На странице 83 смотрите рекомендации по уходу и хранению батареи.

Подсоедините шнур питания в гнездо зарядного устройства (1).

Соориентируйте контакты батареи по направлению к терминалам зарядного устройства, так, чтобы лейбл на батарее был вверху, и установите батарею в зарядное устройство (2).

Подключите зарядное устройство к розетке.

• Спустя несколько секунд загорится лампа индикатора, (3), обозначая, что батарея заряжается. Лампа погаснет, когда батарея зарядится. Время полной зарядки составляет приблизительно восемьдесят минут.

Отсоедините зарядное устройство от розетки.

Достаньте батарею из зарядного устройства (4).

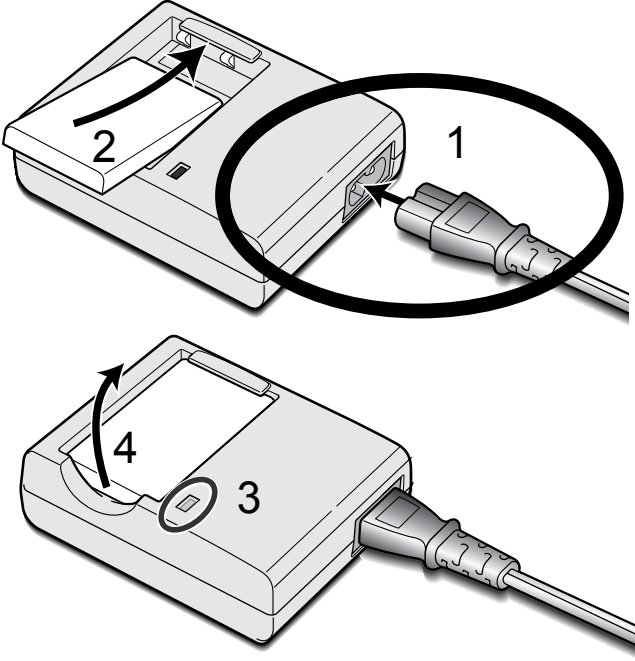

#### Установка литий-йоновой батареи

Для работы камера использует литий-йоновую батарею NP-200. Перед заменой батареи, внимательно прочитайте предупреждения на 3 и 4 страницах данного Руководства. При замене батареи камеру необходимо отключить.

1

2

7

8

3

4

6

5

Сдвиньте дверцу отсека для батарей/карты памяти по направлению к нижней стороне камеры, чтобы открыть защёлку (1). Откройте дверцу (2).

Переместите защёлку батареи по направлению к задней стороне камеры, чтобы установить батарею (3). Установите батарею в отсек (4), контактами вниз, и слегка нажмите, чтобы сработала защёлка.

Чтобы достать батарею, переместите защёлку батареи по направлению к задней стороне камеры (5) и вытяните батарею из отсека (6).

Закройте дверцу батарейного отсека (7) и нажмите на неё вверх, чтобы сработала защёлка (8).

• После установки батареи, на экране может появится сообщение об установке Времени/Даты. Установка часов и календаря осуществляется в пункте меню "Setup 1" (стр. 18).

#### Индикатор состояния батареи

Ваша камера оборудована автоматическим индикатором состояния батареи, отображаемым на ЖК-экране. Если энергия батареи понизилась, индикатор вместо белого станет красным.

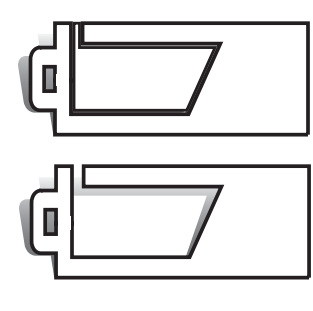

**Индикатор полного заряда батареи** - батарея полностью заряжена. Данный индикатор загорается на три секунды при включении камеры или при переключениях между режимами съёмки и воспроизведения и затем гаснет.

**Индикатор наполовину заряженной батареи** - батарея частично разряжена. Данный индикатор загорается на три секунды. При перезарядке вспышки ЖК экран отключается.

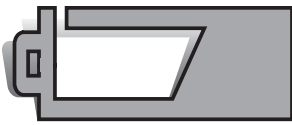

**Индикатор низкого заряда батареи** - энергии батареи недостаточно для работы камеры. Батарею необходимо перезарядить/заменить как можно быстрее. Данный индикатор автоматически появляется и остаётся на экране пока батарея не будет перезаряжена. Если заряд батареи падает ниже уровня, когда может появиться данное предупрежение во время работы с камерой, то на экране появится сообщение о низком заряде батареи до того как камера будет выключена.

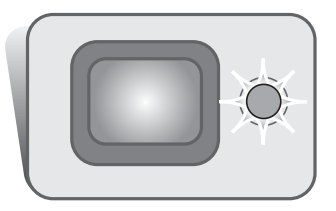

Если энергии батареи недостаточно для работы камеры, лампа индикатора возле видоискателя станет красной и будет мигать в течении трёх секунд. Затвор камеры блокируется. Батарею необходимо перезарядить.

#### Автоматическое отключение питания

Для экономии энергии батареи, камера автоматически отключается, если в течение трёх минут не производится никаких операций с камерой. Чтобы опять включить камеру, нажмите кнопку включения. Продолжительность периода автоматического отключения питания можно изменить в пункте меню "Setup 1" режима съёмки или воспроизведения (стр. 28, 54). При подключении камеры к компьютеру, период автоматического отключения питания устанавливается на 10 минут, и не может быть изменён.

#### Сетевой адаптер (продаётся отдельно)

#### **Никогда не меняйте источник питания, если камера находится во включённом состоянии! Всегда отключайте камеру, прежде чем сменить источник питания!**

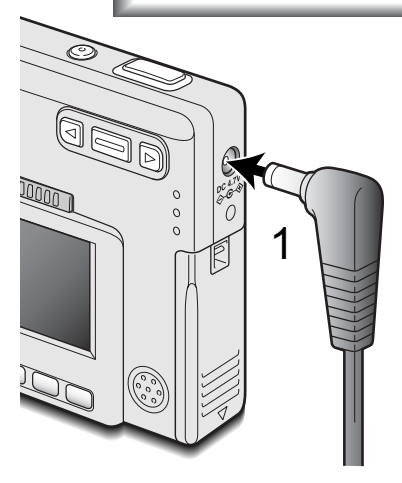

Сетевой адаптер AC-4 или AC-5 позволяет подключить камеру к стационарной электрической розетке. Использование сетевого адаптера рекомендуется в том случае, если камера подсоединена к компьютеру или в случае продолжительного использования на одном месте. Сетевой адаптер модели AC-4 предназначен для использования в Соединённых Штатах, Японии и на Тайване; модель AC-5 подходит для использования в других странах.

Вставьте маленький штепсель сетевого адаптера в DC-терминал (1).

Шнур сетевого адаптера вставьте в электрическую розетку.

#### Присоединение наручного ремешка

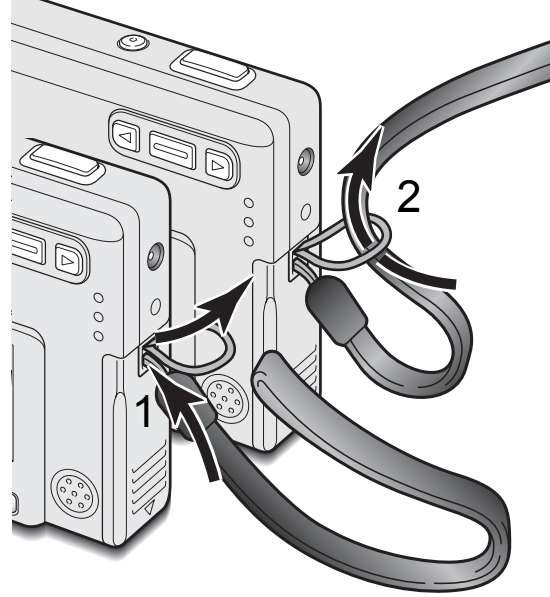

Всегда одевайте ремешок на запястье, чтобы избежать случайного падения камеры.

Проденьте маленькую петлю ремешка сквозь ушко крепления ремешка на камере (1).

Другой конец ремешка проденьте сквозь маленькую петлю и затяните ремешок (2).

#### Установка и удаление карты памяти

Всегда выключайте камеру и обращайте внимание на лампу индикатора (она не должна мигать или гореть оранжевым цветом) перед заменой карты памяти, иначе карта может быть повреждена и данные могут быть утеряны.

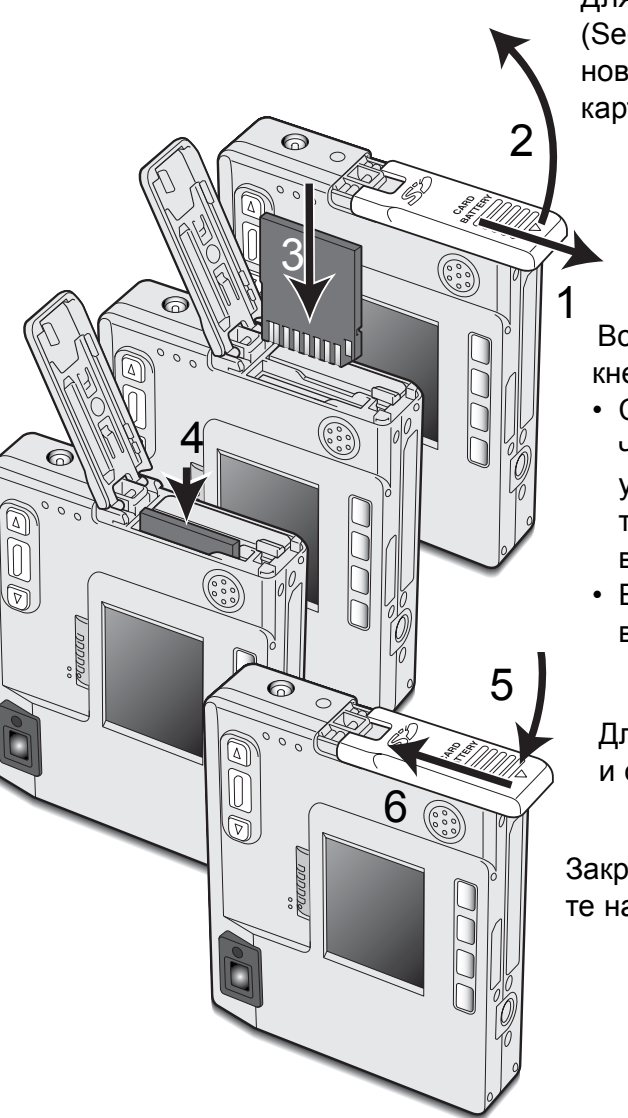

Для работы камеры необходимо установить карту памяти SD (Secure Digital) или MultiMediaCard. Если карта не была установлена, на ЖК-экране появится сообщение об отсутствии карты памяти; при этом затвор может быть спущен.

Сдвиньте дверцу отсека для батарей/карты памяти по направлению к нижней стороне камеры, чтобы открыть защёлку (1). Откройте дверцу (2).

Вставьте карту в отсек до конца и отпустите (3). Карта защёлкнется в отсеке.

- Соориентируйте карту лицевой стороной к фронтальной части камеры. Всегда устанавливайте карту прямо, не под углом. Никогда не прилагайте усилий при установке и вытаскивании карты. Если карта не устанавливается, проверьте правильно ли она соориентирована.
- Если карта памяти MultiMediaCard установлена неправильно, она защёлкнется, но дверца не закроется.

Для вытаскивания карты памяти из отсека, нажмите на карту и отпустите (4). После этого карту можно достать из отсека.

Закройте дверцу отсека для батарей/карты памяти (5) и нажмите на неё вверх, чтобы сработала защёлка (6).

#### Карты памяти

Проведение операций записи и воспроизведения с картами памяти MultiMediaCard занимают несколько больше времени, чем с картами памяти SD. Это не дефекты карты, а связано только с техническими особенностями карт. При использовании карт большей ёмкости, некоторые операции, такие как, например, удаление изображений могут

занимать больше времени.

Карта памяти SD отличается наличием блокиратора записи на карту, предотвращающим случайное удаление изображений с карты. Опустив блокиратор вниз, как показано на рисунке, Вы защитите Ваши изображения от удаления. Однако, если карта "защищена" от удаления изображений, записывать изображения на карту Вы также не сможете. Если Вы попытаетесь записать или стереть изображение, появится сообщение о том, что карта заблокирована и лампа индикатора (LED) будет быстро мигать красным цветом. На странице 82 смотрите рекомендации по уходу и хранению карты памяти.

Если появляется сообщение "Unable to use card" ("Невозможно использовать карту"), возможно, установленную карту необходимо отформатировать. Карту, которая использовалась ранее в другой камере, также необходимо отформатировать. Карта может быть отформатирована в пункте "Setup 2" режима воспроизведения (стр. 54). При форматировании карты, все данные на карте безвозвратно удаляются.

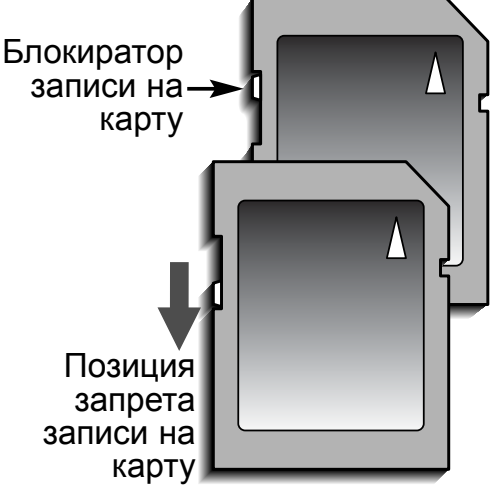

#### Установка времени и даты

После самой первой установки карты памяти и зарядки батареи, необходимо установить часы и календарь в камере. При записи изображений, вместе с файлом изображения, на карту сохраняются дата и время съёмки. При необходимости также можно изменить язык навигационного меню камеры. Как сменить язык меню см. на стр. 76.

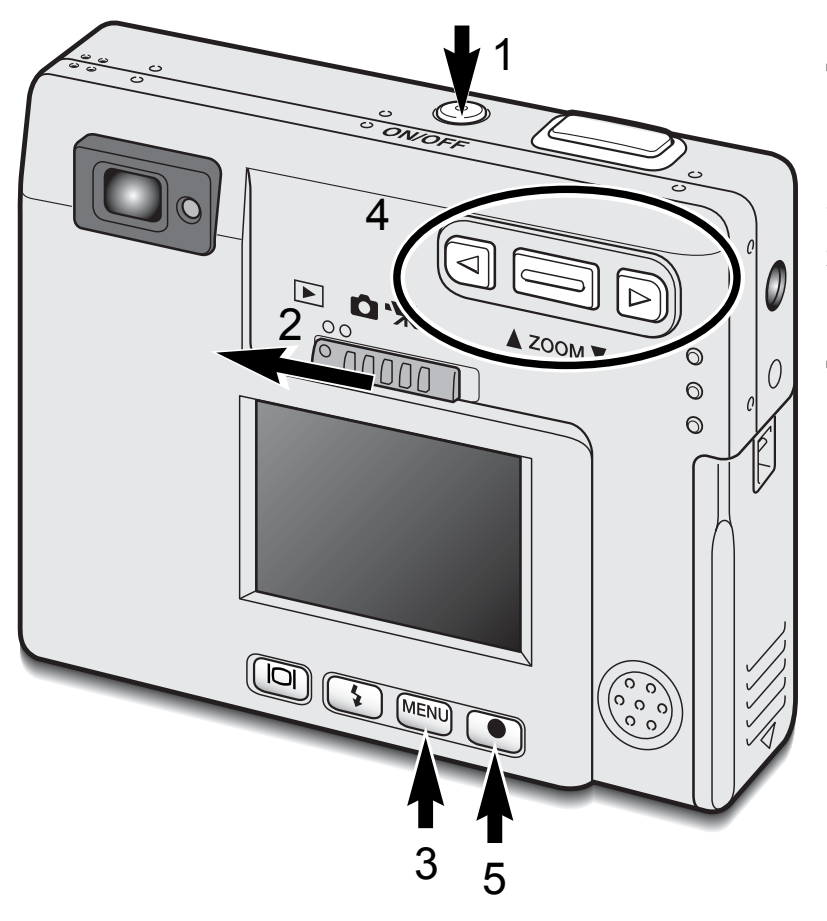

Для включения камеры нажмите на кнопку включения, находящуюся около кнопки спуска затвора (1).

Установите переключатель режимов в режим воспроизведения (2).

Дату и время монжо установить в меню режима воспроизведения. Навигация по меню очень проста. Кнопка меню "Menu" (3) включает и выключает меню. Рычажок зуммирования, а также правая и левая клавиши (4) служат для управления курсором, а также для проведения изменений в меню. Кнопка "Enter" (5) позволяет выбрать опцию меню и установить настройки.

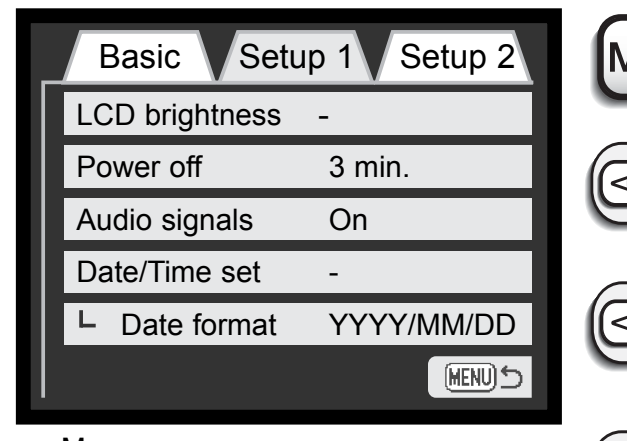

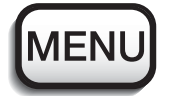

Нажмите кнопку меню "Menu" для входа в меню режима воспроизведения

При помощи правой клавиши установите курсор на закладку "Setup 1" в верхней части меню.

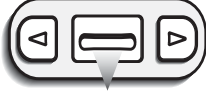

При помощи рычажка зуммирования установите курсор на пункт меню "Date/ Time set" (установка даты/времени).

Меню режима воспроизведения: пункт "Setup 1"

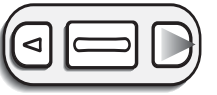

Нажмите правую клавишу. В правой части меню появится надпись "Enter".

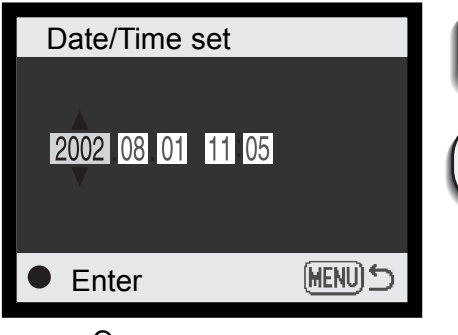

Экран установки даты/времени

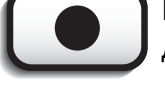

Нажмите кнопку "Enter" для входа в экран установки даты/времени.

При помощи правой и левой клавиш выберите установку, которую необходимо изменить.

При помощи рычажка зуммирования выбери- $\triangleright$ те год/месяц/день, час/минуты.

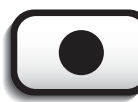

Нажмите кнопку "Enter" для подтверждения установок часов и календаря. Камера выйдет в меню режима воспроизведения.

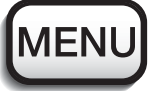

Нажмите кнопку меню для выхода из меню режима воспроизведения.

## РЕЖИМ СЪЕМКИ

В данном разделе описываются основные операции съёмки, а также дополнительные функции камеры при съёмке. О том как начать использовать фотокамеру, читайте на страницах с 20 по 29. Многие режимы съёмки управляются посредством различных меню. В подразделах, посвящённых навигации по меню, кратко описывается, как меняются установки. Описания установок следуют сразу же после упоминания о каком-то разделе меню.

#### Как правильно держать фотокамеру

При использовании видоискателя или ЖК-экрана, крепко держите фотокамеру в правой руке, поддерживая её корпус левой рукой. Прижмите локти к телу и направьте камеру на объект съёмки, держа её горизонтально или вертикально в зависимости от ситуации. При съёмке вертикальных кадров, держите камеру так, чтобы вспышка находилась над объективом. Обратите внимание на то, чтобы Ваши пальцы или ремешок не перекрывали объектив. Нажимайте кнопку спуска аккуратно, стараясь при этом не сотрясать камеру.

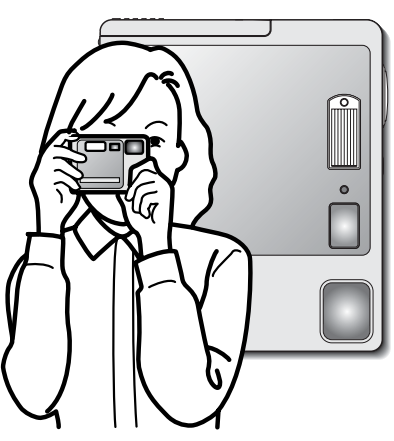

#### Установка камеры в режим съёмки изображений

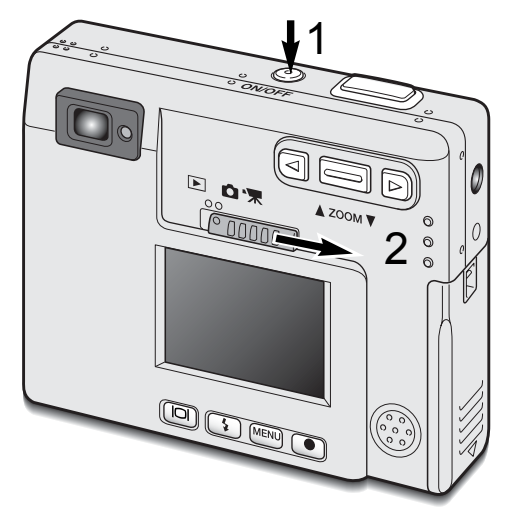

Включите камеру, нажатием на кнопку включения (1).

Переместите переключатель режимов в режим съёмки (2).

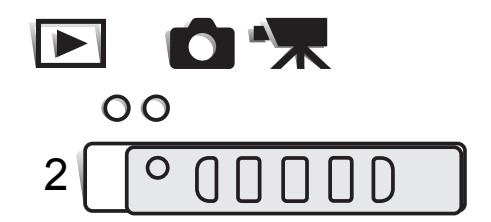

#### Зуммирование объектива

Данная камера оборудована уникальным 5.7 - 17.1мм зум-объективом. В эквиваленте для 35mm фотокамер фокусное расстояние объектива будет от 37 до 111мм. Управление объективом осуществляется рычажком зуммирования на задней стороне фотокамеры.

В традиционных 35mm фотоаппаратах, объективы с фокусными расстояниями менее 50мм являются широкоугольными; угол зрения таких объективов больше угла зрения человеческого глаза. Объективы с фокусным расстоянием более 50мм являются телефотообъективами, приближающими объекты на снимке. Эффект действия зум-объектива и получаемое при данном фокусом расстоянии изображение можно увидеть как на видоискателе, так и на ЖК-экране.

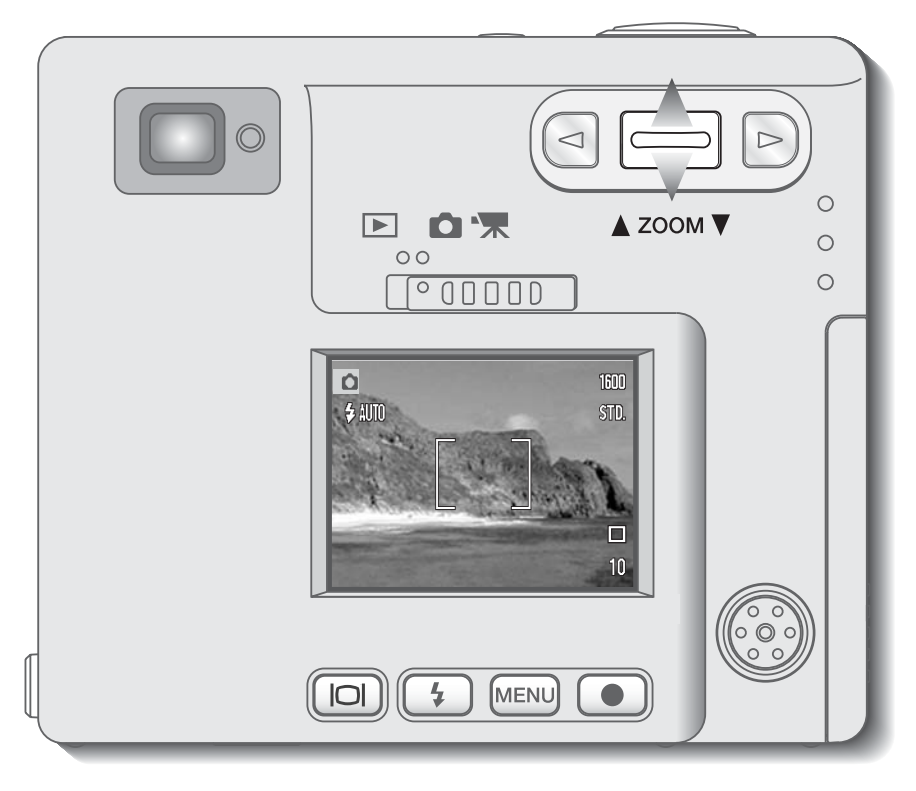

Для приближения объекта съёмки, нажмите рычажок зуммирования вверх.

Для удаления объекта съёмки, нажмите рычажок зуммирования вниз.

Функция цифрового зума (Digital zoom) может вдвое увеличить эффект действия оптического зума. Цифровой зум включается в пункте "Custom" меню режима съёмки (стр. 28).

#### ЖК-экран режима съёмки

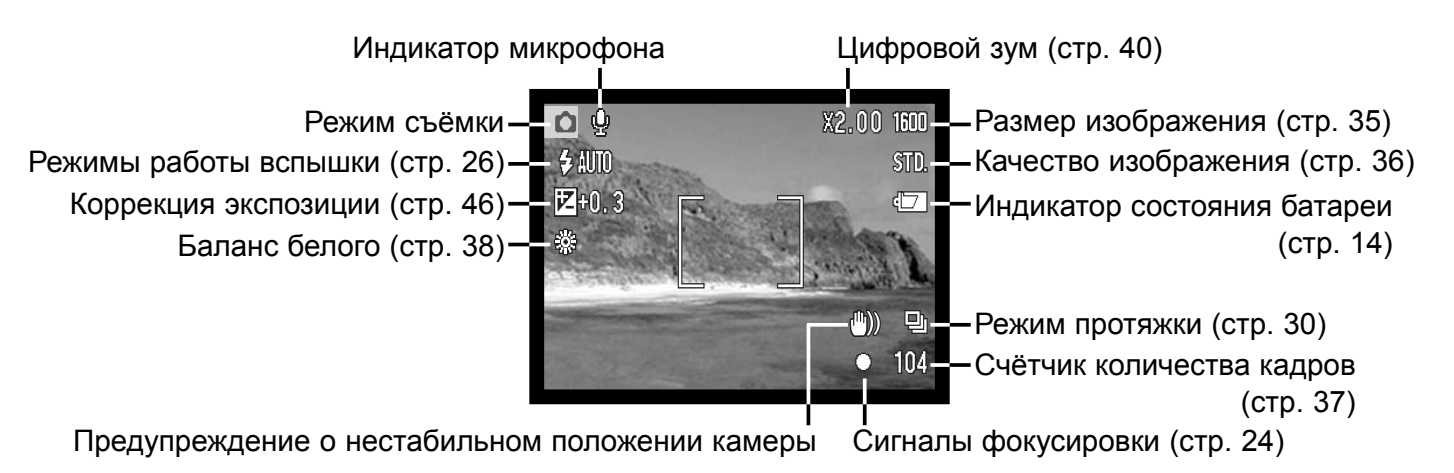

Значение на счётчике кадров не может превышать число 999. Когда количество снимков, которые можно сохранить на карту, превышает это число, на счётчике будет отображено число 999. Счётчик кадров начнёт обратный отсчёт, когда количество кадров, которые можно отснять, станет меньше тысячи.

#### Предупреждение о нестабильном положении камеры

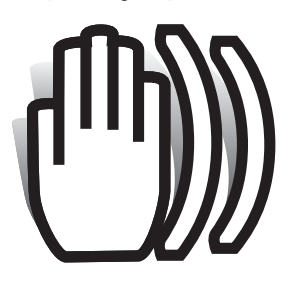

Если выдержка снижается до значения, при котором камеру уже нельзя стабильно удержать во время экспонирования кадра, то на ЖК-экране появится предупреждение о нестабильном положении камеры, а лампа индикатора возле видоискателя станет зелёной и начнет медленно мигать. Даже

лёгкое движение фотокамеры во время экспонирования, возникающее в результате непроизвольного движения рук, является причиной размытия изображения, особенно в телефото положении объектива. Несмотря на то, что появля-

ется данное предупреждение, затвор может быть спущен. Если появляется данное предупреждение, установите камеру на штатив или используйте встроенную вспышку.

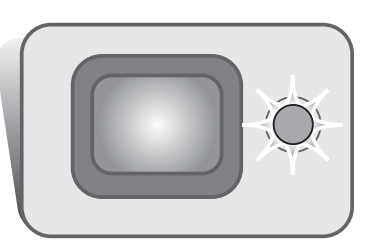

#### Основные операции съёмки

Включите камеру, и переместите переключатель режимов в режим съемки.

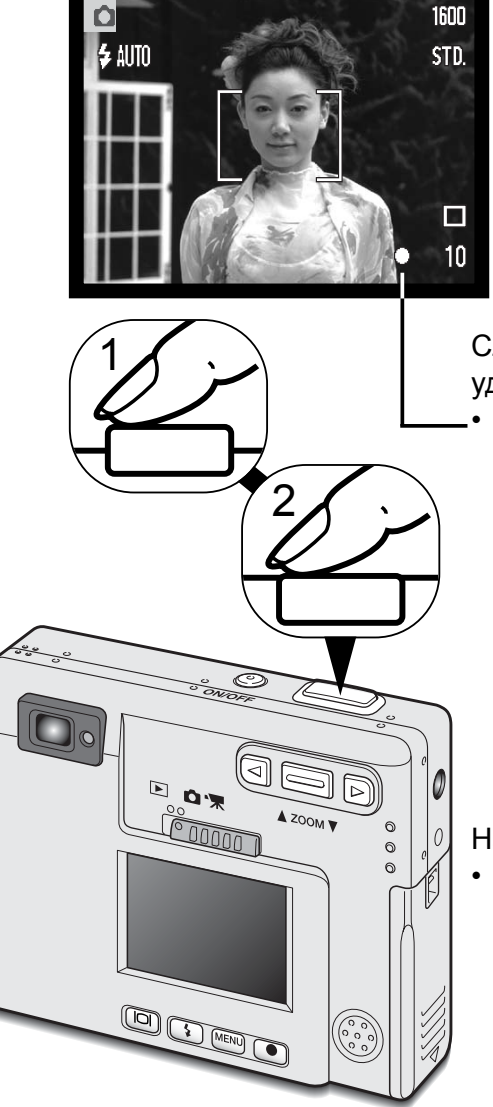

Расположите объект съёмки в фокусировочной рамке на ЖКэкране или в центральной части видоискателя.

- При съёмке объектов, смещённых от центра кадра, удобно использовать функцию удержания фокуса (стр. 24).
- Если объект съёмки находится ближе 1м от зум-объектива в широкоугольном положении или ближе 3м от объектива в телефото-положении, при компоновке кадра пользуйтесь только ЖК-экраном.

Слегка нажмите на кнопку спуска затвора (полунажатие) (1) для удержания фокуса и экспозиции.

• Сигнал фокусировки (стр. 25) на экране и лампа индикатора возле видоискателя подтвердят, что изображение в фокусе. Если

сигнал фокусировки на экране красного цвета и лампа индикатора возле видоискателя зелёная и быстро мигает - это означает, что камера не может сфокусироваться на объекте. Повторите указанные выше шаги, чтобы на экране появился белый сигнал и лампа видоискателя горела, не мигая.

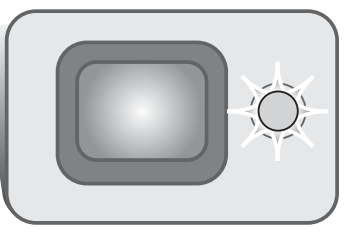

Нажмите кнопку спуска затвора до конца (2), чтобы сделать снимок. • После спуска затвора, лампа индикатора возле видоискателя станет оранжевого цвета и будет мигать, показывая, что файл изображения записывается на карту памяти. Никогда не доставайте карту памяти во время передачи данных.

#### Удержание фокуса (Focus lock)

Функцию удержания фокуса удобно использовать, если Вы хотите сюжетно важный объект съёмки расположить вне центра кадра. Удержание фокуса может быть также использовано при возникновении особой ситуации фокусировки, когда камера при определённых условиях не может сфокусироваться на объекте. Управление данной функцией осуществляется кнопкой спуска затвора.

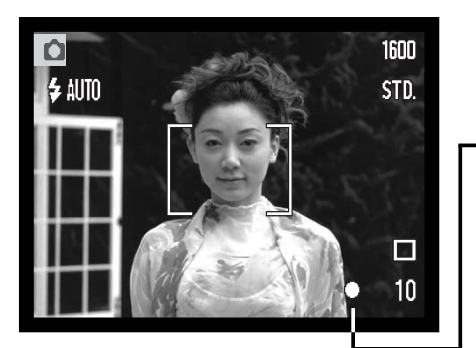

Расположите объект съёмки в центре фокусировочной рамки ЖК-экрана или видоискателя. Слегка нажмите и удерживайте кнопку спуска затвора.

• Сигнал фокусировки на экране и лампа индикатора возле видоискателя будут отображать, что фокус удерживается.

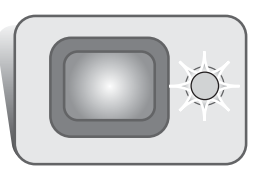

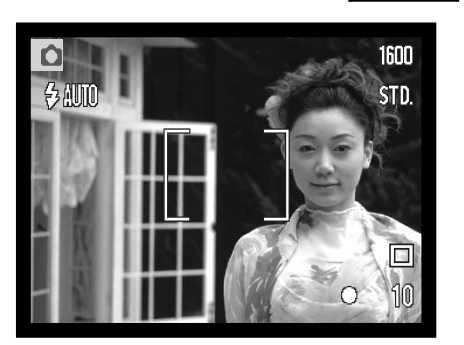

Не отпуская кнопку спуска затвора, перекомпонуйте кадр. Нажмите кнопку спуска затвора до конца, чтобы сделать снимок.

#### Диапазон фокусировки

Диапазон фокусировки Вашей камеры - от 25см до бесконечности. Для композиции кадра можно использовать как ЖК-экран, так и видоискатель. Однако, из-за параллакса (parallax), т.е. несоответствия точек наблюдения (изображение на ЖК-экране является тем же, которое фиксирует матрица, а в видоискателе Вы видете изображение, прошедшее через окошко, смещённое от объектива), при съёмке объектов, находящихся ближе 1м (при широкоугольном положении объектива) или 3м (при телефото-положении объектива), только изображение на ЖКэкране будет соответствовать снимаемому сюжету.

#### Сигналы фокусировки

Ваша камера снабжена очень точной системой автофокусировки. Иконка фокуса в нижнем правом углу ЖК-экрана и лампа индикатора возле видоискателя отображают состояние фокусировочной системы. Затвор может срабатывать вне зависимости от того может камера сфокусироваться на объекте или нет.

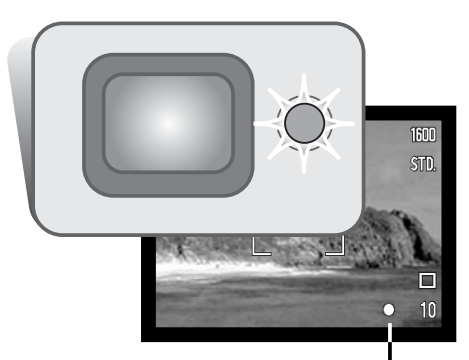

- **Фокус подтверждён** сигнал фокусировки на ЖК-экране белого цвета, а лампа индикатора возле видоискателя горит зелёным цветом.
- **Невозможно сфокусироваться** сигнал фокусировки на ЖКэкране красного цвета, а лампа индикатора возле видоискателя быстро мигает зелёным цветом. Если автофокусная система фотокамеры не может установить фокус, то фокус устанавливается на 2м.

Сигнал фокусировки

#### Особые ситуации фокусировки

В некоторых ситуациях камера не сможет сфокусироваться. В похожей ситуации лучше всего использовать функцию удержания фокуса (стр. 24) для фокусировки по другому объекту, находящемуся на таком же расстоянии от Вас, что и объект съёмки, и затем перекомпоновать снимок.

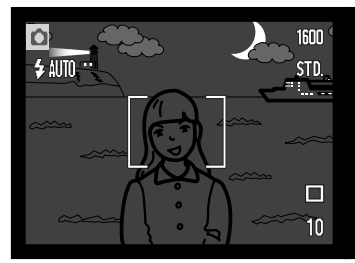

Объект съёмки слишком тёмный.

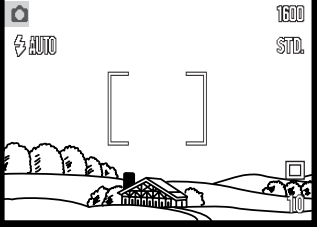

Объект, находящийся в рамке фокусировки, очень светлый или малоконтрастный.

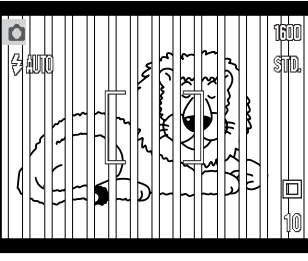

В фокусировочной рамке находятся два объекта, расположенные на разном расстоянии.

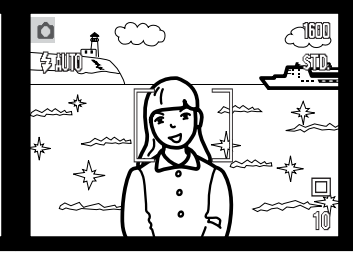

Объект съёмки находится рядом с очень светлым или ярким объектом.

#### Режимы работы вспышки (Flash modes)

Вспышка используется для подсветки объектов при получении изображений. Для установки режима вспышки, просто нажимайте кнопку выбора режимов работы вспышки (1) на задней стороне камеры, пока в верхнем левом углу ЖК-экрана не появится символ необходимого режима работы вспышки. При выключении камеры, вспышка устанавливается в автоматический режим с уменьшением эффекта "красных глаз" в том случае, если она была установлена в режим "ночного портрета" или в режим автоматической вспышки с уменьшением эффекта "красных глаз"; или в автоматический режим во всех остальных случаях.

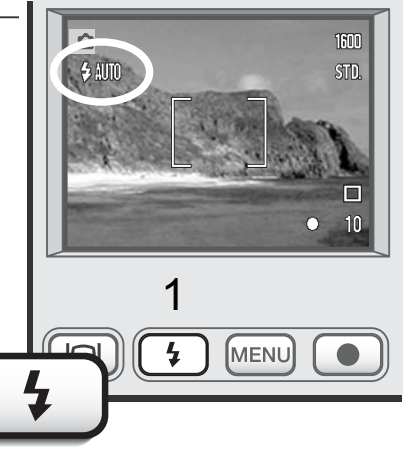

Режимы работы вспышки изменяются в следующем порядке:

$$
\bigtriangledown\text{AMTO}
$$

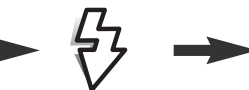

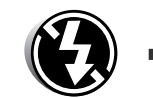

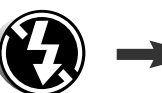

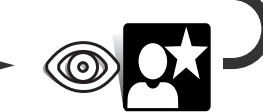

Автоматическая вспышка

Автоматическая вспышка с уменьшением эффекта "красных глаз"

Принудительная вспышка

Вспышка отключена

Режим "ночного портрета"

**Автовспышка** - Вспышка срабатывает автоматически при слабом освещении или при контровом свете (яркий свет со стороны объекта съёмки).

**Уменьшение эффекта "красных глаз"** - вспышка производит несколько импульсов, прежде чем сработает основная вспышка, для уменьшения эффекта "красных глаз"; возникновение данного эффекта связано с отражением красного спектра света вспышки от глазного дна. Предварительные вспыхивания вызывают сужение зрачка и тем самым уменьшают отражение основной вспышки от сетчатки, поэтому на фотографии глаза будут более естественного цвета. Используйте этот режим при съёмке людей и животных при слабом освещении.

**Принудительная вспышка** - вспышка сработает в любом случае вне зависимости от освещённости объекта. Принудительная вспышка используется для того, чтобы сгладить грубые тени, возникающие в результате сильного направленного света или сильного солнечного света.

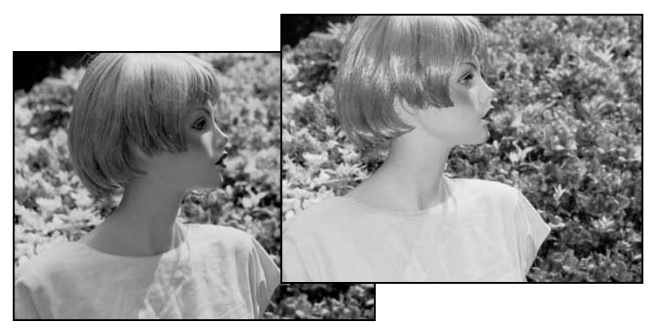

**Вспышка отключена** - вспышка не сработает в любом случае. Отключайте вспышку, когда использование вспышки не рекомендуется, а натуральное освещение объекта является предпочтительным или объект находится вне зоны действия вспышки (см. ниже). При отключении вспышки может появиться предупреждение о нестабильном положении камеры (стр. 22).

**Ночной портрет** – Съёмка портретов вечером или ночью. При съёмке портретов ночью (при недостаточном освещении) необходимо сбалансировать освещение основного объекта вспышкой и освещение заднего фона. Используйте режим уменьшения эффекта "красных глаз". Попросите фотографирующихся не двигаться во время съёмки. Предупредите, что вспышка сработает несколько раз. Затвор будет некоторое время открыт, чтобы лучше проработать задний план, - рекомендуется использование штатива, чтобы избежать смазывания изображения при встряске камеры

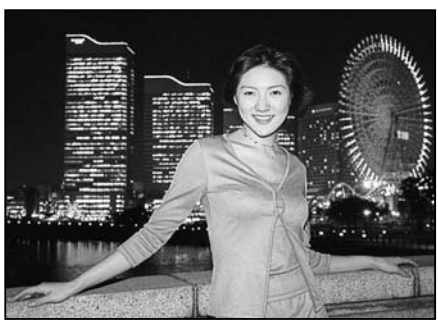

#### Диапазон действия вспышки

Камера автоматически управляет мощностью вспышки. Для наиболее корректного экспонирования объект съёмки должен находиться в пределах зоны действия вспышки. Диапазон действия вспышки в широкоугольном и в телеположении различен, что связано с особенностями оптической системы.

Широкоугольное положение Телефото- положение

 $0.25M \sim 2.9M$ 

 $0.25M \sim 2.3M$ 

#### Сигналы вспышки

Лампа индикатора возле видоискателя отражает состояние вспышки. Если лампа красного цвета и быстро мигает, - вспышка перезаряжается и затвор не может сработать. Если лампа стала зелёной, вспышка перезарядилась и готова сработать.

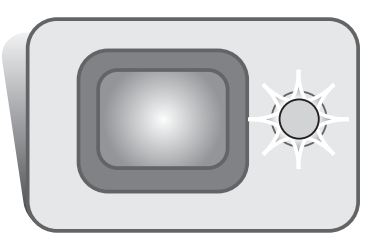

#### Навигация по меню режима съёмки

Управление камерой, а также установка функций съёмки осуществляются через меню. Навигация по меню фотокамеры очень проста. Нажатием на кнопку меню Вы входите в меню или выходите из него. Рычажком зуммирования и левой и правой клавишами Вы можете управлять курсором и изменять настройки в меню. При помощи кнопки "Enter" Вы можете выбирать опции в меню и подтверждать установки.

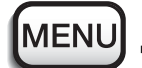

Для входа в меню режима съёмки нажмите кнопку меню.

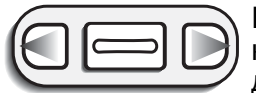

Будет выделена закладка "Basic" в верхней части меню. При помощи левой/правой клавиши установите курсор на необходимую закладку в меню; при выборе закладок, на экране будут появляться различные подразделы, содержащие разные опции.

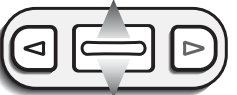

Когда на экране появится необходимый подраздел меню, при помощи рычажка зуммирования переместите курсор вниз и установите его на необходимую функцию/установку, которую Вы хотите изменить.

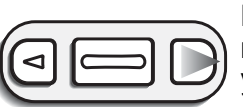

При выделении курсором опции меню, которую необходимо изменить, нажмите правую клавишу; на экране Вы увидите несколько возможных установок, - текущая установка будет отмечена стрелочкой.

• Для возвращения в меню нажмите левую клавишу.

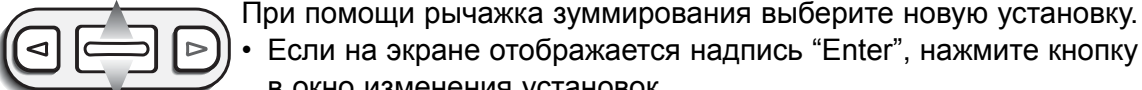

• Если на экране отображается надпись "Enter", нажмите кнопку "Enter" для входа в окно изменения установок.

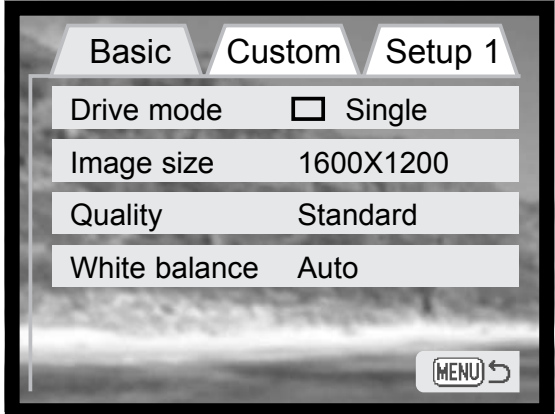

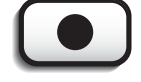

Нажмите кнопку "Enter" для выбора выделенной установки.

При выборе установки, курсор возвратится на экран опций меню и на экране будет отображена новая установка. Вы можете продолжить вносить изменения в настройки функций камеры. Для возвращения в режим съёмки, нажмите кнопку меню.

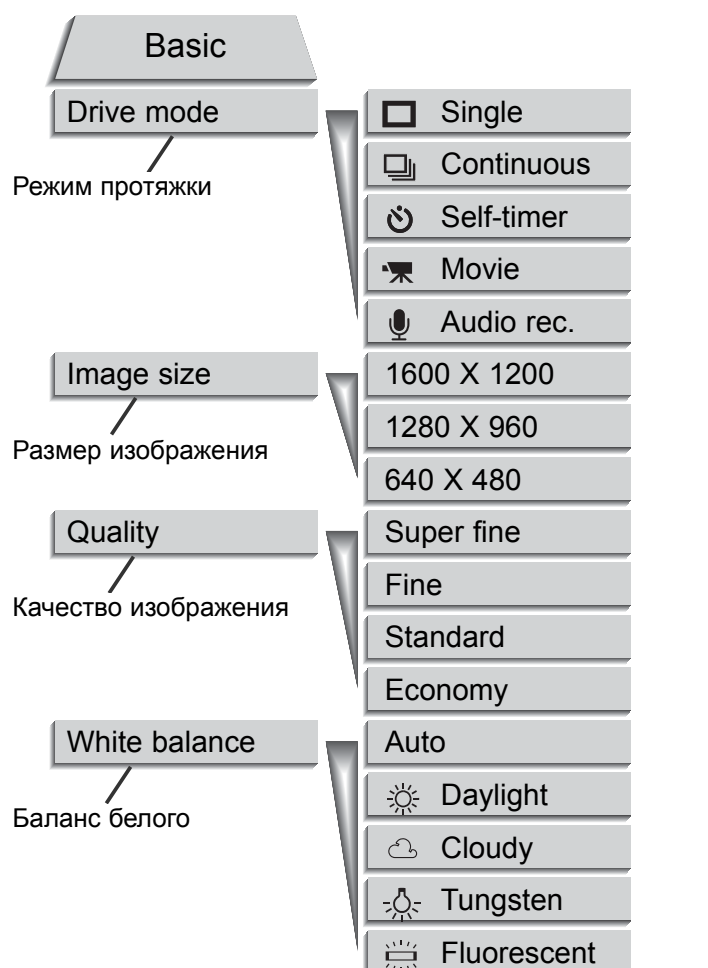

В последующих подразделах Руководства будут подробно описаны все опции меню и их установки. В подраздел меню "Setup 1" Вы можете войти как из режима съёмки, так и из режима воспроизведения (стр. 54).

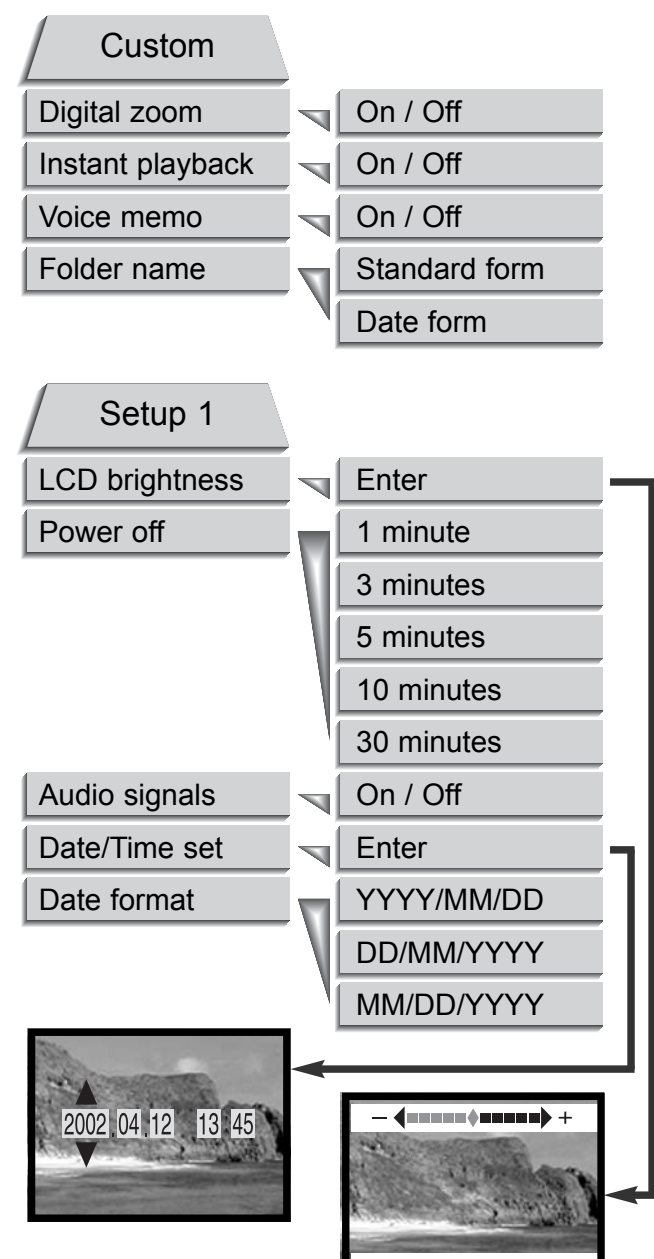

#### Режимы протяжки (Drive modes)

Установкой режима протяжки Вы управляете частотой и методом получения изображения. Иконки на экране отображают установленный режим протяжки. Режим протяжки выбирается в основном подразделе меню режима записи - "Basic" (стр. 28). При выключении камеры режим протяжки устанавливаятся на покадровую съёмку.

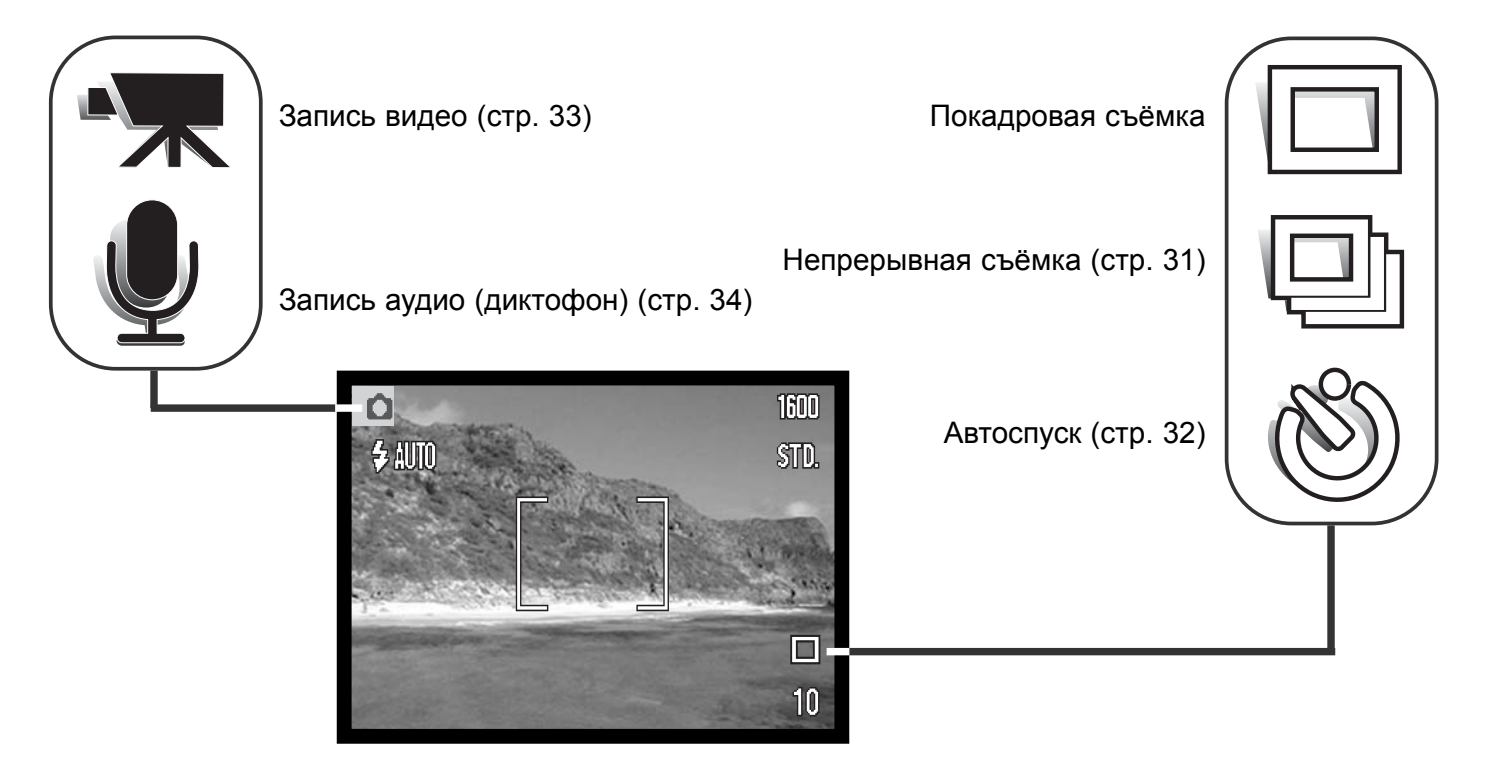

#### *Покадровая съёмка (Single-frame advance)*

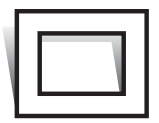

Покадровая съёмка предусматривает, что при каждом нажатии на кнопку спуска затвора будет сделан только один снимок. Данный режим съёмки является установкой "по-умолчанию".

#### *Непрерывная съёмка (Continuous advance)*

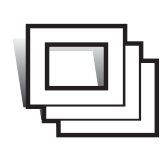

Непрерывная съёмка позволяет получить серию снимков в течение того времени, пока нажата кнопка спуска затвора. Количество снимков, которые могут быть сделаны подряд и скорость съёмки зависят от размера и качества получаемых изображений. При съёмке с установкой размера изображения 1600 X 1200, максимальная скорость съёмки будет 2 кадра/сек. Если установлено отличное качество

изображения (Super fine) (стр. 36) Вы можете получить только один кадр при серийной съёмке. Режим непрерывной съёмки устанавливается в основном подразделе меню режима записи - "Basic" (стр. 28).

Скомпонуйте снимок, как описано в подразделе "Основные операции съёмки" (стр. 23). Слегка нажмите кнопку спуска затвора для удержания фокуса и экспозиции для съёмки серии. Нажмите до конца кнопку спуск удерживайте её для начала съёмки. При нажатой и удерж спуска затвора, камера начнёт снимать серию симков до те

Размер изображения

будет сделано максимально возможное количество кадров, или не будет отпущена кнопка спуска затвора. Вы также можете использовать встроенную вспышку, но при этом скорость съёмки будет ниже, поскольку вспышке необходимо перезаряжаться между снимками. В то время, пока на карту памяти будут сохраняться изображения, счётчик кадров будет приводиться в соответствие с количеством изображений, которые могут быть записаны на карту памяти.

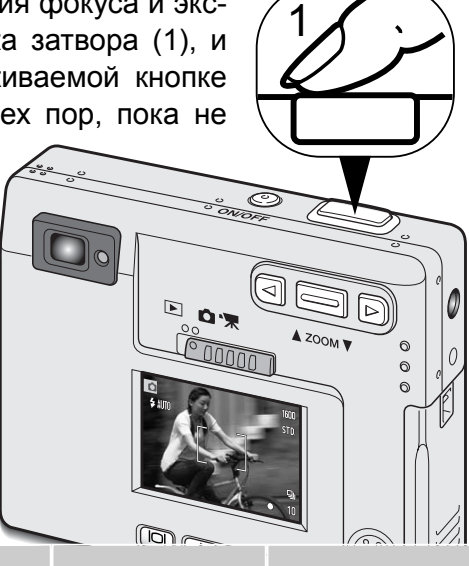

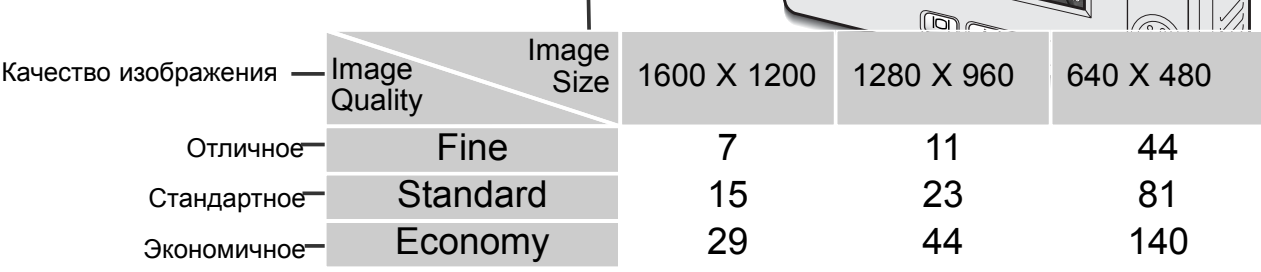

В таблице указано максимальное количество изображений, которые могут быть получены при различных комбинациях качества и размера изображения.

#### *Автоспуск (Self-timer)*

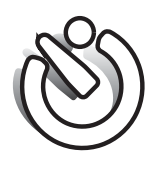

При съёмке собственных портретов или при съёмке вместе со своими друзьями или родственниками, удобно использовать режим автоспуска, который позволяет задержать срабатывание затвора приблизительно на 10 секунд после нажатия на кнопку спуска затвора. Режим автоспуска устанавливается в основном подразделе меню режима записи - "Basic" (стр. 28).

2

1

Установив камеру на штатив, скомпонуйте кадр, как описано в разделе "Основные операции съёмки" (стр.23). Удержание фокуса (стр.24) может быть использовано при съёмке объектов, смещённых от центра кадра. Слегка нажмите кнопку спуска затвора, чтобы удержать параметры экспозиции и фокус (1). Нажмите кнопку спуска затвора до конца, чтобы запустить обратный отсчёт (2). Поскольку фокус и экспозиция опредяляются при нажатии на кнопку спуска затвора, не стойте перед камерой в момент запуска автоспуска за-

твора. Перед запуском автоспуска обратите внимание на сигнал фокусировки, подтверждающий завершение фокусировки (стр. 25).

Во время обратного отсчёта лампа на фронтальной стороне камеры (3) начнёт мигать. За несколько секунд до экспонирования, лампа автоспуска начнет мигать быстрее. Непосредственно перед срабатыванием затвора лампа будет гореть немигая. Чтобы остановить обратный отсчёт и отменить автоспуск, нажмите на рычажок зуммирования. После получения снимка, режим автоспуска отключается и устанавливается режим непрерывной съёмки.

#### *Запись видео (Movie recording)*

Режим записи видео устанавливается в основном подразделе меню режима записи - "Basic" (стр. 28). Вы можете снимать видеоклипы со звуком продолжительностью вплоть до приблизительно 30 секунд. Размер видеоизображения - 320 X 240 пикселей (QVGA) записывается с частотой около 340KB/сек. На стандартной 8MB карте памяти может поместиться приблизительно 19-ти секундный видео-ролик.

Съёмка цифрового видео очень проста. Скадрируйте изображение на ЖК-экране. Нажмите и отпустите кнопку спуска затвора, чтобы начать запись (1); Надпись "Rec" будет отображаться на экране во время записи. Камера будет продолжать съёмку, пока не истечёт время записи видео-ролика ( $\sim$  30 секунд) или пока не заполнится карта памяти, или пока не будет ещё раз нажата кнопка спуска затвора. 1

При съёмке видео, счётчик кадров будет вести обратный отсчёт времени записи. Во время съёмки старайтесь не закрывать микрофон. Во время съёмки видео фокус блокирован и оптический зум использовать нельзя. Однако, Вы можете использовать многоступенчатый цифровой зум при помощи рычажка зуммирования.

Запись

По завершении съёмки, на экране появится

индикатор, показывающий, что видео-ролик сохраняется на карту памяти. Никогда не доставайте карту памяти и не отключайте питание во время сохранения данных на карту.

Сохранение на карту памяти

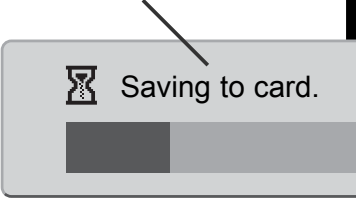

Ожидание (Stand-by)

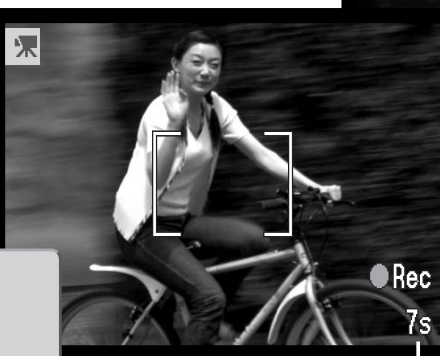

Максимальная продолжительность сле- дующего ролика.

 $\overline{4200}$ 

Индикатор съёмки видео

Оставшееся время съёмки

同  $\mathbf{O}$ 

#### *Запись аудио (Audio recording - Диктофон)*

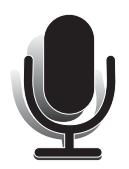

Вы можете записать около девяноста секунд звука без изображения. Режим записи аудио устанавливается в основном подразделе меню режима записи - "Basic" (стр. 28). Если Вы активируете данный режим, то на ЖК-экране вместо изображения Вы увидете просто синий экран.

На стандартную 8MB карту памяти может быть записано около 842 секунд звука. Звук записывается с частотой 8KB/сек.

2

Для начала записи нажмите кнопку спуска затвора (1). На экране появится полоса выполнения (2), отображающая время записи. Запись прекратится при повторном нажатии на кнопку спуска затвора или по истечении периода в девяносто секунд.

При записи звука старайтесь не закрывать микрофон. Качество записи звука пропорционально расстоянию микрофона от объекта. Для получения наилучших результатов, держите камеру на расстоянии приблизительно 20см от Ваших губ.

Запись звука.

Нажмите кнопку спуска затвора, чтобы остановить

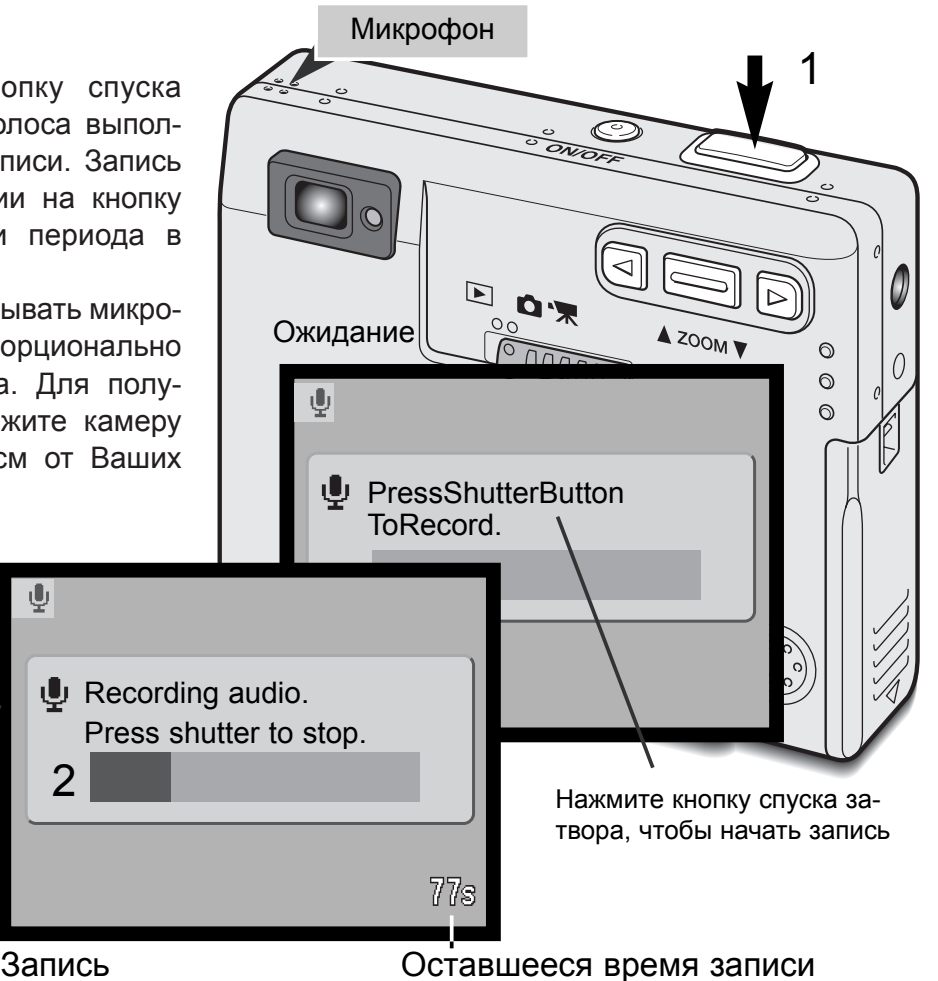

#### Размер изображения (Image size)

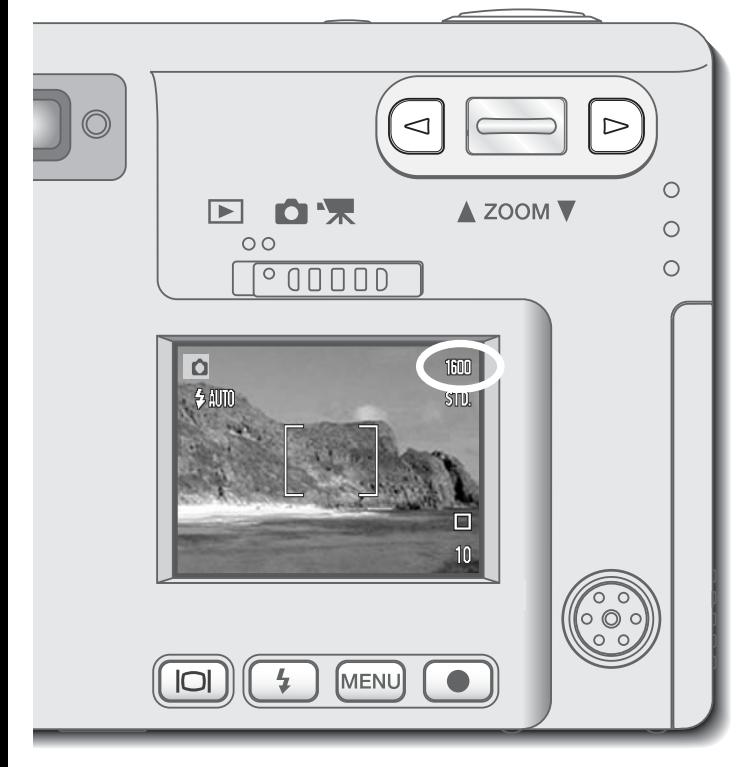

Изменение размера изображения влияет на количество пикселей в изображении. Чем больше размер изображения, тем больше размер файла, сохраняемого на карту памяти. Выбирать размер изображения необходимо, основываясь на конечном использовании изображения - небольшие изображения наиболее подходят для веб-сайтов, в то время как с больших изображений Вы сможете получить наиболее качественные отпечатки. Размер изображения необходимо установить до того, как сделан снимок.

Размер изображения устанавливается в основном подразделе меню режима записи - "Basic" (стр. 28).

Вы можете установить один из трёх доступных размеров изображения: 1600 X 1200 (UXGA), 1280 X 960 (SXGA) и 640 X 480 (VGA). Размер изображения определяется количеством пикселей по горизонтали и по вертикали. Установленный размер

изображения отображается на ЖК-экране первым числом разрешения (т.е. разрешение 1600 X 1200 (UXGA) отображается числом 1600).

При изменении размера изображения, на счётчике кадров приблизительное количество снимков, которые могут быть записаны на карту изменится. На одной карте памяти могут содержаться изображения разного размера.

#### Качество изображения (Image quality)

В данной камере Вы можете выбрать четыре установки качества изображения: Super fine (отличное), Fine (хорошее), Standard (стандартное) и Economy (экономичное). Всегда устанавливайте необходимое качество изображения до того, как сделаете снимок. Качество изображения устанавливается в основном подразделе меню режима записи - "Basic" (стр. 28).

Качество изображения определяет степень сжатия изображения, но не оказывает никакого влияния на количество пикселей в изображении. Чем выше качество изображения, тем ниже степень сжатия и больше размер файла. Если важно экономичное использование карты, используйте установку экономичного качества изображения. Стандартное качество изображения достаточно для обычного использования. Установка отличного качества изображения позволяет получать наиболее высококачественные изображения и при этом наибольший размер файлов.

Форматы записываемых файлов изменяются в зависимости от установок качества изображения. Отличные (Super fine) изображения сохраняются в виде файлов с расширением TIFF. Хорошие (Fine), стандартные (Standard) и экономичные (Economy) изображения сохраняются в виде файлов с расширением JPEG.

При изменении качества изображения, на ЖК-экране изменится приблизительное количество изображений, которые могут быть записаны на карту памяти, при установленных качестве и размере изображения. На одной карте памяти могут содержаться изображения с разными установками качества изображения.

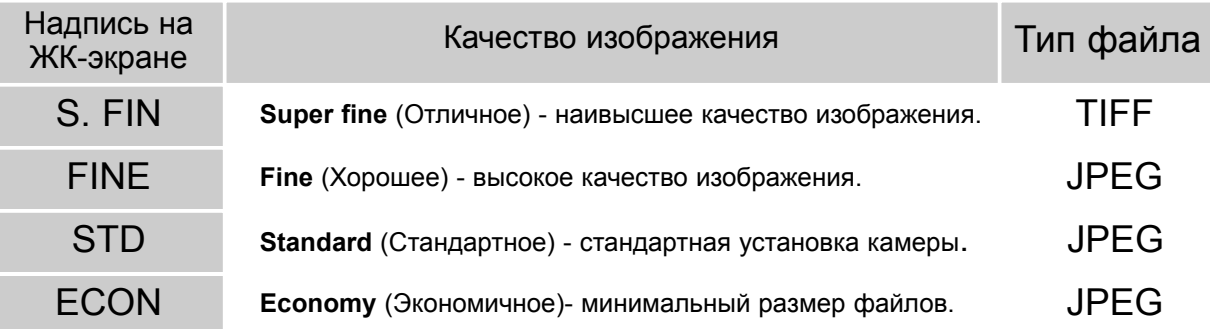
#### *Счётчик кадров и ёмкость карты памяти*

Количество изображений, которые могут быть сохранены на карту памяти, зависит от ёмкости, а также типа карты памяти. Фактический размер файла определяется условиями снимаемого сюжета; некоторые объекты могут быть сжаты сильнее, нежели другие.

На счётчике кадров отображается ориентировочное количество снимков, которые могут быть записаны на карту памяти при

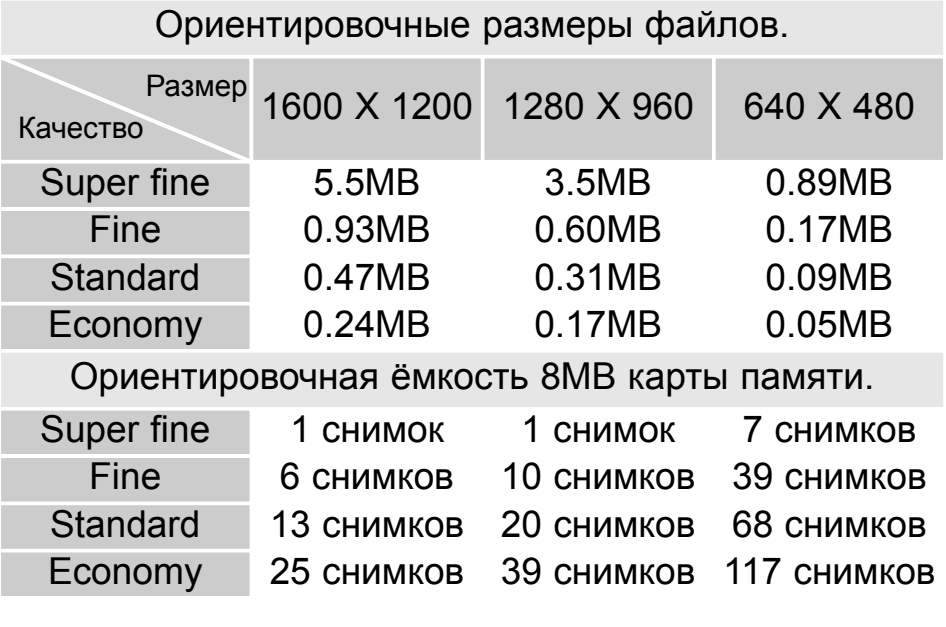

установленных размере и качестве изображения. При изменении установок, на счётчике кадров отобразится соответствующее количество снимков, которые могут быть записаны на карту памяти при данных установках. Поскольку расчёт данного показателя основывается на ориентировочном размере файла, фактическое количество записанных снимков может быть несколько меньше, а может и не уменьшится.

Если на счётчике кадров отображается три красных нуля (000), - это означает, что больше при данных установках качества и размера изображения на карту памяти не может быть записано ни одного изображения. При изменении размера или качества изображения, Вы, возможно, сможете сделать ещё несколько снимков.

# Баланс белого (White balance)

Баланс белого - это способность камеры подстраиваться под различные типы освещения так, чтобы на снимке они выглядели более естественно. Белый лист бумаги для человека при любом освещении выглядит белым, благодаря способности человеческого глаза воспринимать цвета

относительно. Однаго при съёмке, камера не может воспринять цвет относительно и передаёт его абсолютно (например, если белый лист осветить синей лампой, - на снимке он будет синим, а поскольку человек знает, что этот лист бумаги белый, - он и воспримет его как белый). Баланс белого позволяет избежать данного несоответствия и подстроить камеру под различные типы освещения (например, обычная лампа накаливания делает цвета на снимке более жёлтыми, а лампа дневного света, - более синими).

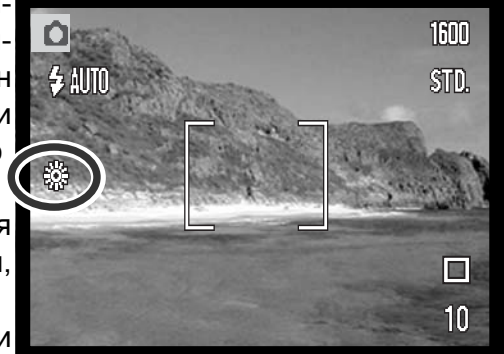

Эффект установки баланса белого похож на выбор плёнки для дневного или искуственного освещении, или использо-

вания цветокомпенсирующих фильтров в традиционной фотографии.

В вашей камере возможна установка автоматического или четырёх предустановленных настроек баланса белого. При выборе одной из предустановленных настроек, на ЖК-экране появится символ, соответствующий установке. Баланс белого устанавливается в основном подразделе меню режима записи - "Basic" (стр. 28).

# *Автоматический баланс белого*

Автоматический баланс белого корректирует цветовую температуру снимаемой сцены. В большинстве случаев, автоматические установки баланса белого сбалансируют окружающее освещение для создания прекрасных снимков, даже при съёмке в условиях смешанного освещения. При съёмке с использоваием встроенной вспышки, баланс белого устанавливается для цветовой температуры вспышки.

## СОВЕТЫ ПО СЪЕМКЕ

Баланс белого не может откорректировать цветовую температуру при некоторых условиях съёмки, таких как, например, жёлтые фонари на скоростном шоссе (высокоэнергичное световое излучение). При съёмке портретов при таких условиях освещения, Вы можете использовать вспышку чтобы перекрыть освещение от окружающих источников. При съёмке пейзажей, освещённых такими источниками, установите баланс белого в предустановленный режим дневного освещения.

# *Предустановленный баланс белого*

Установку предустановленного баланса белого необходимо провести до того, как будет получен снимок. При установке, эффект будет сразу же виден на экране.

Чтобы запечатлеть окружающее освещение, отключите вспышку (Flash cancel) (cтр. 26). При выборе предустановленного баланса белого Вы можете использовать вспышку, однако она создаст розоватое или голубоватое пятно на снимке при выборе предустановки "Флуорисцентный свет" или "Лампы накаливания" соответственно. Цветовая температура вспышки сбалансирована по дневному освещению и позволит получить наилучшие результаты при выборе предустановок "Дневной свет" или "Облачность".

**Дневной свет** (Daylight)- для съёмки на улице при солнечном свете.

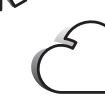

**Облачность** (Cloudy) - для съёмки на улице в пасмурную погоду.

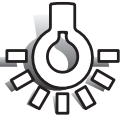

**Лампы накаливания** (Tungsten) - для съёмки в помещении, освещённом обычными лампами накаливания.

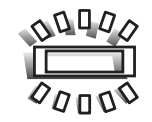

**Флуорисцентный свет** (Fluorescent) - для съёмки при флуорисцентном освещении: офисное освещение лампами дневного света.

# Цифровой зум (Digital zoom)

Дополнительно, с использованием оптического зума, Вы можете использовать четырёхступенчатый 2-х кратный цифровой зум.

Цифровой зум устанавливается в подразделе меню "Custom" режима записи (стр. 28).

С использованием цифрового зума Вы можете увеличить изображение, получаемое при максимальном телефото- положении объектива в 1.25, 1.50, 1.75 и в 2.00 раза. Хотя изображения, получаемые с использованием цифрового зума интерполируются до установленного размера изображения, качество изображений может не быть равно качеству изображений, полученных без цифрового зума. Эффект цифрового зума будет виден только на ЖК-экране. Функция цифрового зума отключается, если Вы отключите ЖК-экран (стр. 48).

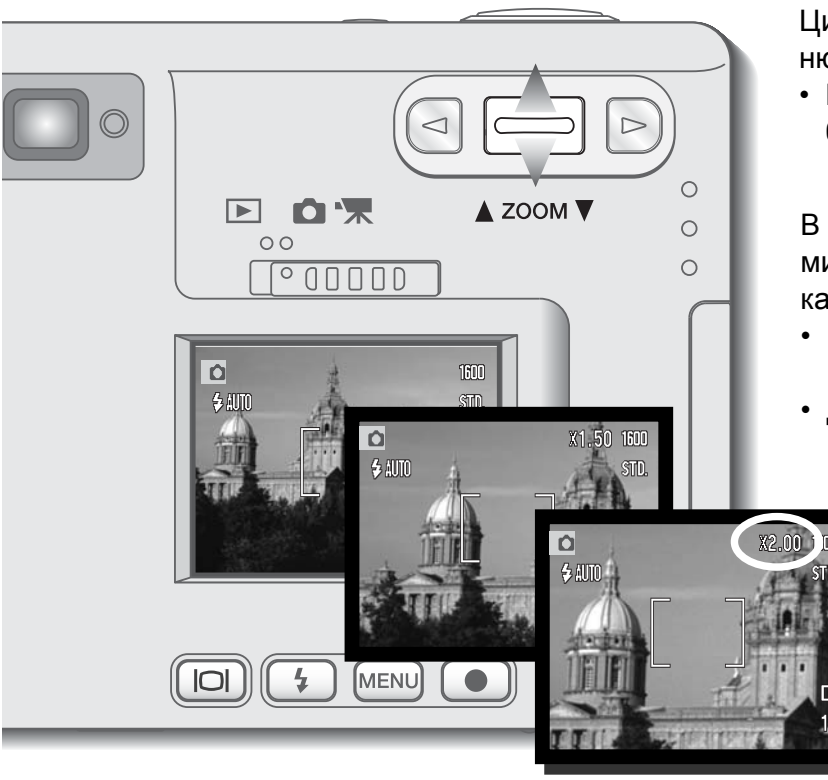

Цифровой зум активируется в подразделе меню режима записи "Custom"

• Цифровой зум остаётся активным, пока не будет отменён через меню.

В максимальном телефото- положении, нажмите рычажок зуммирования вверх для запуска цифрового зума.

- Кратность увеличения будет отображена в верхнем правом углу ЖК-экрана.
- Для уменьшения/отключения цифрового зума, нажмите рычажок зуммирования вниз.

## Быстрое воспроизведение (Instant playback)

После того, как был сделан снимок, он может быть отображён на экране в течение двух секунд, прежде чем будет сохранён на карту памяти. В режиме быстрого воспро-изведения отображается только последний кадр серии при съёмке в режиме непрерывной съёмки (стр. 31). Если ЖК-экран был отключен (стр. 48), он автоматичес-ки активируется для быстрого воспроизведения изобра-жения.

Режим быстрого воспроизведения устанавливается в подразделе меню "Custom" режима записи (стр. 28). При использовании данного режима совместно с режимом записи голосовых комментариев к снимкам, запись звука начнётся после того, как изображение будет воспроизведено.

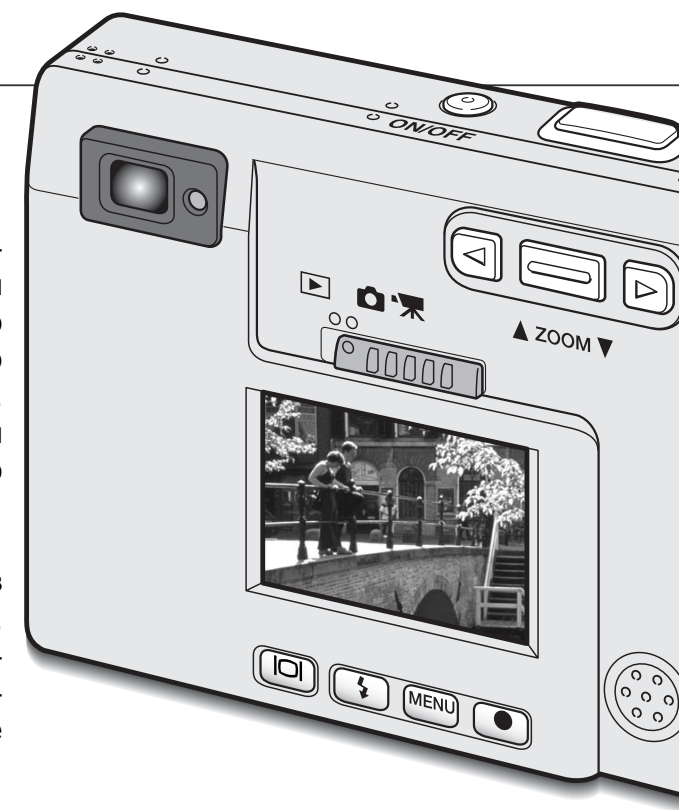

#### ИЗ ИСТОРИИ MINOLTA

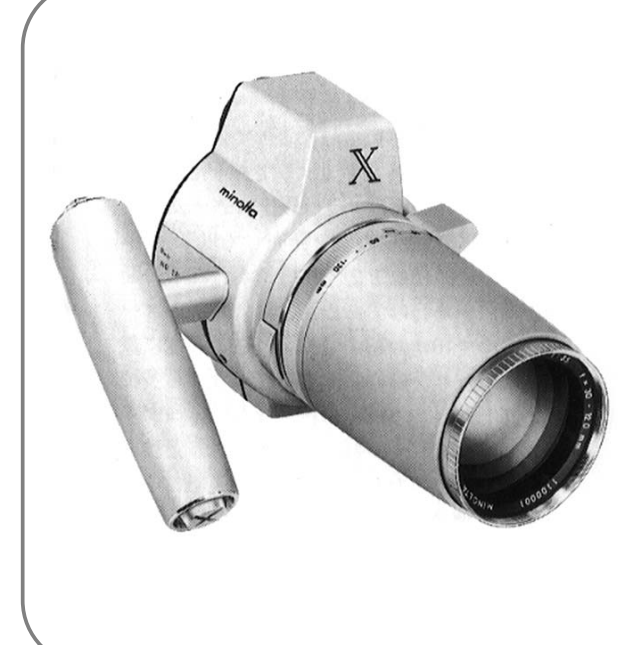

Инновационность и творческий подход всегда являлись движущими силами при разработке продуктов Minolta. Фотокамера Electro-zoom X стала образцом в разработке дизайна фотокамер. Камера была представлена на выставке Photokina в Германии в 1966 году.

Фотокамера Electro-zoom X - механическая зеркальная фотокамера с электронным управлением приоритетом диафрагмы, со встроенным зумобъективом 30 - 120 мм f/3.5, - могла делать по двадцать снимков формата 12 X 17мм на ролики 16mm фотоплёнки. Кнопка спуска затвора и отсек для батарей находились в рукоятке.

Было выпущено только несколько опытных образцов данной фотокамеры, делая её редчайшей фотокамерой Minolta в мире.

### Голосовые комментарии (Voice memo)

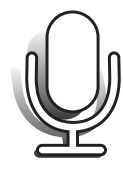

Режим записи голосовых комментариев (Voice memo) позволяет записать вместе с изображением аудио-трек, продолжительностью до пятнадцати секунд, являющийся голосовым/звуковым комментарием к снимку. Данный режим устанавливается в подразделе меню "Custom" режима записи (стр. 28). При включении данной функции, на ЖК-экране появится символ микрофона белого цвета. Режим записи голосовых комментариев необходимо установить до того, как будет сделан снимок. Режим

записи голосовых комментариев остаётся в силе до тех пор, пока не будет отключен в меню. Если ЖК-экран был отключен (стр. 48), он автоматически активируется на время записи голосового комментария к снимку.

После того как был сделан снимок, на экране появится окно записи звука. Появится полоса выполнения (1), отображающая время записи. Чтобы остановить запись, нажмите кнопку спуска затвора или кнопку "Enter" (2). Запись автоматически остановится по истечении установленного 15-ти секундного интервала.

При непрерывной съёмке серии изображений, голосовой комментарий добавляется только к последнему изображению в серии. (стр. 31). При воспроизведении изображений, снимок, с прикреплённым к нему треком голосового комментария обозначается специальным символом (стр. 51).

При записи звука старайтесь не закрывать микрофон. Качество записи звука пропорционально расстоянию микрофона от объекта. Для получения наилучших результатов, держите камеру на расстоянии приблизительно 20см от Ваших губ.

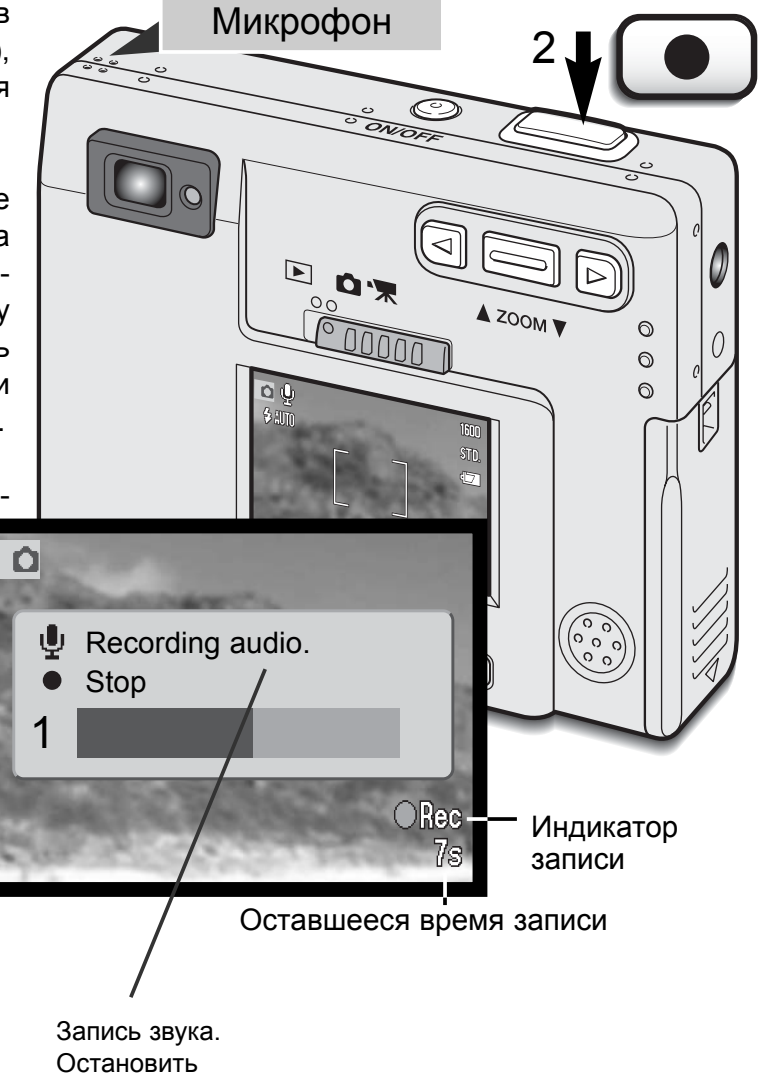

## Название каталога (Folder name)

Все отснятые изображения сохраняются на карту памяти в каталоги. Названия каталогов могут быть двух различных форматов: "Обычный" (standard) и "Дата" (date).

"Обычные" каталоги в своём названии содержат восемь символов. Первоначальный каталог получает название 100MLT09. Первые три цифры представляют собой серийный номер каталога, который увеличивается на одну единицу при каждом создании нового каталога. Следующие три буквы обозначают Minolta, а последние две цифры обозначают на какой именно камере (модели) данный каталог был создан; цифры 09 присвоены DiMAGE X.

Название каталога "Дата" также начинается с трёх цифр серийного номера, затем следуют одна цифра, обозначающая год, затем две цифры, обозначающие месяц, и, наконец, две цифры, обозначающие день, когда был создан даный каталог: 100ГММДД. Каталог 10120412 создан 12 апреля 2002 года.

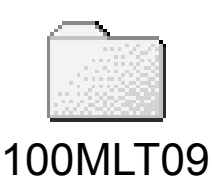

(Обычный)

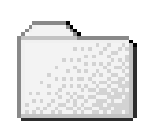

10120412

(Дата)

При выборе формата "Дата" каталога, при записи на карту изображения, каждый новый день на карте памяти будет создаваться новый каталог, соответствующий дате, когда этот снимок был сделан. Все снимки, сделанные в этот день, будут сохраняться в данный каталог. Все снимки, сделанные на следующий день будут размещены в новом каталоге с названием, соответсвующим дате получения снимка. При создании нового каталога, серийный номер файла изображения будет "сброшен" на 0001. Более подробную информацию по организации каталогов и имён файлов смотрите на странице 72.

# Яркость ЖК-экрана (LCD brightness)

Яркость ЖК-экрана может быть изменена по одиннадцати уровням. При выборе опции установки яркости ЖКэкрана и нажатии кнопки "Enter" в меню (стр. 28, 54), на экране появится окно установки яркости ЖК-экрана. В данное окно Вы также можете войти, нажав и удерживая кнопку дисплея.

При помощи правой и левой клавиш (1) установите необходимый уровень яркости ЖК-экрана; изображение на экране будет соответствующим образом изменено. Чтобы установить данный уровень, нажмите кнопку "Enter" (2); камера возвратится в режим съёмки или воспроизведения. Уровень яркости ЖК-экрана устанавливается одновременно и для режима съёмки и для режима воспроизведения.

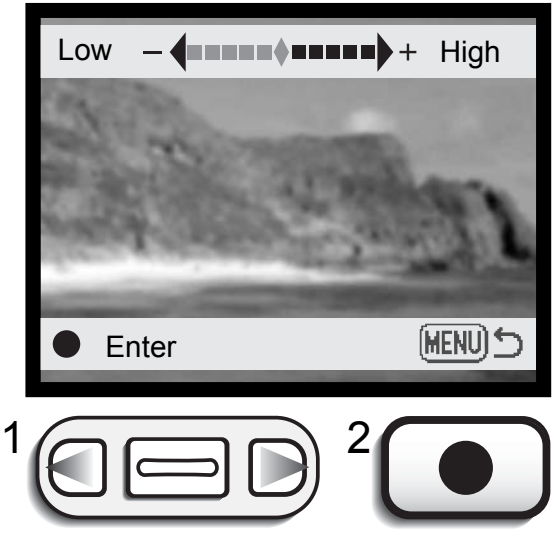

### Настройка режима автоматического отключения питания

Для экономии энергии батареи, камера автоматически отключается, если в течение трёх минут не производится никаких операций с камерой. Продолжительность периода автоматического отключения питания можно изменить в пункте меню "Setup 1" режима съёмки или воспроизведения (стр. 28, 54) и установить на: 1, 3, 5, 10 или 30 минут. При подключении камеры к компьютеру, период автоматического отключения питания устанавливается на 10 минут, и не может быть изменён.

## Звуковые сигналы (Audio signals)

Звуковые сигналы камеры могут быть включены или отключены в пункте меню "Setup 1" режима съёмки или воспроизведения (стр. 28, 54)

## Установка даты и времени (Date/Time set)

Очень важно точно установить часы и календарь. При съёмке дата и время, когда сделан снимок, записываются вместе с файлом и затем, отображаются при просмотре снимка в режиме воспроизведения или при помощи программы DiMAGE Image Viewer Utility, записанной на компакт-диске, поставляемым в комплекте с камерой. Дата и время устанавливаются в подразделе меню режима записи и режима воспроизведения "Setup 1" (стр. 28, 54).

После того, как Вы войдёте в меню установки даты/времени (Date/Time-set), на экране появится окно установки даты/времени. При помощи левой и правой клавиш (1) выберите параметр, который необходимо изменить, а при помощи рычажка зуммирования (2) Вы можете изменить значение выбранного параметра. Слева направо на экране отображаются год, месяц, день, затем часы и минуты. Установив последовательно точные значения всех параметров, нажмите кнопку "Enter" (3) для актуализации даты и времени. Нажатием на кнопку меню Вы можете

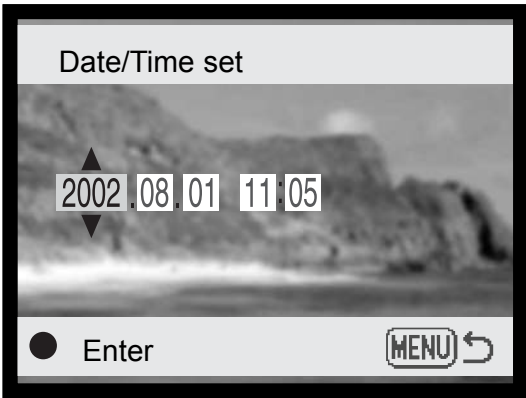

выйти из окна установки даты/времени без ввода каких-либо изменений.

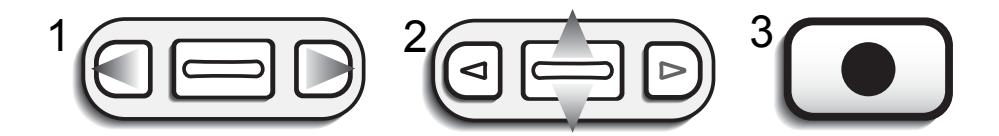

#### Установка формата даты

Отображаемый формат даты может быть изменён: ГГГГ/ММ/ДД (год, месяц, день), ММ/ДД/ГГГГ (месяц, день, год) или ДД/ММ/ГГГГ (день, месяц, год). Выберите подходящий формат и установите его, нажатием на кнопку "Enter"; дата в новом формате будет отображена в меню. Установка формата даты не влияет на название каталогов формата "Дата" (стр. 43). Формат даты устанавливается в пункте меню "Setup 1" режима съёмки или воспроизведения (стр. 28, 54).

#### Коррекция экспозиции

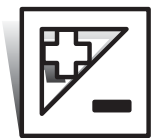

Корректируя экспозицию камеры, Вы можете делать конечное изображение светлее или темнее на ±2Ev с шагом в 1/3. Установленное значение коррекции экспозиции остаётся в силе до тех пор, пока не будет изменено или камера не будет выключена.

Значение коррекции экспозиции необходимо установить до того, как будет сделан снимок. При установке коррекции экспозиции, значение коррекции будет отображаться возле иконки коррекции экспозиции на ЖК-экране. При установке любого значения, кроме 0.0, на ЖК-экране, в качестве предупреждения, появится иконка коррекции экспозиции. Для установки коррекции экспозиции ЖК-экран должен быть включён.

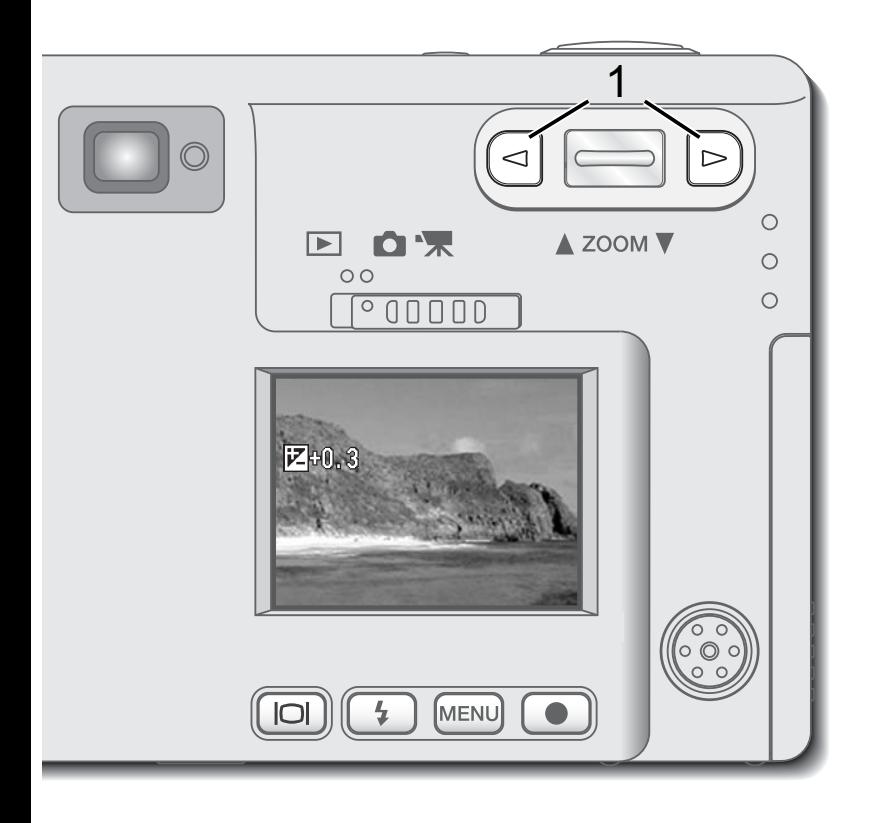

При помощи правой и левой клавиш (1) установите необходимое значение коррекции экспозиции.

- На ЖК-экране появится иконка и значение коррекции экспозиции.
- Изменения в экспозиции будут сразу же видны на изображении на ЖК-экране.

Изменение параметров экспозиции будет автоматически установлено через пять минут или при нажатии на любую кнопку.

Иногда экспонометрическая система камеры может быть введена в заблуждение в сложных условиях для экспозамера. В таких случаях Вы можете использовать коррекцию экспозиции. Яркие сцены, такие как снежные пейзажи или песчаные пляжи, могут получится недоэкспони-

рованными (тёмный снимок). Наоборот, тёмные сцены могут быть переэкспонированы. Установка коррекции экспозиции на +1 или +2 EV может исправить ситуацию и Вы получите правильно проэкспонированный снимок .

Снимок, показанный на рисунке, отражает ситуацию, когда в результате передержки Вы получаете слишком яркий снимок заката. Введение коррекции на –1.5 EV позволяет сохранить богатство красок заката, а изображение выглядит более естественным.

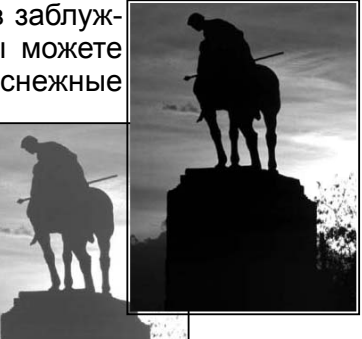

## Что такое Ev?

В Ev устанавливаются значения экспозиции. Изменение Ev на одну единицу изменит экспозицию, измеренную камерой, в два раза.

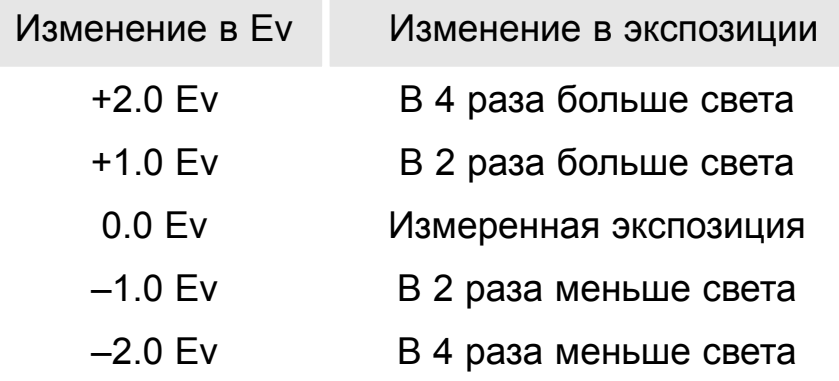

#### Кнопка дисплея - режим съёмки

При помощи кнопки дисплея Вы можете управлять количеством информации, выводимой на экран. Объём информации, выводимой на ЖК-экран, изменяется циклически при каждом нажатии на кнопку дисплея: полный экран, только изображение и отключенный экран. Нажав, и удерживая кнопку дисплея, Вы войдёте в окно установки яркости ЖК-экрана (стр. 44).

Для экономии энергии батареи Вы можете отключить ЖК-экран и при съёмке пользоваться только видоискателем. Однако, из-за паралакса (parallax), т.е. несоответствия точек наблюдения (изображение на ЖК-экране является тем же, которое фиксирует матрица, а в видоискателе Вы видете изображение, прошедшее через окошко, смещённое от объектива), при съёмке объектов, находящихся ближе 1м (при широкоугольном положении объектива) или 3м (при телефотоположении объектива), только изображение на ЖК-экране будет соответствовать снимаемому сюжету. При нажатии кнопки режимов работы вспышки или кнопки меню, экран автоматически включится. При выключенном ЖК-экране вы не можете использовать цифровой зум. ЖК-экран не может быть отключен при записи видео или звука. Если ЖК-экран был отключен (стр. 48), он автоматически активируется для быстрого воспроизведения изображения.

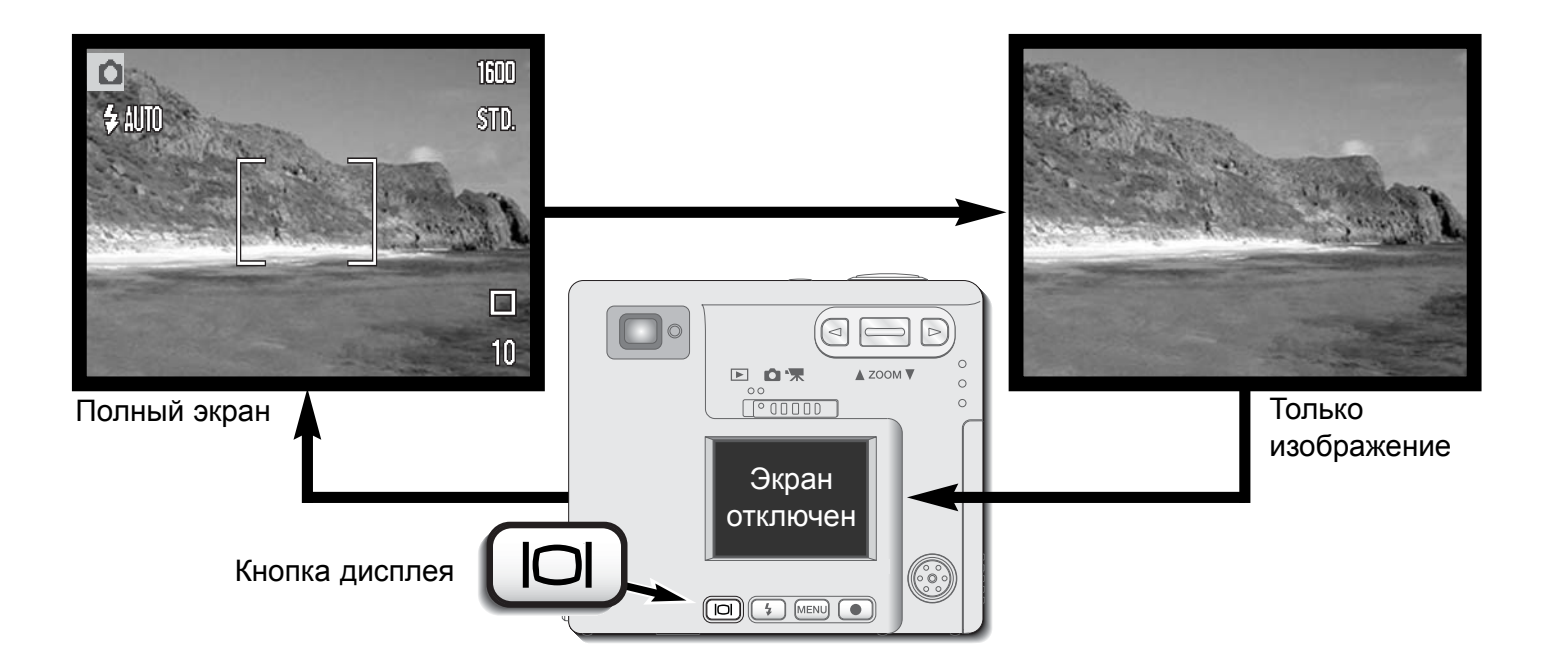

## Краткое руководство по фотосъёмке

Фотография очень похожа на гонку с призом на финише. Данное Руководство представляет собой краткое описание некоторых основных принципов фотографии.

Зум-объектив управляет не только тем, какого размера (больше или меньше) будет объект на снимке, но он также влияет на глубину резкости и перспективу. Глубина резкости - это область между ближайшим объектом на снимке, видимым резко и наиболее удалённым объектом, также находящимся в фокусе. При зуммировании объектива на объект (увеличении фокусного расстояния), глубина резкости становится меньше, отделяя объект от фона. Большинство удачных портретов получено теле- объективами. При зуммировании объектива в широкоугольное положение и передний и задний планы становятся резче. Наиболее удачные снимки пейзажей могут быть получены при максималь-

ной глубине резкости.

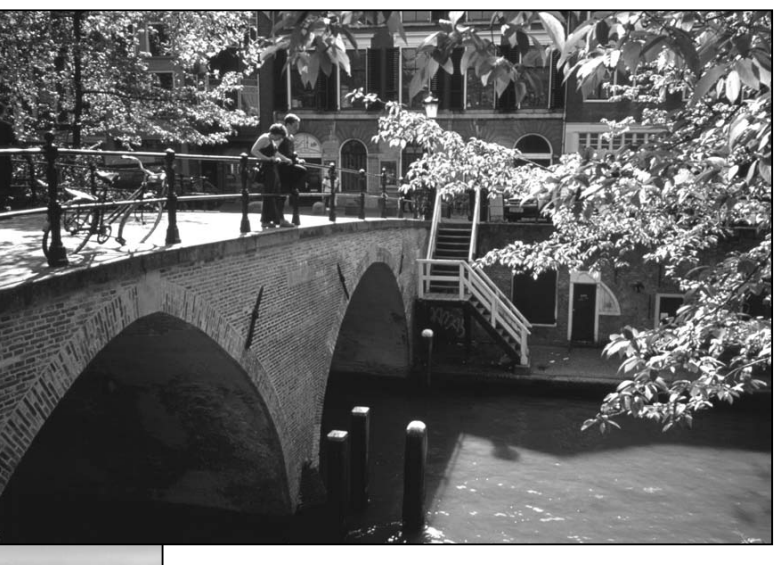

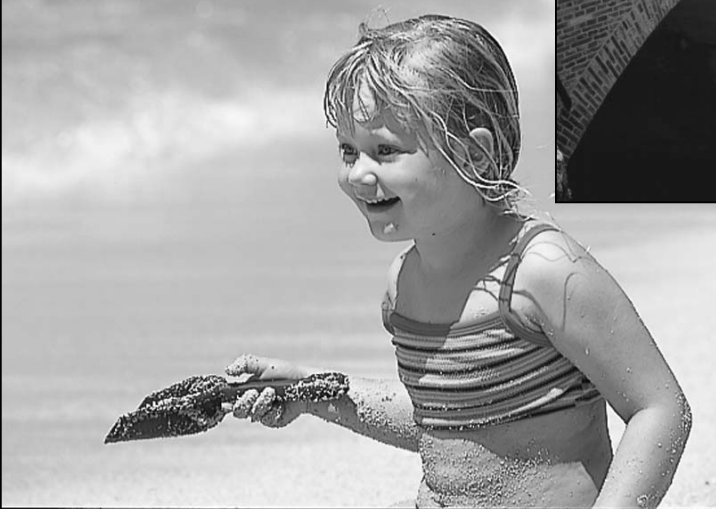

Широкоугольные объективы также позволяют создать глубокую перспективу, которая придаёт изображению ощущение глубины. Телеобъективы сжимают пространство между объективом и задним планом и создают слабую перспективу.

# РЕЖИМ ВОСПРОИЗВЕДЕНИЯ

В настоящем разделе подробно описывается каким образом можно просмотреть или откорректировать изображения на камере. Основные операции по работе в меню воспроизведения рассматриваются на страницах с 50 по 56. Подробные описания установок в меню воспроизведения следуют в подразделах, посвящённых навигации по меню.

#### ЖК-экран режима воспроизведения снимков

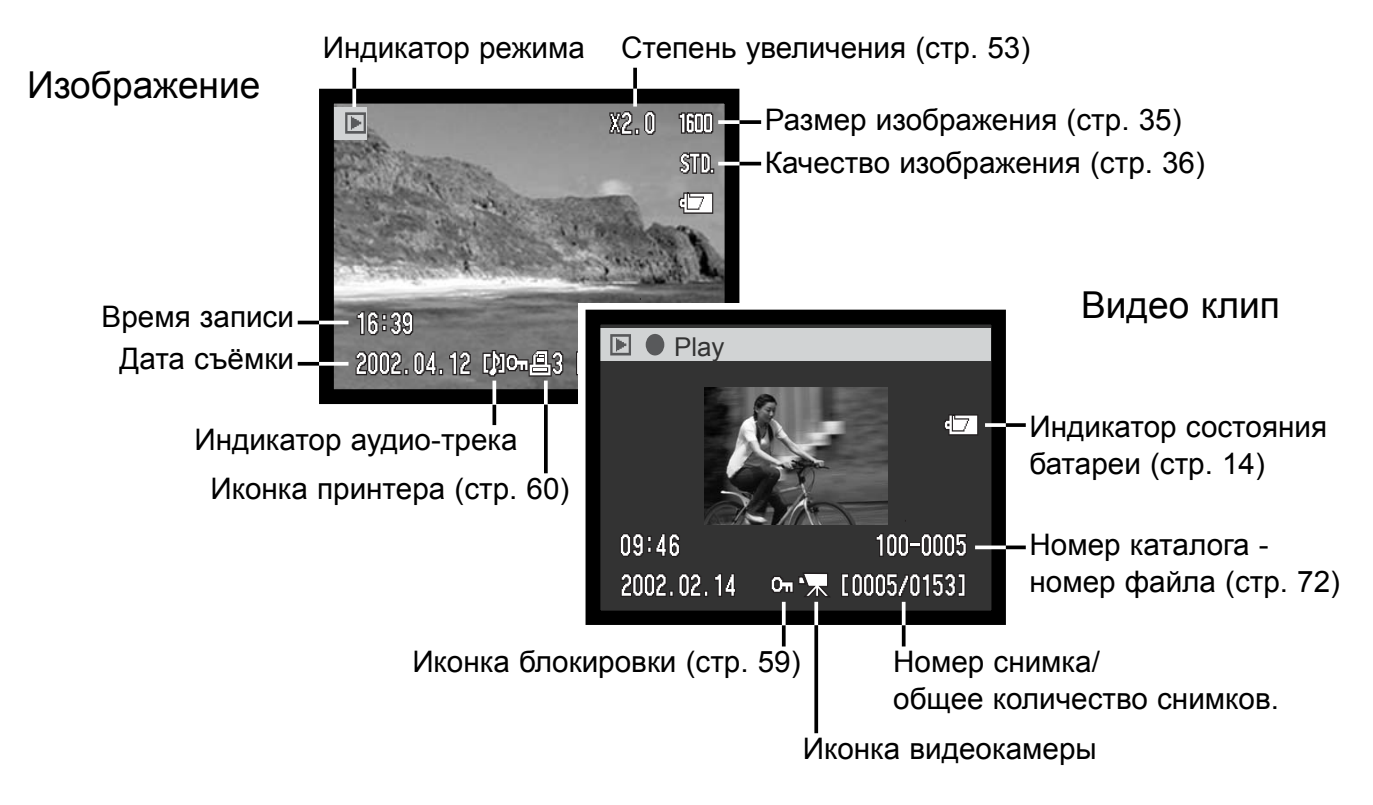

Аудио- записи (стр. 34) не сопровождаются никакими изображениями, поэтому, при воспроизведении звука, ЖК-экран будет просто синим. Время и дата записи, состояние блокировки, номер кадра, а также номер файла и номер каталога будут отображены на ЖК-экране.

#### Просмотр изображений и воспроизведение аудио-записей

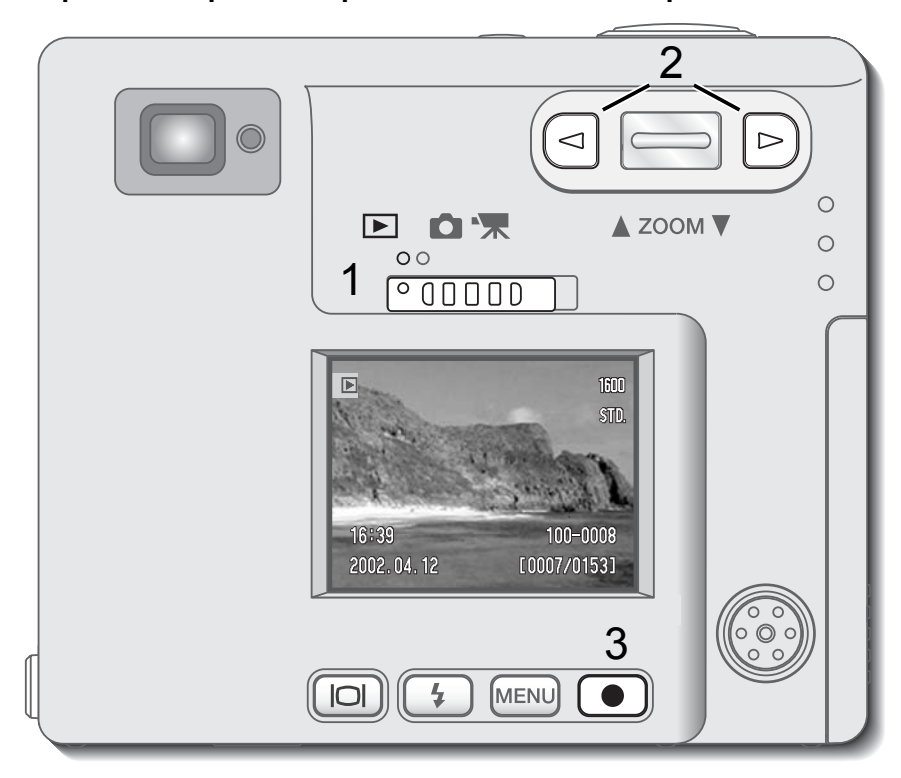

Просмотр изображений, воспроизведение видео клипов и аудио записей очень просты. Установите переключатель режимов в режим воспроизведения (1) и, при помощи левой и правой клавиш, Вы можете просматривать\прослушивать записи на карте памяти (2).

Символ ноты в нижней части экрана обозначает, что изображение имеет голосовой комментарий.

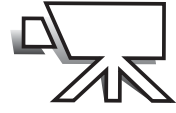

Символом видеокамеры в нижней части экрана обозначаются видеоклипы

Для воспроизведения звука нажмите кнопку Enter (3).

- Для отмены записи голосового комментария или аудио аннотации, нажмите кнопку меню.
- Чтобы остановить и снова запустить аудио запись, нажмите кнопку "Enter". Нажатие на кнопку меню отменяет воспроизведение.

Для воспроизведения видеоклипа, нажмите кнопку Enter (3).

• Чтобы остановить и снова запустить воспроизведение видео, нажмите кнопку "Enter". Нажатие на кнопку меню отменяет воспроизведение.

#### Кнопка дисплея - режим воспроизведения

При помощи кнопки дисплея Вы можете управлять форматом дисплея. При каждом нажатии на кнопку дисплея формат изображения на экране циклически изменяется: полный экран, только изображение, просмотр миниатюр.

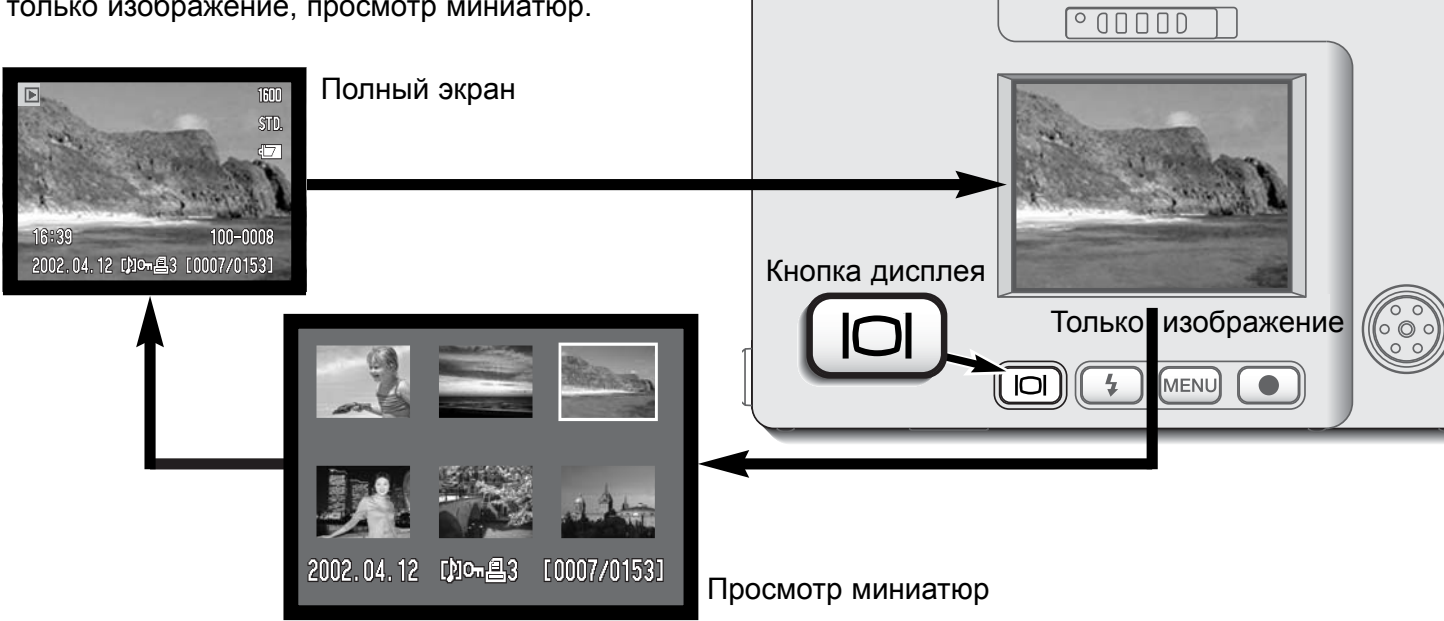

 $\Delta$ 

 $\triangle$  ZOOM  $\nabla$ 

**07** 

 $\boxed{\blacktriangleright}$  $\circ$ 

В режиме просмотра миниатюр при помощи левой и правой клавиш, а также рычажка зуммирования Вы можете перемещать жёлтую рамку для выделения миниатюры. Для изображения, выделенного рамкой, в нижней части экрана выводится следующая информация: дата съёмки, индикатор аудио-трека, статус блокировки и печати (иконки принтера и блокировки), номер кадра. Сопровождающий выделенное изображение голосовой комментарий может быть воспроизведён нажатием на кнопку "Enter". При нажатии на кнопку дисплея, выделенное изображение будет отображено в полноэкранном режиме.

## Просмотр изображений в увеличенном размере (Enlarged playback)

В режиме полноэкранного просмотра изображений Вы можете увеличить изображение для более подробного рассмотрения в 1.5, 2.0, 2.5, 3.0, 3.5 или в 4.0 раза.

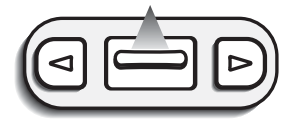

Для увеличения выбранного изображения нажмите рычажок зуммирования вверх.

• Степень увеличения изображения будет отображена на экране.

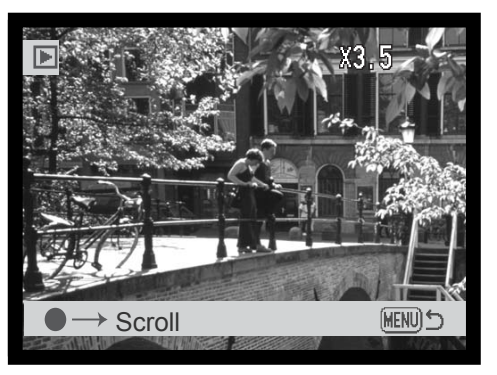

Нажатие на рычажок зуммирования вверх увеличивает степень увеличения изображения. Нажатие на рычажок зуммирования вниз уменьшает степень увеличения изображения.

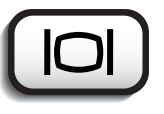

• Кнопка дисплея переключает экран между режимами полного экрана и только изображения.

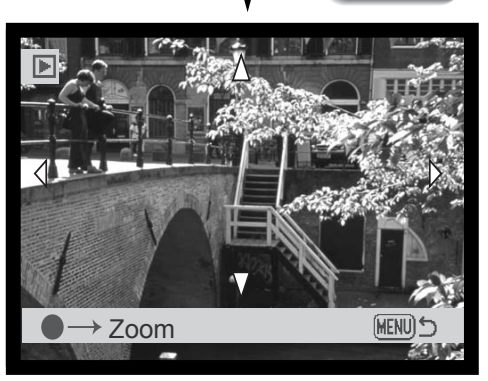

Для перемещения изображения по экрану (Scroll), нажмите кнопку "Enter".

• Нажатием кнопки "Enter" Вы переключаете камеру между просмотром изображений в увеличенном размере и режимом перемещения изображения по экрану.

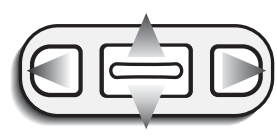

При помощи левой и правой клавиш, а также рычажка зуммирования Вы можете перемещать увеличенное изображение.

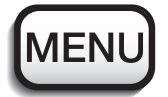

• Для выхода из режима просмотра изображений в увеличенном размере нажмите кнопку меню.

#### Навигация по меню режима воспроизведения

В режиме воспроизведения простым нажатием на кнопку меню Вы активируете меню. Меню используется для редактирования изображений и управления функциями камеры.

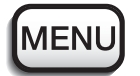

Войдите в меню режима воспроизведения нажатием на кнопку меню.

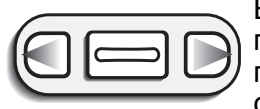

В верхней части меню курсором будет выделена закладка "Basic". При помощи правой/левой клавиш установите курсор на необходимую закладку в меню; последовательно будут открываться окна и изменяться списки опций, соответствующие закладкам.

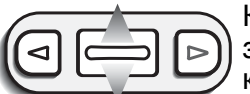

Когда на экране появится необходимый список опций, при помощи рычажка зуммирования переместите курсор. Установите курсор на тот пункт меню, настройки которого вы хотите изменить.

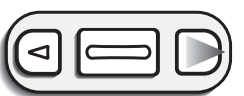

Установив курсор на необходимый пункт меню, нажмите правую клавишу; на экране Вы увидите список настроек данной опции, - текущая настройка будет выделена стрелкой.

• Для возвращения в список опций меню, нажмите левую клавишу.

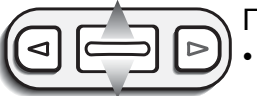

При помощи рычажка зуммирования установите курсор на другую установку.

• Если на экране появилась надпись "Enter", нажмите кнопку "Enter" для входа в установочный экран.

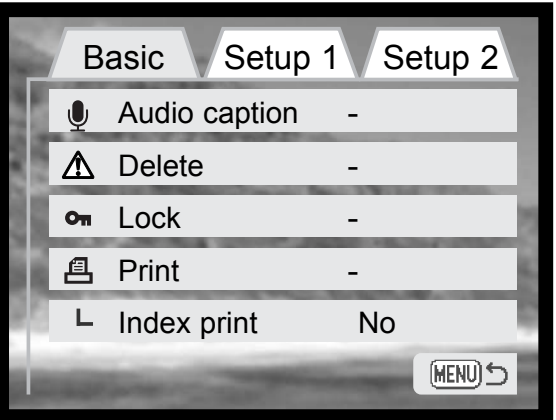

Нажмите кнопку "Enter" для подтверждения выбранной установки.

При выборе установки, курсор возвратится в меню и на экране появится новая установка. Вы можете продолжать вносить изменения в настройки меню. Для возврата в режим воспроизведения нажмите кнопку меню.

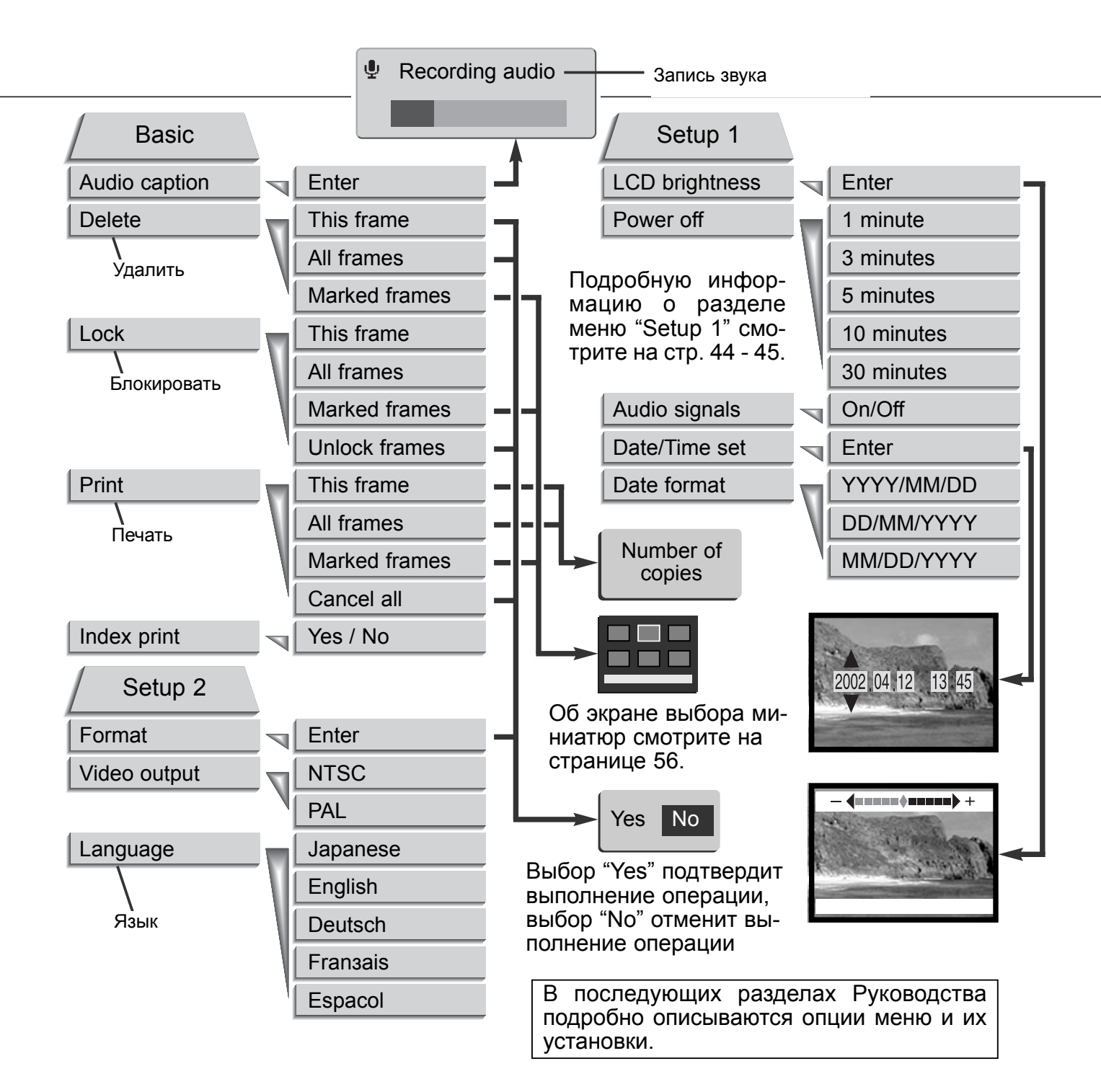

# Экран выбора кадра

Если Вы выбрали в меню установку "Marked frames" (Помеченные кадры), появится экран выбора кадров. На данном экране Вы можете просмотреть и выбрать несколько изображений и аудио-файлов.

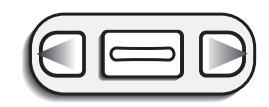

При помощи левой и правой клавиш перемещайте жёлтую рамку, чтобы выбрать кадр.

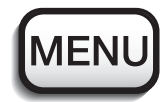

няет все операции и выводит из данного экрана.

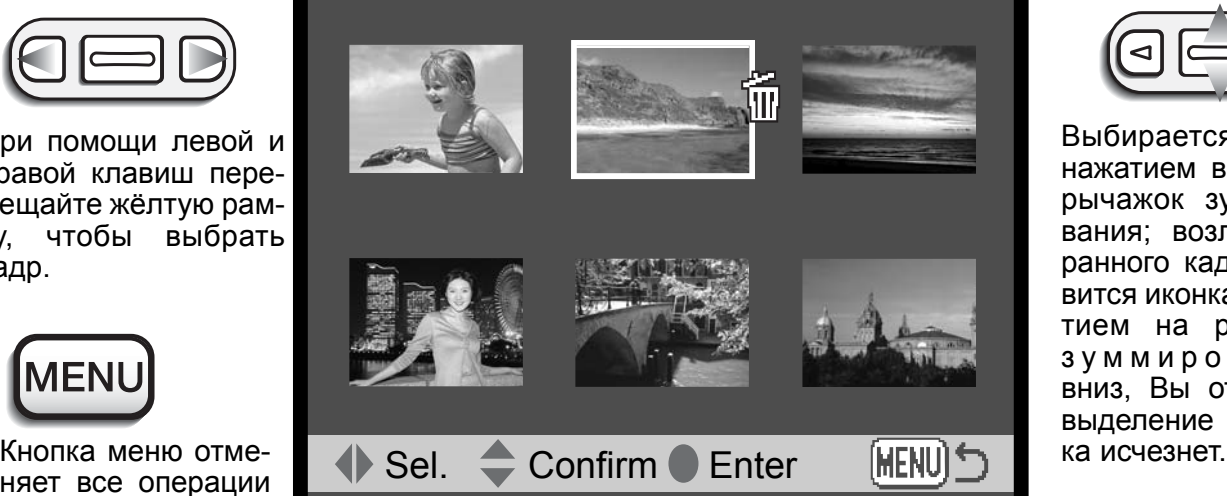

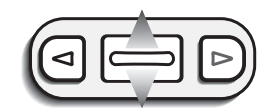

Выбирается файл нажатием вверх на рычажок зуммирования; возле выбранного кадра появится иконка. Нажатием на рычажок зуммирования вниз, Вы отмените выделение и икон-

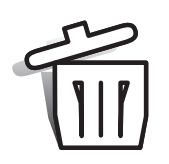

Иконка мусорной корзины показазывает, что кадр выбран для удаления.

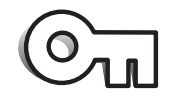

Иконка ключа показазывает, что изображение или аудио файл блокирован или выбран для блокирования.

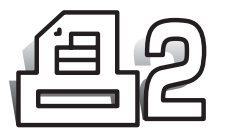

Иконка принтера показазывает, что кадр выбран для печати. Цифра возле иконки появляется, если необходимо напечатать два и более изображения.

## Аудио аннотации (Audio caption)

К каждому снимку Вы можете добавить пятнадцатисекундную аудио аннотацию. При записи аудио аннотации камера расположит звуковой файл вместе с изображением. Аудио аннотации не могут быть добавлены к видео клипам.

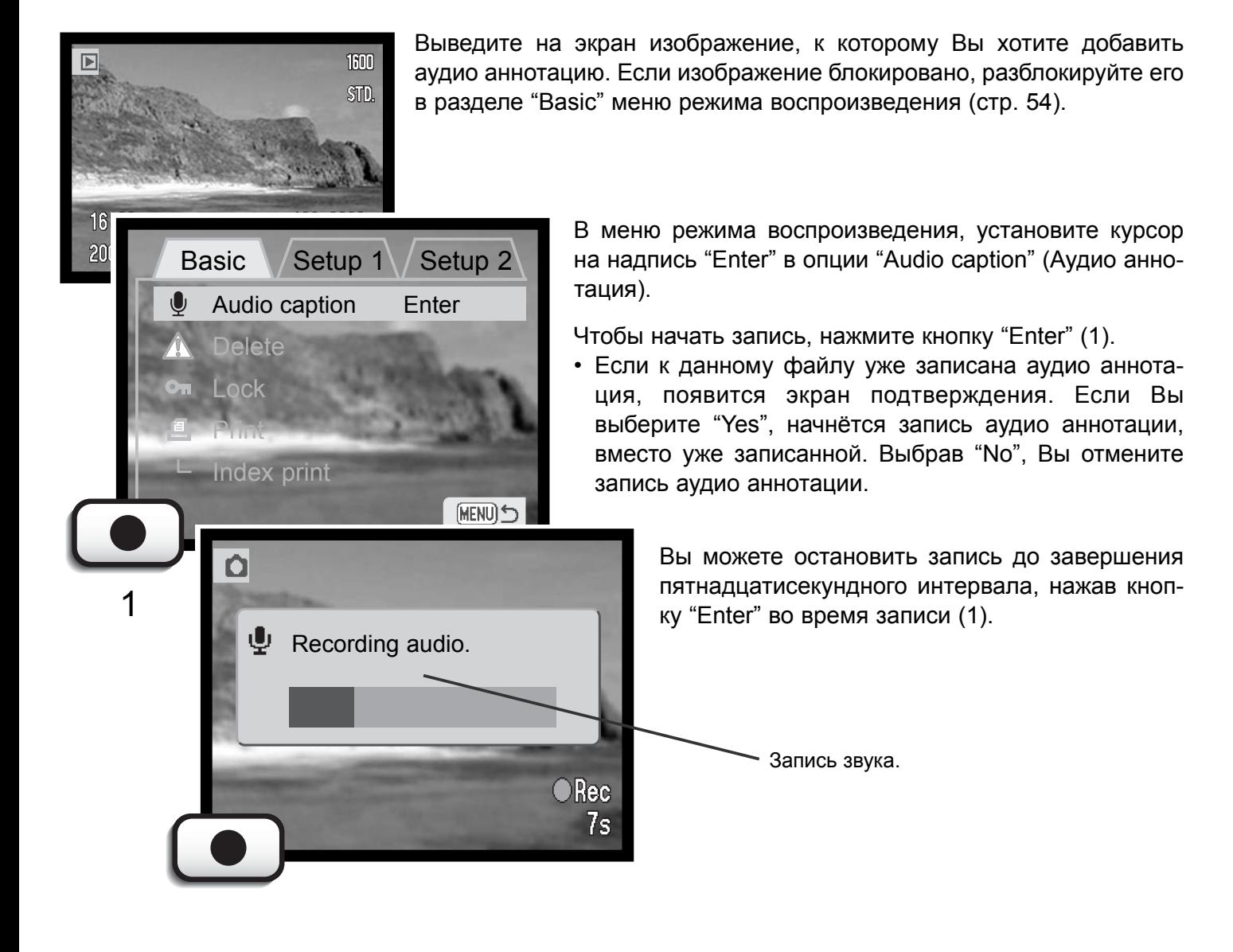

# Удаление изображений и аудио файлов

#### **Удаляя изображение или звуковой файл, Вы не сможете его восстановить. Будьте осторожны, удаляя файлы.**

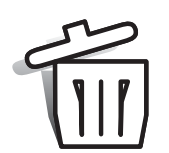

В меню режима воспроизведения Вы можете удалить одно (Single), несколько (Multiple) или все изображения или звуковые файлы на карте памяти. Прежде чем удалить файл, на экране появится экран подтверждения; выбрав "Yes" Вы подтвердите выполнение операции, выбрав "No" - отмените.

Опция удаления файлов имеет три установки:

**This frame (Данный кадр)** - Будет удалено изображение/звуковой файл, отображённое/ый на экране или выделенное/ый курсором.

**All frames (Все кадры) -** С карты памяти будут удалены все неблокированные файлы.

**Marked frames (Отмеченные кадры)** - Удаление нескольких изображений/звуковых файлов. При выборе данной установки, появится экран выбора кадров. При помощи правой и левой клавиш установите курсор на первый кадр, который вы хотите удалить. Нажатием на рычажок зуммирования Вы отметите данный кадр иконкой мусорной корзины. Для отмены выбора данного кадра для удаления установите на него курсор (жёлтую рамку) и нажмите рычажок зуммирования вниз, - иконка мусорной корзины исчезнет. Повторяйте данную операцию, пока не выделите все кадры, которые хотите удалить. Нажмите кнопку "Enter" (появится экран подтверждения), или нажмите кнопку меню для отмены операции и возвращения в меню режима воспроизведения. На экране подтверждения, выбор "Yes" подтвердит удаление всех отмеченных файлов.

Функция удаления позволяет стирать только неблокированные изображения/звуковые файлы. Если файл блокирован, его необходимо разблокировать, прежде чем удалить. Если к файлу изображения был прикреплен голосовой комментарий/аудио аннотация, и изображение и звуковой файл будут удалены.

## Блокировка изображений и аудио файлов

Вы можете заблокировать одно (Single), несколько (Multiple) или все изображения или звуковые файлы на карте памяти. Блокированный файл не может быть стёрт с карты памяти через функцию удаления в меню режима воспроизведения. Важные изображения необходимо заблокировать.

Опция блокирования файлов имеет четыре установки:

**This frame (Данный кадр) -** Заблокировано будет изображение/звуковой файл, отображённое /ый на экране или выделенное/ый курсором. Если выбирается установка "This frame" для уже блокированного кадра, изображение будет разблокировано.

**All frames (Все кадры)** - Все файлы изображений и звуковые файлы на карте памяти будут заблокированы.

**Marked frames (Отмеченные кадры)**- Блокировка/разблокировка нескольких изображений/ звуковых файлов. При выборе даной установки, появится экран выбора кадров. При помощи правой и левой клавиш установите курсор на первый кадр, который вы хотите заблокировать. Нажатием на рычажок зуммирования Вы отметите данный кадр иконкой ключа. Для разблокирования изображения, установите на него курсор (жёлтую рамку) и нажмите рычажок зуммирования вниз; иконка ключа исчезнет. Повторяйте данную операцию, пока не выделите все кадры, которые хотите заблокировать. Нажмите кнопку "Enter" для блокировки выделенных файлов, или кнопку меню для отмены операции и возвращения в меню режима воспроизведения.

**Unlock frames (Разблокировать кадры)** - Все файлы в каталоге будут разблокированы. При выборе данной установки появится экран подтверждения; выбор "Yes" подтвердит разблокирование всех файлов на карте.

Блокировка изображения позволяет защитить файлы от удаления посредством функции удаления. Однако, функция форматирования (стр. 62) уничтожит все файлы на карте памяти, несмотря на то были они заблокированы или нет.

## Что такое DPOF?

Ваша камера поддерживает формат DPOF (формат очерёдности вывода цифровых фотографий на печать). Формат DPOF (Digital Print Order Format - Формат Цифрового вывода на Печать) позволяет печатать готовые снимки прямо с камеры. После того как файл DPOF создан, Вы можете отнести карту памяти в цифровую лабораторию или вставить карту в слот карты памяти принтера, поддерживающего формат DPOF. После того как файл DPOF создан, на карте памяти автоматически создаётся папка "Misc", в которую помещаются выбранные снимки (стр. 72).

## Создание очереди вывода на печать в формате DPOF

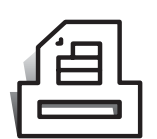

Пункт меню Печать (Print) используется для создания очереди для стандартных отпечатков изображений из отдельного каталога. Вы можете напечатать одно, несколько или все изображения.

Опция Печать (Print) имеет четыре установки:

**This frame (Данный кадр)** - Создание DPOF файла для изображения, выведенного на ЖК-экран или выделенного курсором в режиме воспроизведения.

**All frames (Все кадры)** - Создание DPOF файла для всех снимков на карте памяти.

**Marked frames (Отмеченные кадры)** - Выбор группы изображений для печати или, в случае, если количество копий изображений варьируется. На экране появится окно выбора изображений. При помощи правой клавиши установите курсор на изображение, которое необходимо напечатать. Нажатием на рычажок зуммирования, Вы отметите изображение иконкой принтера. Цифра возле иконки обозначает заданное количество копий изображения, которое необходимо напечатать. Увеличить количество копий Вы можете нажатием на рычажок зуммирования вверх; нажатие на рычажок зуммирования вниз уменьшает количество копий. Максимально может быть установлено девять копий. Для отмены печати изображения, нажимайте рычажок зуммирования до тех пор, пока количество копий не достигнет нуля и иконка принтера не исчезнет. Продолжайте отмечать снимки, пока не отметите все кадры, которые Вы хотите напечатать. Нажмите кнопку "Enter" для создания DPOF файла, или кнопку меню, для отмены операции и выхода в меню режима воспроизведения.

**Cancel all (Отменить)** - Удаление файлов печати DPOF. Если Вы выберите данную опцию, появится экран подтверждения; выбрав "Yes" Вы отмените заказ печати.

При выборе установки "This frame" (Данный кадр) или "All frames" (Все кадры) на экране появится окно запроса о количестве копий каждого изображения, которые необходимо напечатать; максимально может быть установлено девять копий. Необходимое число копий установите при помощи рычажка зуммирования. При выборе установки "All frames" (Все кадры) для создания заказа на печать, изображения, записанные на карту памяти после этого не будут включены в заказ. Иконка принтера, обозначающая, что данное изображение выбрано для печати будет выводиться с изображением в режиме воспроизведения. Если Вы установили печатать более одной копии, возле иконки принтера будет отображаться количество копий.

После того как снимки будут напечатаны, DPOF файл всё равно останется на карте памяти. DPOF файлы необходимо удалять вручную. DPOF файл не может быть создан для изображений, полученных на другой камере. DPOF файлы, созданные на другой камере не будут распознаны.

## Заказ печати миниатюр изображений (Index print)

Для печати миниатюр всех кадров, сохранённых на карте памяти, выберите "Yes." Для отмены заказа на печать миниатюр, просто выберите "No."

При создания заказа на печать миниатюр всех изображений, изображения, записанные на карту памяти после этого не будут включены в заказ. Количество миниатюр, которые могут быть распечатаны на одном листе зависит от принтера и может различаться. Информация, распечатываемая вместе с миниатюрой также варьируется.

#### Форматирование карт памяти

#### **При форматировании карты памяти все данные на карте будут уничтожены. Восстановить их будет невозможно.**

Функция форматирования используется для удаления всех данных на карте памяти, т.е. для очистки карты памяти. Прежде чем форматировать карту памяти, скопируйте все данные на компьютер или устройство хранения информации. Блокирование изображений функцией "Lock" не защищает их от удаления при форматировании карты памяти.

#### **Форматируйте карту памяти только через камеру; никогда не форматируйте карту через компьютер.**

При выборе функции форматирования на экране появится окно подтверждения. Выбрав "Yes", Вы подтвердите форматирование карты, выбрав "No", Вы отмените операцию форматирования. На экране появится окно, отображающее форматирование карты.

Если на экране появится сообщение "Unable to use card" ("Невозможно использование карты"), возможно карту памяти, установленную в камеру необходимо отформатировать. Как правило, карту памяти, которая использовалась в другой камере, необходимо отформатировать, прежде чем начать работать с камерой.

## Видео выход

Изображения с камеры Вы можете просматривать на экране телевизора (стр. 63). Видео выход может быть выбран между NTSC и PAL. В Северной Америке используется стандарт NTSC, а в Европе стандарт PAL. В России принят стандарт PAL.

### Язык

Вы можете изменить язык меню (стр 76).

## Просмотр изображений на телевизоре

Вы можете просматривать изображения, отснятые камерой, на экране телевизора. Ваша камера снабжена терминалом аудио-видео выхода для подсоединения камеры при помощи прилагаемого аудио-видео кабеля. Камера поддерживает стандарты NTSC и PAL. Установить режим видео выхода можно в пункте "Setup 2" меню режима воспроизведения (стр. 54).

2

- 1. Выключите камеру и телевизор.
- Вставьте аудио-видео кабель в аудио-видео / USB-порт. 2.
- Другой конец аудио-видео кабеля вставьте в терминал аудио-видео 3. входа на телевизоре (AV input).
	- Жёлтый шнур это кабель видео выхода. Белый шнур это кабель монофонического аудио выхода.
- Включите телевизор. 4.
- 5. Переключите телевизор на видео канал.
- Включите камеру и переместите переключатель режи-6. мов работы в режим воспроизведения.
	- Если камера подключена к телевизору, ЖК-экран не включится. Окно режима воспроизведения будет отображено на экране телевизора.
- 7. Просматривайте изображения так, как опи-<br>сано ранее в разделе "Режим воспроизве- и постойность с 3 сано ранее в разделе "Режим воспроизведения".

# РЕЖИМ ПЕРЕДАЧИ ДАННЫХ

Пожалуйста, внимательно прочитайте данный раздел, прежде чем подключать камеру к компьютеру. Подробное описание по установке и использованию программы DiMAGE Image Viewer Utility Вы также сможете найти на прилагаемом к камере компакт диске. Руководства по эксплуатации DiMAGE не описывают основы работы на компьютере и в операционных системах; пожалуйста, ознакомьтесь с руководством по эксплуатации, прилагаемым к Вашему компьютеру.

# Системные требования DiMAGE X

Для подключения камеры напосредственно к компьютеру и использования в качестве носителя на съёмных дисках (mass-storage device) необходимо, чтобы компьютер был оборудован USB портом в качестве стандартного интерфейса. Необходимо, чтобы производитель компьютера и операционной системы гарантировали поддержку USB интерфейса. Камера поддерживается следующими операционными системами:

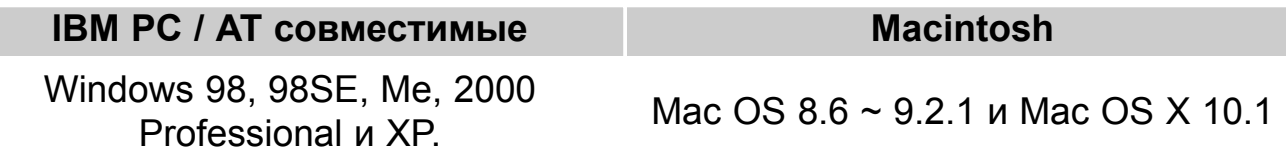

Пользователям Windows 98 или 98SE необходимо установить программное обеспечение (драйвер) с компакт диска "DiMAGE software" (стр. 67). Пользователям Mac OS 8.6 необходимо скачать и установить поддержку USB (USB mass-storage device) с веб-сайта Apple (стр. 70).

Если Вы уже приобрели цифровые фотокамеры DiMAGE 7, 5, S304 или 2330 и установили программное обеспечение для Windows 98, Вам необходимо повторить процедуру установки. Обновлённая версия программного обеспечения необходима для работы с фотокамерой DiMAGE X на компьютере и находится на компакт диске "DiMAGE software", включённом в комплект поставки. Новое программное обеспечение (драйвер) не окажет никакого влияния на работу DiMAGE 7, 5, S304 или 2330.

### Подсоединение камеры к компьютеру

Батарею необходимо полностью зарядить, прежде чем подключать камеру к компьютеру. Также рекомендуется использование сетевого адаптера (продаётся отдельно). При работе в Windows 98, 98SE или Mac OS 8.6, внимательно прочитайте соответствующие подразделы Руководства о том как установить необходимый USB драйвер, прежде чем подключить камеру к компьютеру (Windows 98 - стр. 67, OS 8.6 - стр. 70).

- Загрузите компьютер. 1
	- Компьютер необходимо включить, прежде чем подключить камеру.
- Установите карту памяти в камеру. 2
	- Убедитесь, что карта памяти правильно установлена в камеру. Как заменить карту памяти, когда камера подключена к компьютеру, см. на стр. 71.
- 3 Откройте заглушку USB-порта. Воткните маленький штекер USB-кабеля в камеру.
	- Убедитесь, что штекер прочно держится в гнезде.
	- Заглушка USB-порта прикреплена к камере, чтобы не потеряться.
- Другой конец USB-кабеля при-4 соедините к USB-порту компьютера.
	- Убедитесь, что штекер прочно держится в гнезде.
	- Камеру необходимо подключать непосредственно к USBпорту компьютера. При подключении камеры через USBхаб, камера может работать некорректно.

(Продолжение на следующей странице)

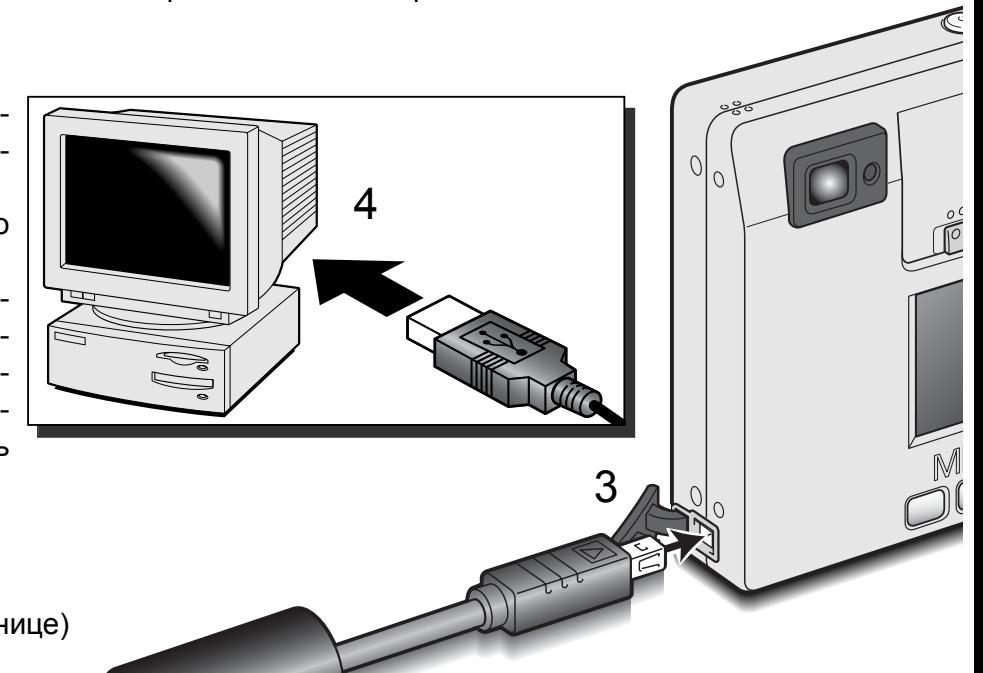

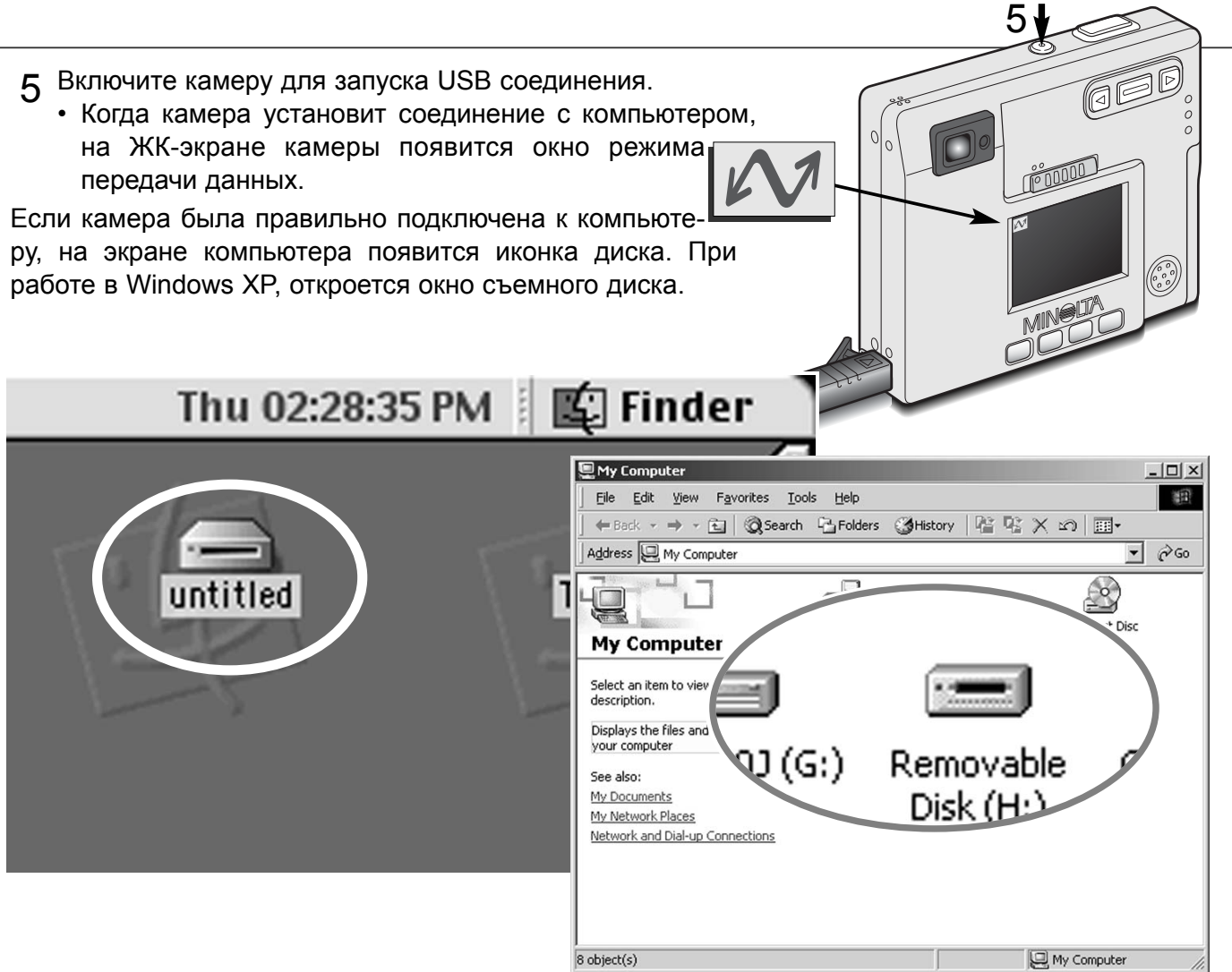

Если компьютер не обнаружил камеру, отсоедините её и перезагрузите компьютер. Повторите процедуру подключения, описанную выше. При работе в операционной системе Windows, в случае, если в процессе установки драйвера возникла какая-либо ошибка, необходимо будет переустановить драйвер, предварительно его удалив. Подробные инструкции см. на стр. 81.

## Установка в Windows 98 и 98SE

Программное обеспечение камеры (драйвер) необходимо установить только один раз. Если драйвер не может быть установлен автоматически, его необходимо установить вручную через Мастера операционной системы "Установка оборудования" (Add new hardware); подробное описание смотрите на следующей странице. Если в процессе установки, операционная система попросит диск Windows 98, установите его в CD-ROM-драйв и следуйте инструкциям программы установки.

### *Автоматическая установка драйвера*

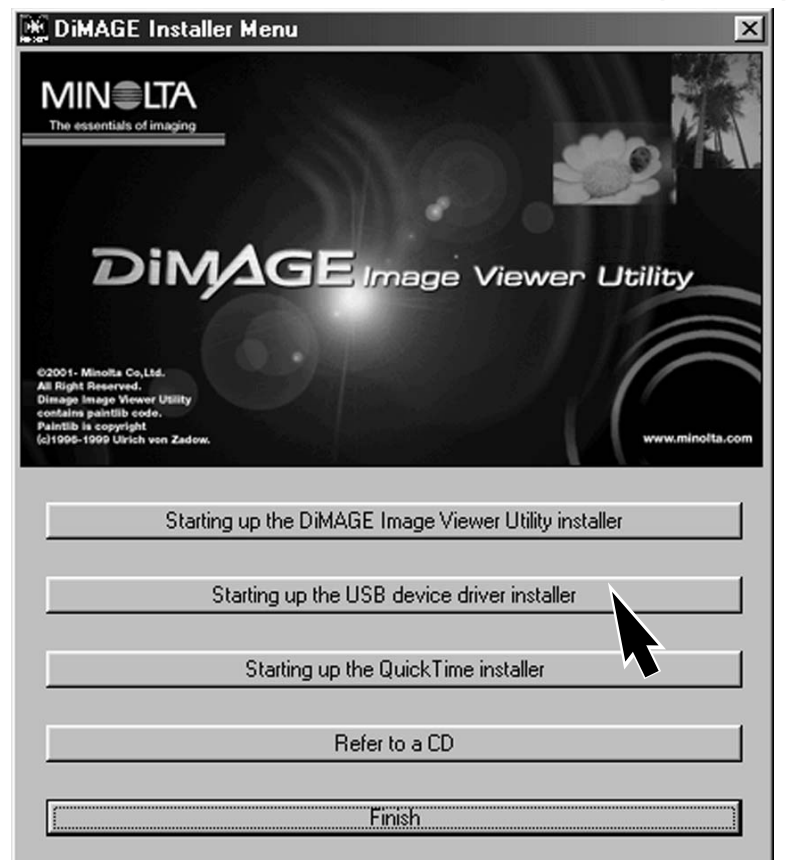

Прежде чем подсоединить камеру к компьютеру, установите диск с программным обеспечением "DiMAGE Software" в CD-ROM-драйв. Установочное меню DiMAGE должно автоматически активироваться. Для автоматической установки USB драйвера в Windows 98, кликните на кнопке "Starting up the USB device driver installer" (Установка драйвера USB устройства). Появится окно подтверждения установки драйвера на Ваш компьютер; для продолжения кликните "Yes".

Когда закончится установка драйвера, появится окно подтверждения успешной установки. Кликните "OK." Перезагру-

зите компьютер, **DIMAGE USB Driver** прежде чем подключить камеру (стр. 65).

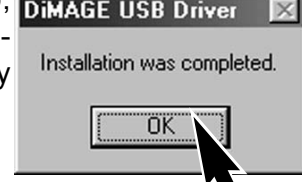

# *Установка драйвера вручную*

Для установки драйвера Windows 98 вручную, следуйте инструкциям в разделе "Подсоединение

камеры к компьютеру" на странице 65.

При подсоединении камеры к компьютеру, операционная система обнаружит новое устройство и откроется окно Мастера установки нового оборудования ("Add new hardware wizard"). Установите диск с программным обеспечением "DiMAGE Software" в CD-ROM-драйв. Кликните "Next".

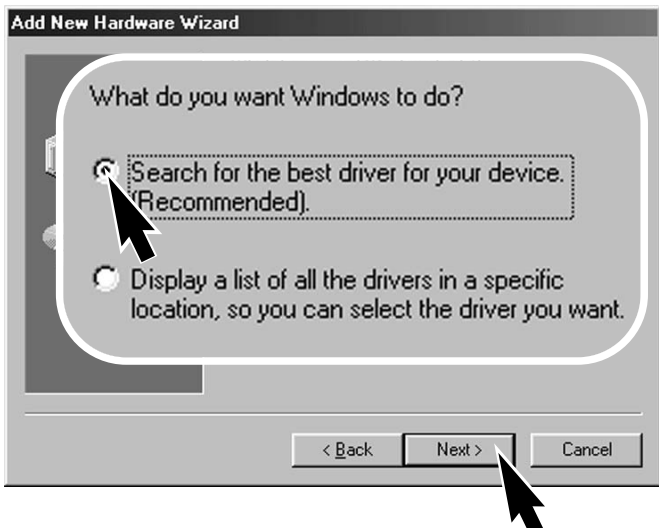

Выберите местоположение драйвера. При помощи окна просмотра ("Browse") Вы можете выбрать папку с драйвером. Когда название папки, в которой находится драйвер будет видно в окне, кликните "Next".

• Необходимый драйвер должен располагаться на компакт-диске по адресу :\Win98\USB.

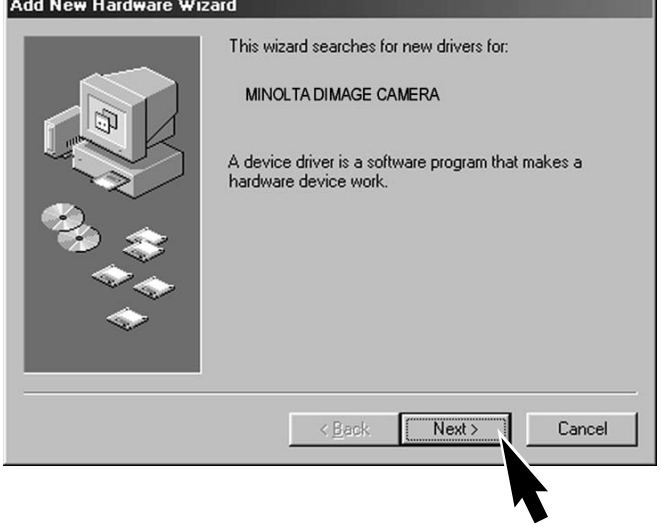

Выберите рекомендуемый поиск наиболее подходящего драйвера. Кликните "Next".

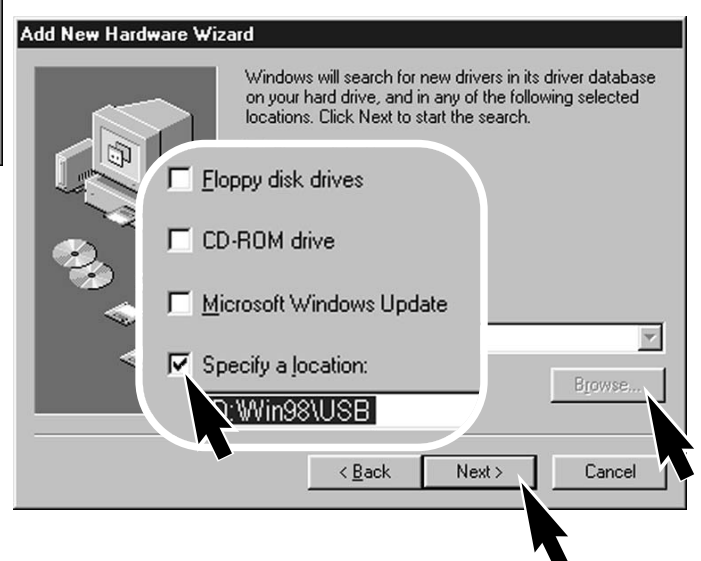

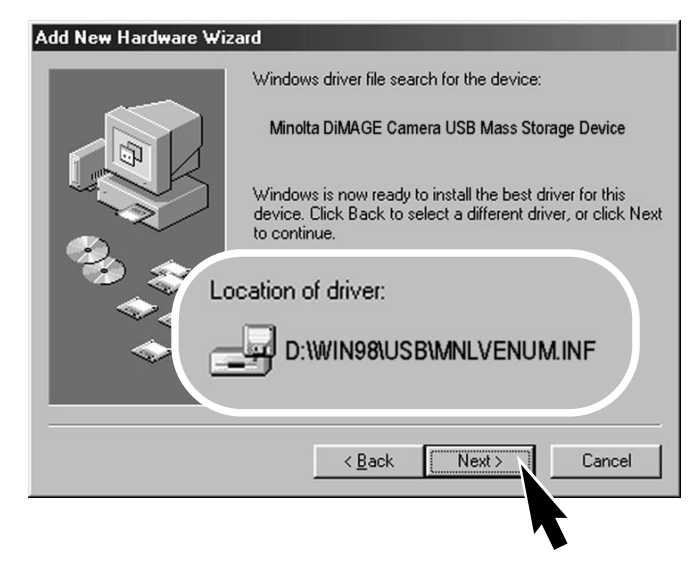

Последнее окно подтвердит завершение установки драйвера. Кликните "Finish" для завершения работы Мастера установки нового оборудования. Перезагрузите компьютер.

My Computer  $\frac{1}{\sqrt{2}}$ Eile Edit View Favorites Lools Help  $-369$ Address 4 My Computer  $\overline{\phantom{a}}$   $\phi$  Go  $\circ$  $\rightarrow$  $\equiv$  $\equiv$ N. 31% Flopp **My Computer** Select an item to view its<br>description. Displays the files and fol<br>your computer See also: My Documents G:) Removable My Network Places Network and Dial-up Connections My Computer  $8$  object(s)

Мастер установки нового оборудования ("Add new hardware wizard") подтвердит месторасположение драйвера. Кликните "Next" для установки драйвера в систему.

- Установлен будет один из трёх драйверов: MNLVENUM.inf, USBPDR.inf или USBSTRG.inf.
- Буква, обозначающая CD-ROM-драйв может отличаться на разных компьютерах.

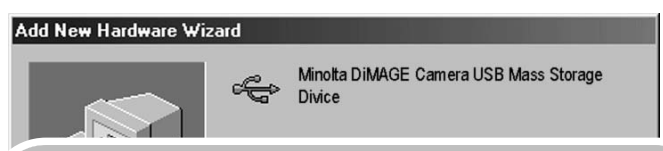

Windows has finished installing the software that your new hardware device requires.

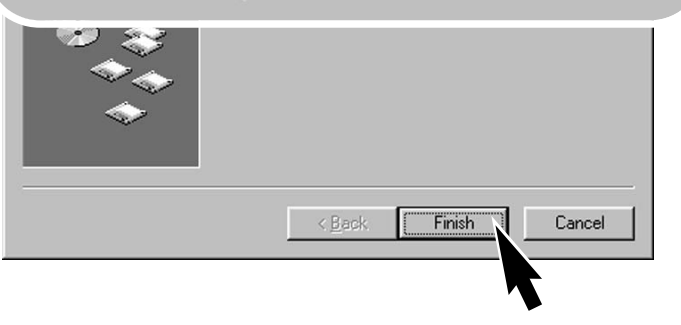

В окне "Мой компьютер", появится новая иконка съёмного диска (Removable disk). Кликните дважды на иконке, чтобы получить доступ к карте памяти камеры; см. стр. 72.

## Установка в Mac OS 8.6

Для доступа к фотокамере с компьютера, на котором установлена операционная система Mac OS 8.6 необходимо сначала инсталлировать поддержку USB версии 1.3.5.smi ("USB storage support 1.3.5.smi"). Данное программное обеспечение бесплатно поставляется компанией Apple Computer, Inc. и его можно бесплатно "скачать" на web-сайте Apple Software Updates по адресу:http://www.apple.com/support.

Для копирования и установки данного программного обеспечения следуйте инструкциям на web-сайте ком-

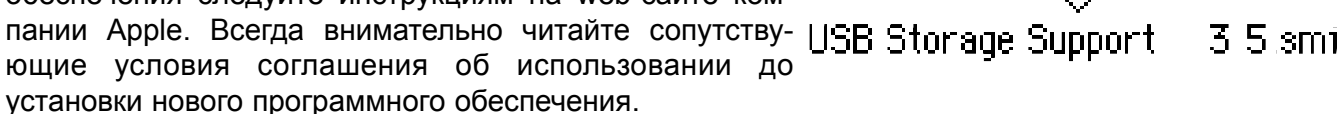

## Системные требования QuickTime

QuickTime 5.0 используется для просмотра видео-клипов и прослушивания файлов голосовых комментариев. Для установки QuickTime следуйте инструкциям в каталоге README и программы-установщика. Пользователи Macintosh могут бесплатно получить последнюю версию QuickTime с Интернет-сайта **Apple Computer: http://www.apple.com.** Sound Blaster или совместимая звуковая карта

**Совместимые с IBM PC / AT**

Компьютер на базе Pentium Windows 95, 98, 98SE, NT, Me или 2000 Professional. 32MB или более RAM

DirectX 3.0 или более поздняя версия

#### Автоматическое отключение питания - режим передачи данных

Если камера в течение десяти минут не получает управляющих сигналов (чтения или записи), она отключится для сохранения энергии батареи. При отключении питания камеры, на экране появится предупреждение о небезопасном отсоединении оборудования "Unsafe removal of device". Кликните "OK." В данной ситуации ни камера ни компьютер не будут повреждены. Отсоедините USB-кабель и выключите камеру. Восстановите USB соединение, повторно подсоединив USB-кабель и включив камеру.

### Замена карты памяти - режим передачи данных

Будьте очень осторожны при замене карты памяти, когда камера подключена к компьютеру. Вы можете потерять или повредить данные, если камера не будет правильно отсоединена.

# *Windows 98 и 98SE*

- 1.Отсоедините USB-кабель.
- 2.Выключите камеру.
- 3.Замените карту памяти.
- 4.Подсоедините USB-кабель.
- 5.Включите камеру для восстановления USB-соединения.

Никогда не отсоединяйте USB-кабель, если горит лампа индикатора возле видоискателя!

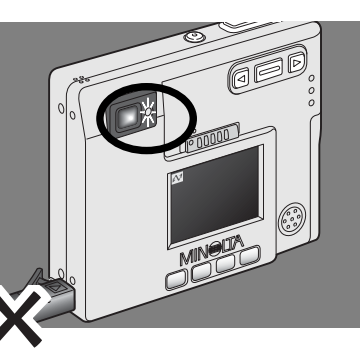

# *Windows Me, 2000 professional или XP*

- 1.Прервите USB соединение при помощи процедуры "Отсоединения или отключения оборудования" ("Unplug or eject hardware") (стр. 74).
- 2.Отсоедините USB-кабель.
- 3.Выключите камеру.
- 4.Замените карту памяти.
- 5.Подсоедините USB-кабель.
- 6.Включите камеру для восстановления USB-соединения.

## *Macintosh*

- 1. Прервите USB соединение перетягиванием иконки съёмного диска в корзину (стр. 75).
- 2.Отсоедините USB-кабель.
- 3.Выключите камеру.
- 4.Замените карту памяти.
- 5.Подсоедините USB-кабель.
- 6.Включите камеру для восстановления USB-соединения.

### Структура каталогов на карте памяти

изображение

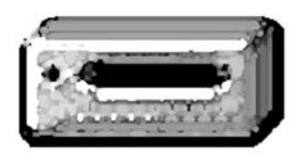

Символ диска

Подключив камеру к компьютеру, Вы можете просмотривать изображения или прослушивать аудио файлы, кликая дважды на иконках. Для копирования снимков и аудио записей в компьютер, просто перетяните иконки файлов в папку на компьютере.

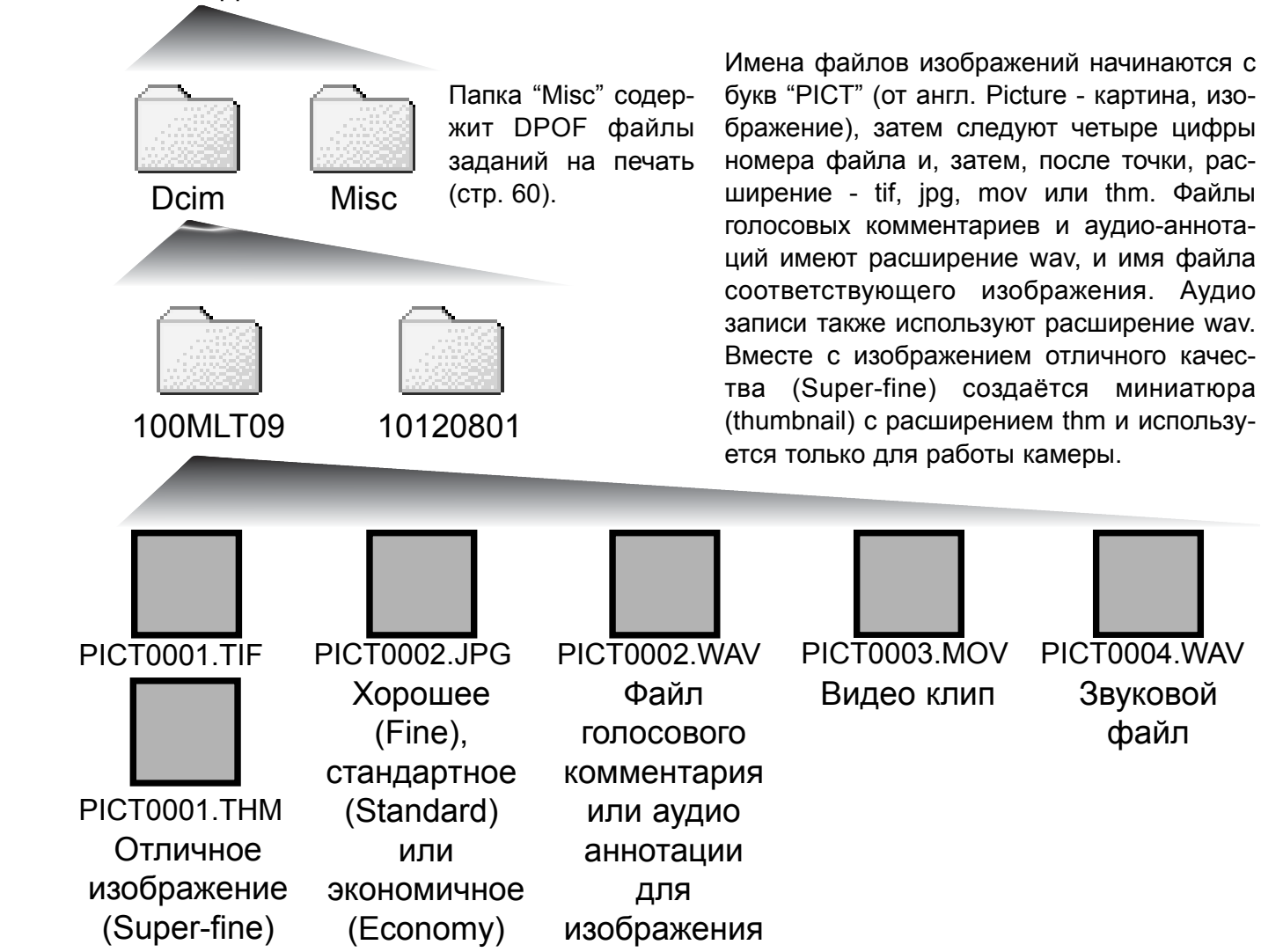

PICT0002
Вы можете удалить файлы и папки с карты памяти через компьютер. Не меняйте имена файлов на карте памяти и не меняйте дату через компьютер. Никогда не форматируйте карту памяти через компьютер; форматируйте карту памяти только на камере (стр. 54, 62).

Номер в имени файла изображения может не соответствовать номеру кадра на камере. При удалении изображений на камере, счётчик кадров автоматически изменит свои показания и будет отображать количество файлов изображений в папке и порядковый номер каждого изображения в папке. Числа в именах файлов не изменятся при удалении изображений. При записи нового изображения, в его названии будет число на одно значение больше самого последнего файла в папке.

Когда число в имени файла превысит значение 9,999, на карте памяти будет создан новый каталог с номером в названии на одно значение больше самого последнего каталога на карте памяти: например, после 100MLT09 будет создан 101MLT09. При создании файла заданя на печать DPOF (стр. 60), для данного файла на карте памяти будет автоматически создан каталог "Misc".

#### ЗАМЕЧАНИЯ ПО ИСПОЛЬЗОВАНИЮ ФОТОКАМЕРЫ

При записи статичного изображения в файл сохраняется также т.н. Exif-надстройка, содержащая дату и время записи (те, которые Вы установили при первом включении камеры), а также информацию о параметрах съёмки. Данная информация может быть просмотрена на дисплее фотокамеры в режиме воспроизведения или на компьютере при помощи прилагаемого к фотокамере программного обеспечения для просмотра изображений DiMAGE Image Viewer Utility.

Если изображения редактируются и перезаписываются в графических пакетах, не поддерживающих файлы с надстройкой Exif, такие как Adobe Photoshop, то эти файлы не могут быть прочтены и воспроизведены в программе DiMAGE Image Viewer Utility . При использовании программ, отличных от DiMAGE Image Viewer Utility всегда делайте копии файлов для сохранения надстройки Exif в оригинале файла.

## Отсоединение камеры от компьютера

Камера не может быть отключена, пока Вы не отсоедините USB-кабель

Убедитесь, что лампа индикатора возле видоискателя не горит. Отсоедините USB-кабель и затем выключите камеру.

*Windows 98 и 98SE* Никогда не отсоединяйте USB кабель, если горит лампа индикатора возле видоискателя!

# *Windows Me, 2000 professional или XP*

Для отсоединения камеры, кликните левой клавишей на иконке "Отсоединение или отключение оборудования" ("Unplug or eject hardware"), расположенной в панели задач. Откроется маленькое окошко, отображающее отключаемое устройство.

Stop USB Mass Storage Device - Drive(H:)

9:52 AM

Кликните в этом окошке для отключения устройства. Появится окно безопасного отсоединения оборудования "Safe to remove hardware". Закройте окно и затем отсоедините USB-кабель и выключите камеру.

Если более одного внешнего устрой-

ства подсоединено к компьютеру, повторите процедуру, описанную выше, только на иконке "Отсоединение или отключение оборудования" ("Unplug or eject hardware") кликните правой клавишей. После клика на окошке, отображающем устройство, откроется окно "Отсоединения или отключения оборудования".

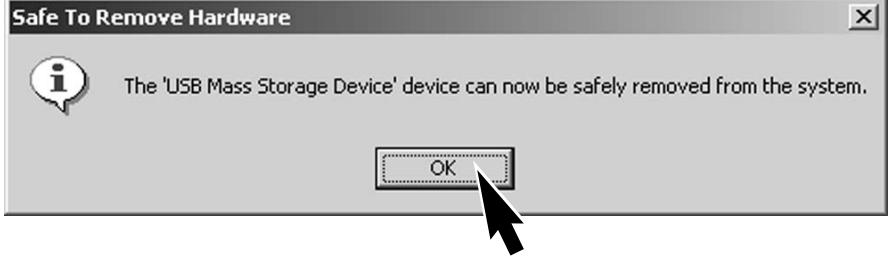

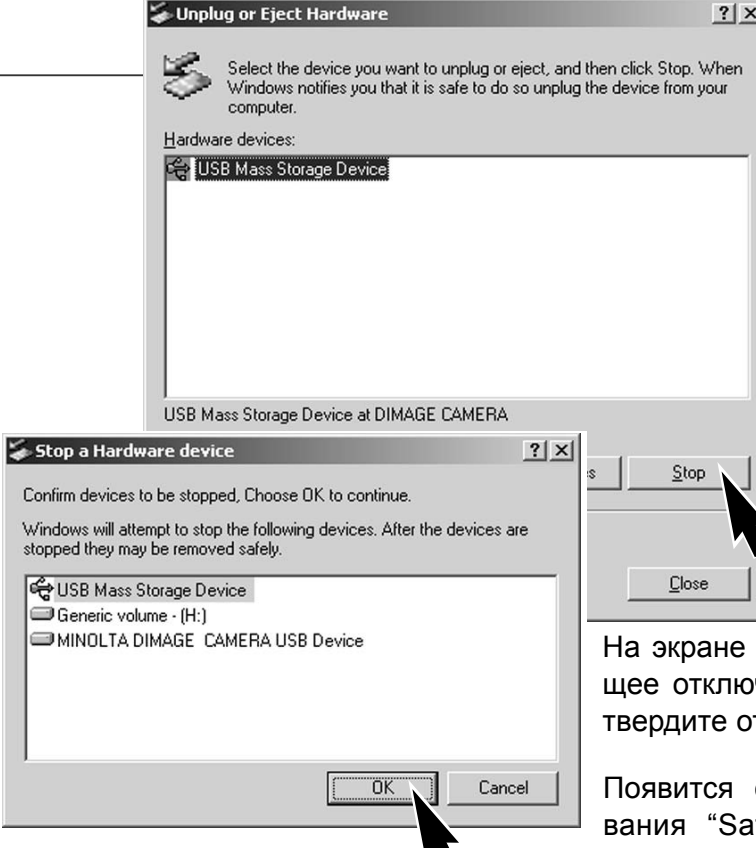

В окне "Отсоединения или отключения оборудования" (Unplug or eject hardware), будут отображены устройства, работу которых можно прекратить. При помощи мышки установите курсор на устройстве, работу которого необходимо остановить и, затем кликните "Stop."

появится окно подтверждения, отображаючаемое устройство. Кликнув "OK", Вы подтключение устройства.

окно безопасного отсоединения оборудоfe to remove hardware". Кликните "OK." Отсоедините USB-кабель, и затем выключите камеру.

# *Macintosh*

Убедитесь, что лампа индикатора возле видоискателя не горит, и затем перетяните иконку устройства на съёмных дисках (mass storage device) в корзину.

Отсоедините USB-кабель и отключите камеру.

• Если USB-кабель будет отсоединён, прежде чем будет пройден первый шаг, появится сообщение об угрозе. Всегда, прежде чем отсоединить USB-кабель, проходите первый шаг операции отключения.

#### 1 Установка языка меню

Язык отображения меню устанавливается в пункте "Setup 2" меню режима воспроизведения. Включите камеру нажатием на кнопку включения, находящуюся возле кнопки спуска затвора (1). Переместите переключатель режимов в режим воспроизведения  $2\frac{E}{2}$ .  $\frac{Q}{2}$ .

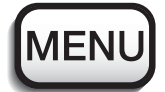

 $\theta$ 

 $\circ$ 

Нажмите кнопку меню, чтобы войти в меню воспроизведения.

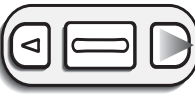

При помощи рычажка зуммирования установите курсор на опцию меню "Language" (Язык).

При помощи правой клавиши установите курсор на закладку "Setup 2" в верхней части меню.

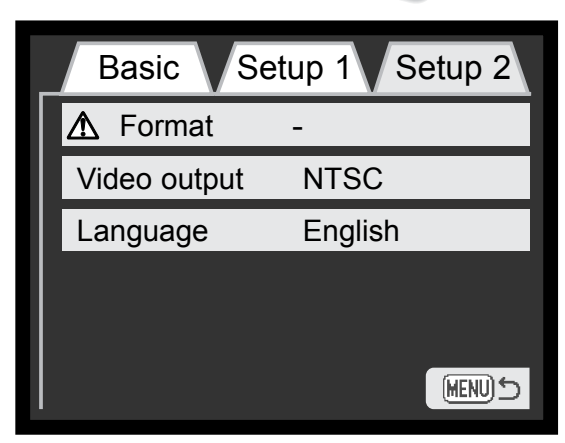

 $\begin{picture}(20,20) \put(0,0){\line(1,0){155}} \put(15,0){\line(1,0){155}} \put(15,0){\line(1,0){155}} \put(15,0){\line(1,0){155}} \put(15,0){\line(1,0){155}} \put(15,0){\line(1,0){155}} \put(15,0){\line(1,0){155}} \put(15,0){\line(1,0){155}} \put(15,0){\line(1,0){155}} \put(15,0){\line(1,0){155}} \put(15,0){\line(1,0){155}} \$ 

Нажмите правую клавишу. В правой части меню появятся установки языка.

При помощи рычажка зуммирования выберите необходимый язык.

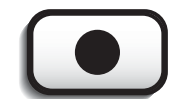

Нажмите кнопку "Enter" для установки языка. Отобразится меню режима воспроизведения.

Меню режима воспроизведения: пункт Setup 2

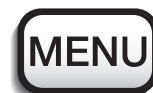

Нажмите кнопку меню для выхода из меню.

В данном разделе описываются незначительные проблемы, которые могут возникнуть при работе с камерой. При возникновении более значительных проблем или при повреждении камеры, или же если проблемы возникают достаточно часто, обратитесь в сервисный центр компании Minolta, адрес которого указан в конце данного Руководства, на веб-сайте компании: http://www.minolta.ru/ и в специальном файле "Service", находящемся на диске с инструкцией.

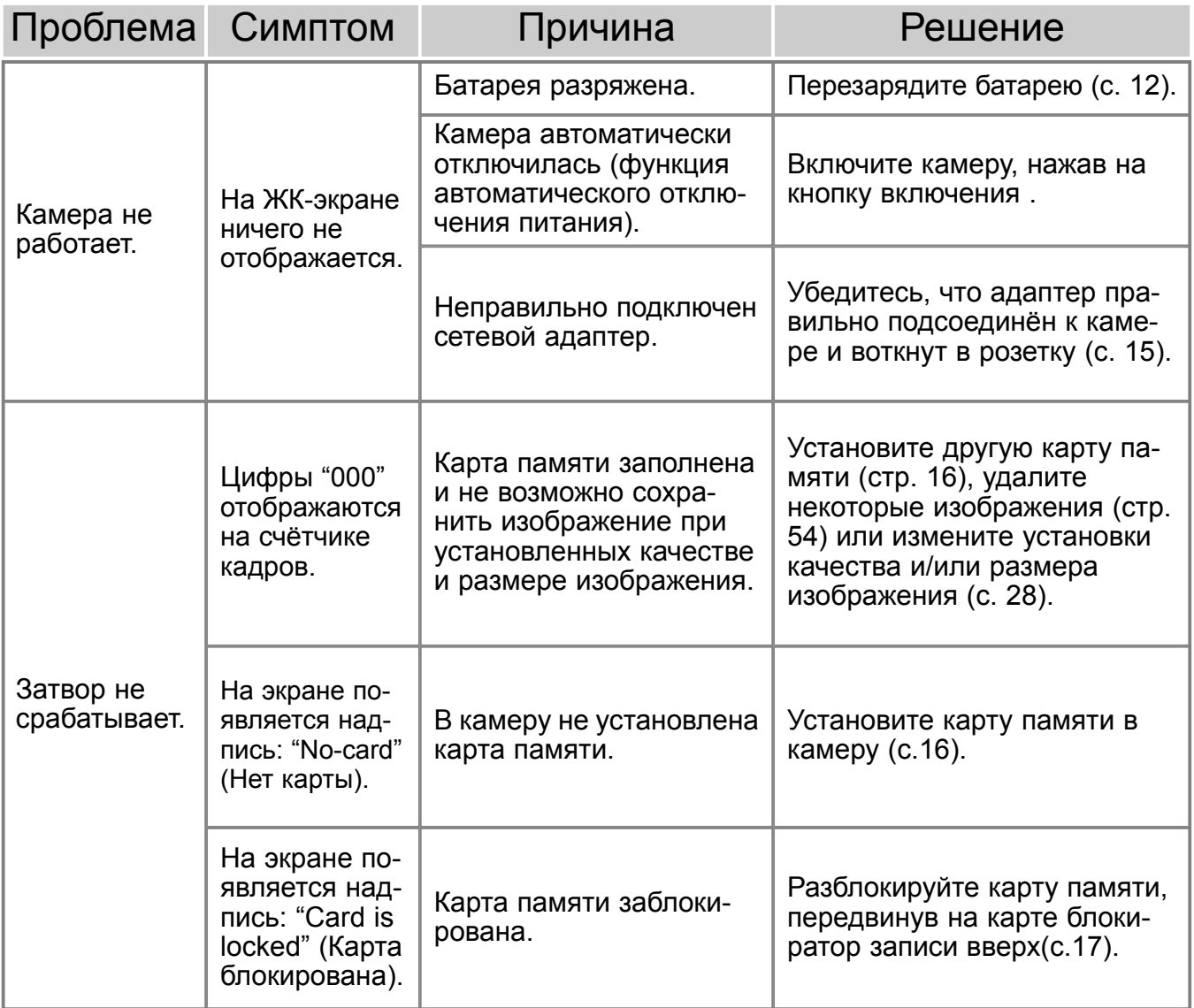

# УСТРАНЕНИЕ НЕИСПРАВНОСТЕЙ

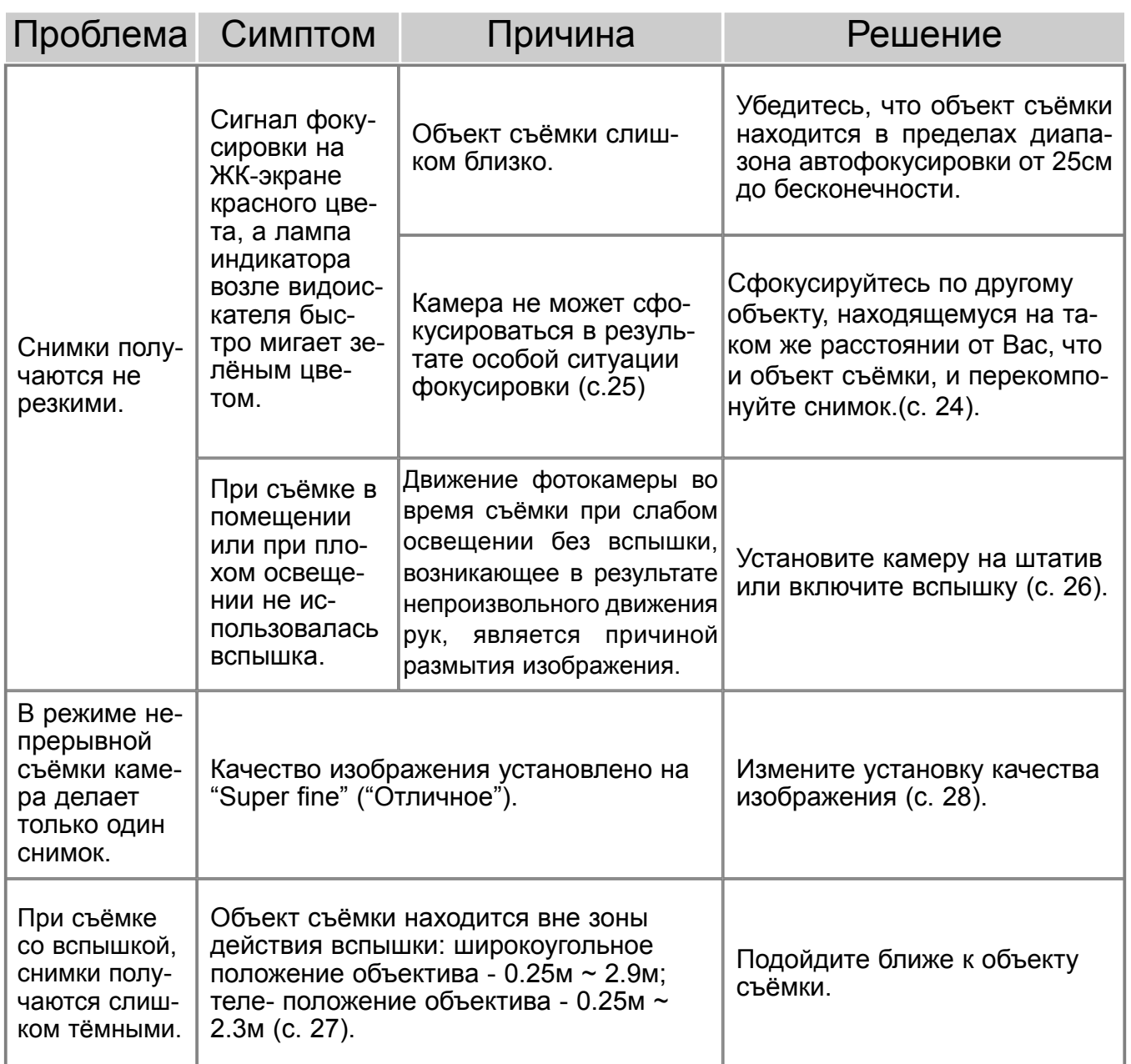

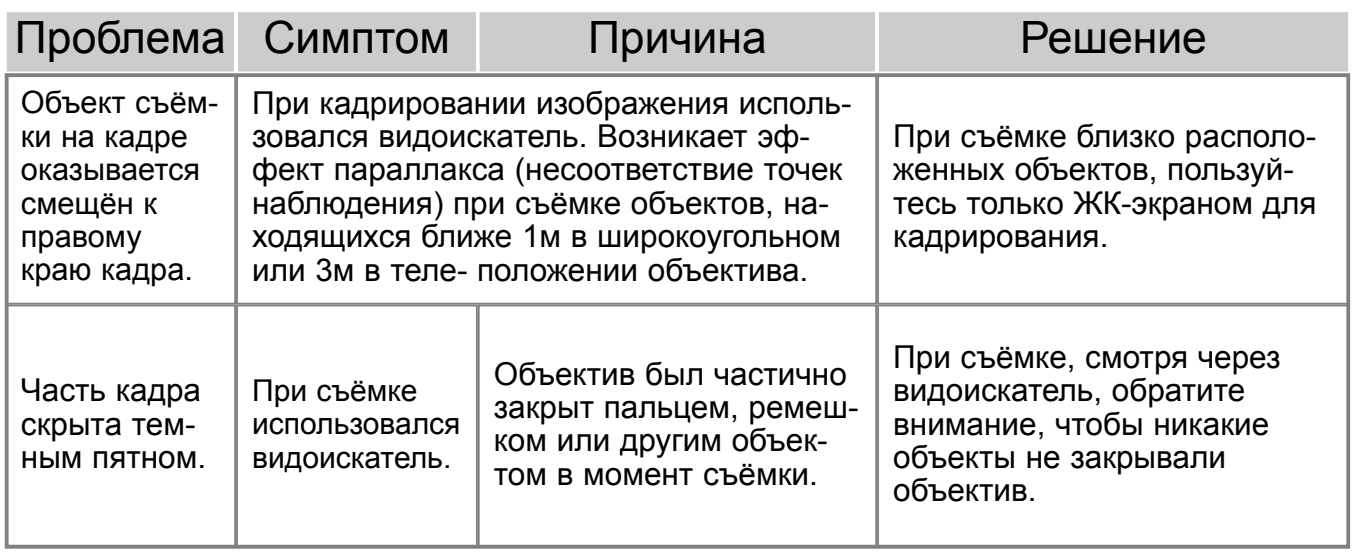

Если камера работает некорректно, выключите её, достаньте и затем опять установите батарею, (или отсоедините и затем опять подключите сетевой адаптер). Всегда выключайте камеру кнопкой включения, в противной случае данные на карте памяти могут быть повреждены, а настройки камеры будут приведены к заводским установкам.

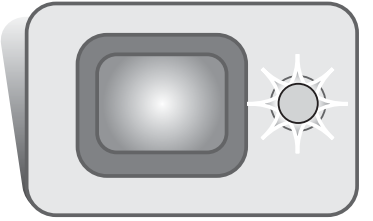

Лампа индикатора, находящаяся возле видоискателя, выступает в роли индикатора состояния камеры. Цвет индикатора может быть: зелёный, красный или оранжевый; также лампа может либо гореть, не мигая, либо мигать быстро или медленно.

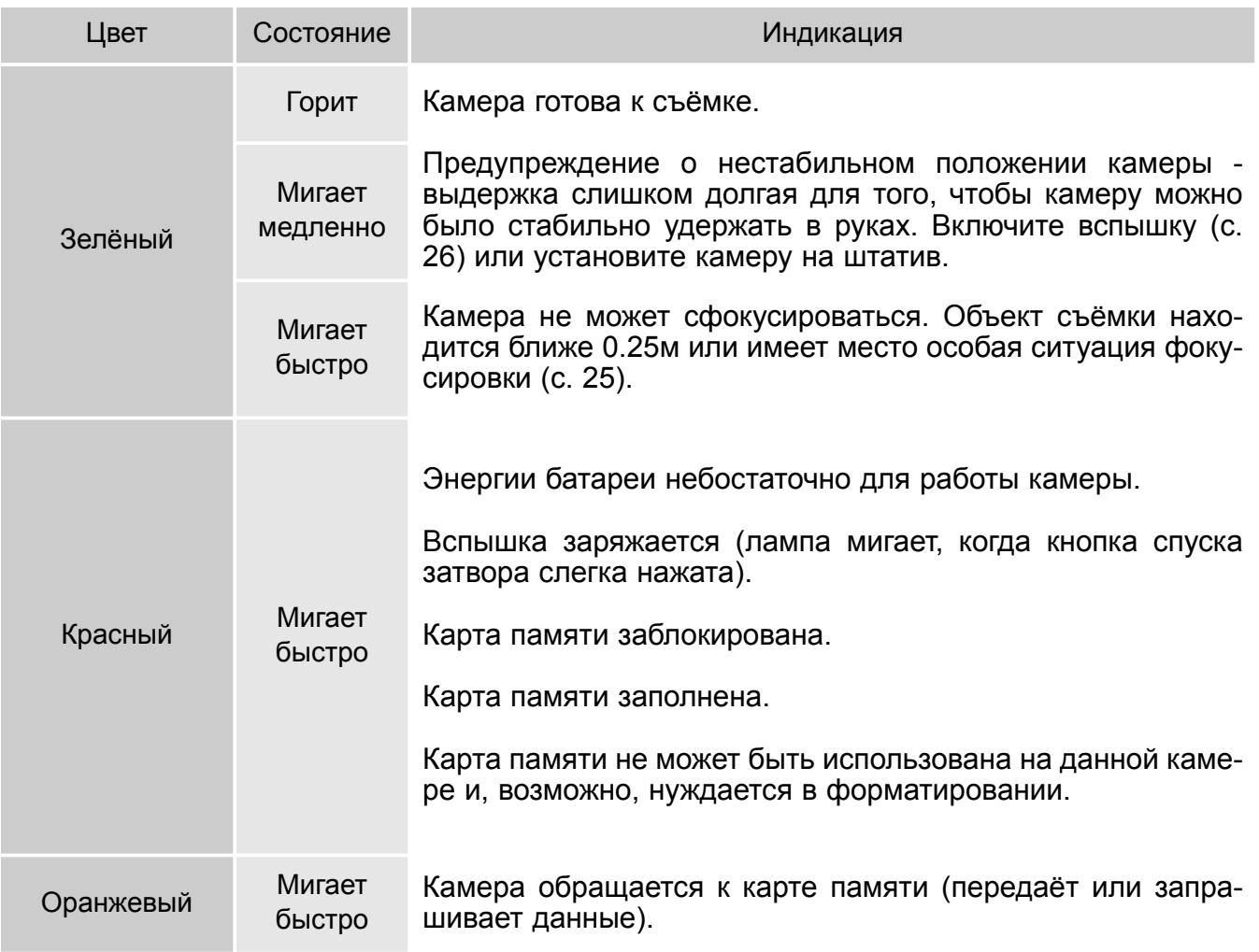

### Удаление драйвера из компьютера – Windows

- 1. Установите карту памяти в фотокамеру и подсоедините фотокамеру к компьютеру при помощи USB кабеля. Другие устройства не должны быть подсоединены к компьютеру во время данной процедуры.
- 2. Кликните правой клавишей мышки на иконке "Мой компьютер" ("My computer"). В выпадающем меню выберите пункт "Свойства" ("Properties").

Windows XP: кликните кнопку "Пуск" ("Start") выберите "Панель управления" ("Control panel"). Щёлкните на категории производительности и технического обслуживания ("Performance and maintenance"). Щёлкните на пункте "Система" ("System") для открытия окна свойств системы.

3. Windows 2000 и XP: выберите вкладку "Обородувание" ("Hardware") в окне свойств и щёлкните на кнопке Менеджера устройств ("Device-manager").

Windows 98 и Me: кликните на вкладке Устройства ("Devices") в окне свойств Системы, которое выводится двойным щелчком на значке "Система" ("System") в Панели управления ("Control panel").

- 4.Драйвер будет находиться в USB-контроллере или другом месторасположении устройств Менеджера устройств. Щёлкните на месторасположении для отображения файлов. Драйвер должен обозначаться названием фотокамеры. При определённых условиях название драйвера может не содержать название фотокамеры. Однако, драйвер будет отмечен либо знаком вопроса, либо восклицательным знаком.
- 5. Кликните на драйвере, чтобы его выбрать.
- 6. Windows 2000 и XP: кликните на кнопке "Действие" ("Action") для отображения контекстного меню. Выберите "Деинсталлировать" ("Uninstall"). Появится экран подтверждения. Выбрав "Да" ("Yes"), Вы удалите драйвер из системы. Windows 98 и Me: кликните на кнопке "Удалить" ("Remove"). Появится экран подтверждения. Выбрав "Да" ("Yes") Вы удалите драйвер из системы.

7. Отсоедините USB кабель и выключите фотокамеру. Перезагрузите компьютер.

# Уход за камерой

- Не подвергайте камеру ударам.
- При транспортировке отключайте камеру.
- Данная камера не является ни брызгозащищённой, ни водонепроницаемой. Установка или вытаскивание карты памяти, а также работа с камерой мокрыми руками, могут привести к выходу из строя камеры или повреждению карты.
- На пляже или рядом с водой берегите камеру от попадания воды или песка в камеру. Вода, песок, пыль или соль могут повредить камеру.
- Не оставляйте фотокамеру под прямыми солнечными лучами. Не направляйте объектив прямо на солнце во избежание повреждения светочувствительной матрицы CCD.
- Если Вы вносите камеру в помещение с холодной улицы, уберите её в герметичный пластиковый пакет, чтобы предотвратить конденсацию влаги на внутренних частях фотокамеры. Подождите, пока камера нагреется до комнатной температуры и затем достаньте её из пакета.

# Карты памяти

Карты памяти SD и MultiMediaCard изготовлены с использованием точных электронных компонентов. Следующие действия могут повлечь потерю данных или повреждение карты:

- Неправильное / некорректное использование карты;
- Сгибание или подвергание ударам;
- Воздействие высокой температуры, влажности или прямых солнечных лучей;
- Разряды статического электричества или электромагнитные поля около карты;
- Удаление карты или отключение питания в то время, когда камера или компьютер обращаются к карте (чтение / воспроизведение, запись, форматирование, и т.д.);
- Касания электрических контактов карты пальцами или метеллическими предметами;
- Использование карты после завершения срока хранения.

В процессе использования, со временем, ёмкость карты памяти может снижаться. Компания Minolta не несёт ответственности за повреждение или потерю данных. Мы рекомендуем Вам скопировать данные с карты на любой другой носитель, такой как жёсткий диск компьютера, CD-ROM, дискета 3,5'' и т. д.

# Батареи

- Производительность батарей уменьшается при снижении температуры. В холодных условиях рекомендуется держать запасную батарею в тёплом месте, например, в тёплом внутреннем кармане. Батарея может вернуться в рабочее состояние при восстановлении температуры до нормальной.
- Не храните полностью заряженную батарею.
- При хранении батареи в течение долгого времени, перезаряжайте её в течении пяти минут каждые шесть месяцев. Если батарея полностью разрядится, она не сможет больше зарядиться.

### Чистка

- Если фотокамера или внешняя поверхность линз загрязнились, аккуратно протрите загрязнённые части мягкой чистой сухой тканью. Если на фотокамеру или объектив попал песок, аккуратно сдуйте песчинки. Стирание песчинок при помощи ткани может поцарапать поверхность линз или камеры.
- Для очистки поверхности линз, сначала сдуйте пыль или песок, при необходимости, смочите специальную тряпочку для протирки линз или мягкую ткань специальной жидкостью для очистки линз и аккуратно протрите линзы.
- Не капайте специальной жидкостью для очистки линз прямо на объектив.
- Никогда не используйте органические растворителя для очистки фотокамеры.
- Никогда не трогайте поверхность линз пальцами.

# Хранение

- Храните фотокамеру в прохладном, сухом, хорошо проветриваемом месте, вдали от пыли и химикатов. При длительном хранении держите фотокамеру в герметичном контейнере со специальным влагопоглащающим материалом, типа силика-геля.
- Выньте батарею и карту памяти из фотокамеры, когда она не используется в течение долгого времени.
- Не храните фотокамеру в местах с нафталином и шариками против моли.
- В течении длительного периода хранения иногда включайте фотокамеру. После длительного хранения перед использованием сначала проверьте правильность функционирования фотокамеры.

# Уход за ЖК-экраном

- Несмотря на то, что жидкокристаллический экран (ЖК-экран) производится с использованием высокоточных технологий, существует некоторая вероятность случайной потери цвета или появления светлых точек на дисплее.
- Не нажимайте на ЖК-экран; он может быть необратимо повреждён.
- В холодных условиях, ЖК-экран может временно потемнеть. При восстановлении температуры до приемлемого уровня, ЖК-экран заработает нормально.
- ЖК-экран может стать инертным, т.е. медленно реагировать, при низких температурах, или потемнеть при высоких температурах. Когда фотокамера возвращается в нормальные рабочие температурные условия, то через некоторое время дисплей заработает нормально.
- Если на ЖК дисплее остались отпечатки пальцев, аккуратно протрите его мягкой, сухой, чистой тканью.

# Авторские права

• Телевизионные программы, фильмы, видео плёнки, фотографии и другие материалы могут иметь защищённые авторские права. Не разрешённая перезапись или копирование таких материалов может противоречить законам об авторских правах. Фотографирование представлений, выставок и т. д запрещено без специального разрешения и может нарушать авторские права. Изображения, защищённые авторскими правами, могут быть использованы в соответствии с положениями законов об авторских правах.

### Перед важными событиями или путешествиями

- Проверьте работоспособность фотокамеры; сделайте тестовые снимки и перезарядите батарею.
- Компания MINOLTA не несёт ответственности за любые повреждения или потери, включая неполученную выгоду, вызванные неработоспособностью оборудования.

# Вопросы и сервис

- Если у Вас возникли вопросы по поводу Вашей фотокамеры, обратитесь к продавцу Вашей фотокамеры или в Московское Представительство компании MINOLTA по указанному в конце данного Руководства адресу.
- До того, как послать Вашу фотокамеру в ремонт, обратитесь в сервисный центр MINOLTA: **г. Москва, Борисоглебский пер., дом 7; тел. 291-1671; 203-0060, E-mail: hotline@alion.ru.**

Следующие символы могут быть расположены на камере или упаковке:

Этот знак на Вашей камере означает, что камера отвечает требованиям ЕС (Европейского Сообщества) в отношении помех, вызываемых работой устройств. Аббревиатура CE обозначает European Conformity (Европейское Соответствие).

Этот цифровой прибор класса В подчиняется Канадским требованиям ICES-003.

Digital Camera: DiMAGE X

Tested To Comply With FCC Standards

FOR HOME OR OFFICE USE

Данное устройство (фотокамера) соответствует части 15 Правил FCC Rules. Использование связано со следующими двумя условиями:

1) Данное устройство не может причинить вред;

2) Данное устройство должно поглощать любое воспринимаемое излучение, включая излучение, которое может вызвать нежелательное функционирование. Изменение или модернизация, не

одобренная стороной, ответственной за разрешение, может повлечь отмену прав пользователя на использование оборудования.

Данное оборудование было протестировано и, в соответствии с частью 15 Правил FCC Rules, отнесено к классу цифровых устройств Class B.

К устройствам данного класса предъявляются специальные требования, направленные на ограничение отрицательного влияния устройства при использовании в жилых помещениях.

Оборудование создает, использует и может испускать электромагнитную энергию и, при не соответствующими инструкции установке и использовании может производить вредное влияние на радио коммуникации.

Однако нет гарантии, что и при правильной установке не будет вредного влияния на радио и телеприемники, которое может быть определено путем включения и выключения устройства. Пользователю советуем попробовать исправить положение одним из следующих способов:

- переориентировать или переместить приемную антенну;

- увеличить расстояние между оборудованием и приёмником;
- подключить устройство и приёмник к розеткам разных цепей питания;
- обратиться к дилеру или радио/TV технику за помощью.

Протестировано Minolta Corporation

101 Williams Drive, Ramsey, New Jersey 07446, U.S.A.

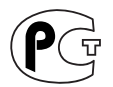

**Фотокамера сертифицирована Госстандартом России. Сертификат соответствия № РОСС JP.АЮ40.В07937**

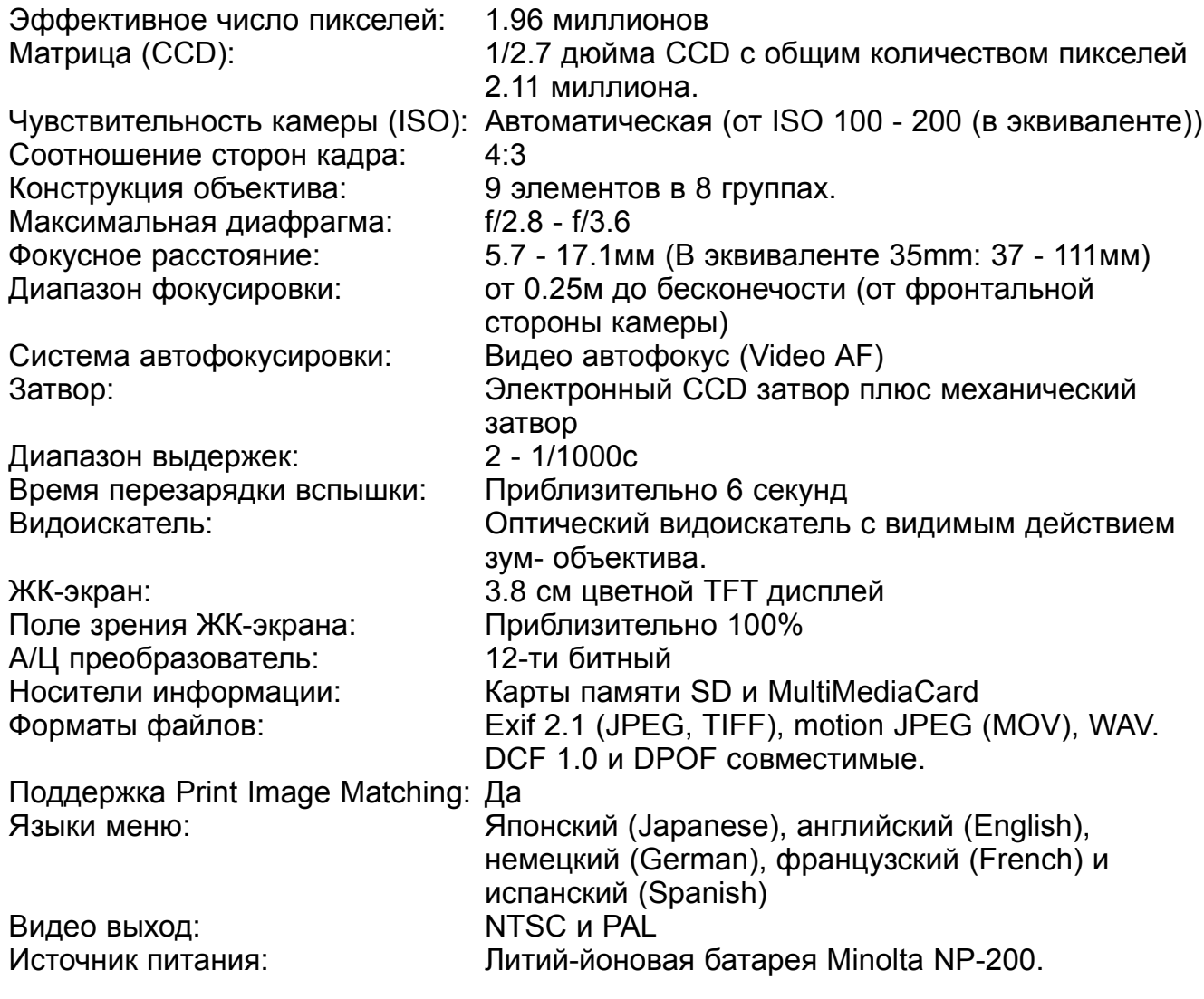

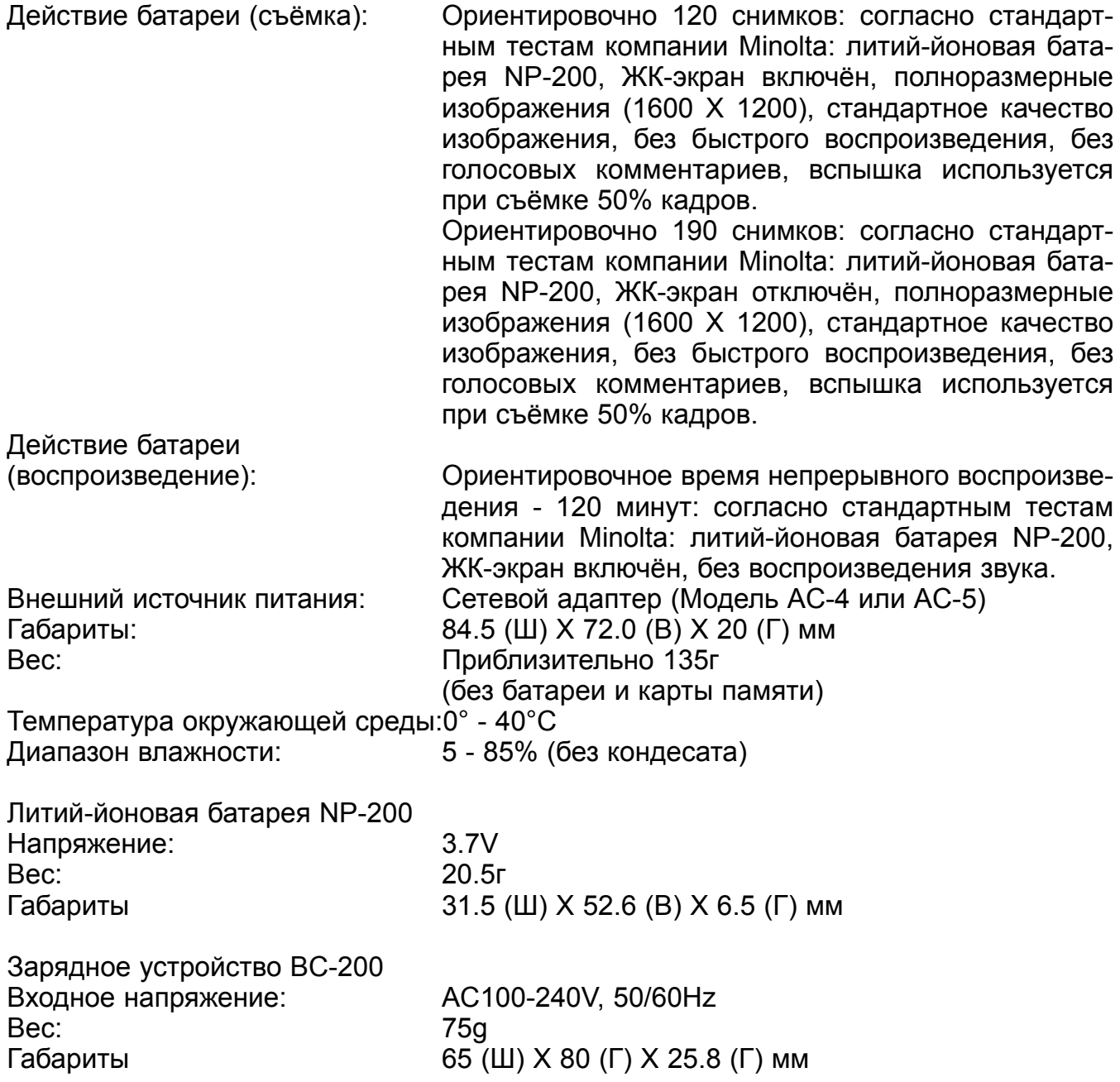

Технические характеристики, приведённые в настоящем Руководстве, основываются на последней доступной на момент создания данного Руководства информации и могут быть изменены без предварительного уведомления.

# **MINSEITA**

© 2002, Minolta Europe GmbH **Минолта Россия:** Россия, 119146, Москва, 2я Фрунзенская ул., 8 тел.: 245-6672; факс: 245-6929 Internet: http://www.minolta.ru/ e-mail: info@minolta.ru

Отпечатано в России 02-01-07 ©2001 Minolta Co., Ltd. under the Berne Convention and the Universal Copyright Convention.